## **UNIVERSIDAD TÉCNICA DEL NORTE**

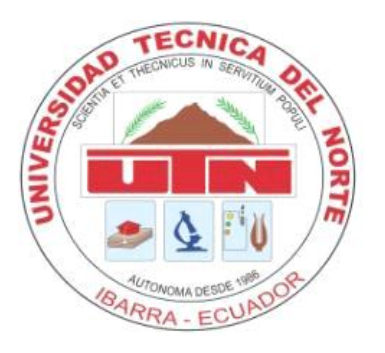

# Facultad en Ciencias Aplicadas Carrera de Ingeniería en Mantenimiento Eléctrico

IMPLEMENTACIÓN DE UN SISTEMA DE CONTROL AUTOMÁTICO PARA UN DOSIFICADOR DE LÍQUIDOS

# Trabajo de grado previo a la obtención del título de Ingeniero en Mantenimiento Eléctrico

Autor Guevara García Jonathan Daniel

**Directora** Dra. Cabrera Tobar Ana Karina

> Ibarra - Ecuador Mayo .2019

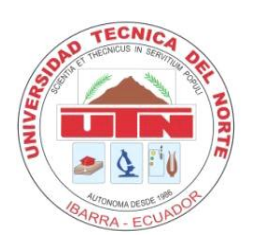

# **UNIVERSIDAD TÉCNICA DEL NORTE BIBLIOTECA UNIVERSITARIA**

# **AUTORIZACIÒN DE USO Y PUBLICACIÒN A FAVOR DE LA UNIVERSIDAD TÈCNICA DEL NORTE**

## 1. **IDENTIFICACIÓN DE LA OBRA**

En cumplimiento del Art. 144 de la ley de Educación Superior, hago la entrega del presente trabajo a la Universidad Técnica del Norte para que sea pública en el Repositorio Digital Institucional, para lo cual pongo a disposición la siguiente información:

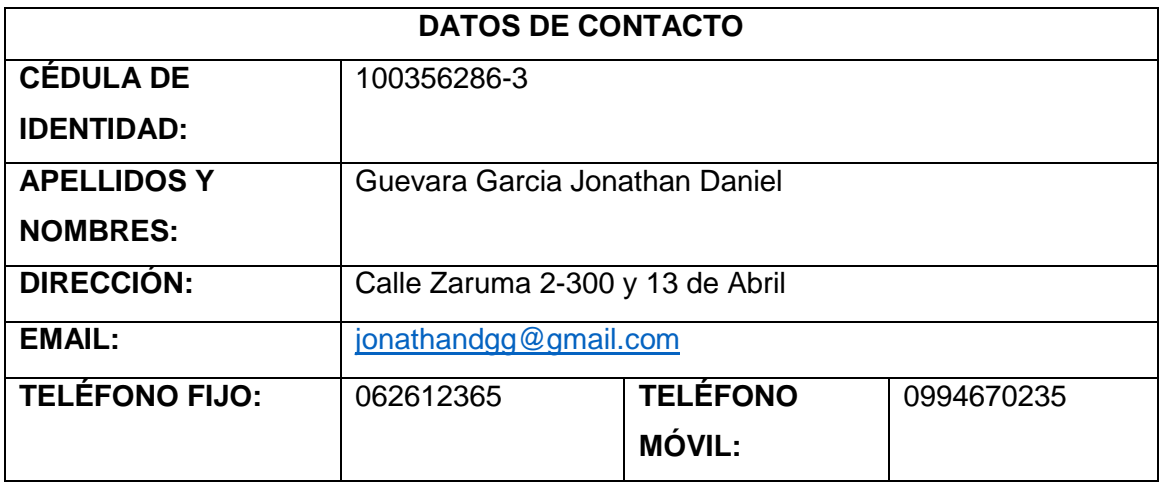

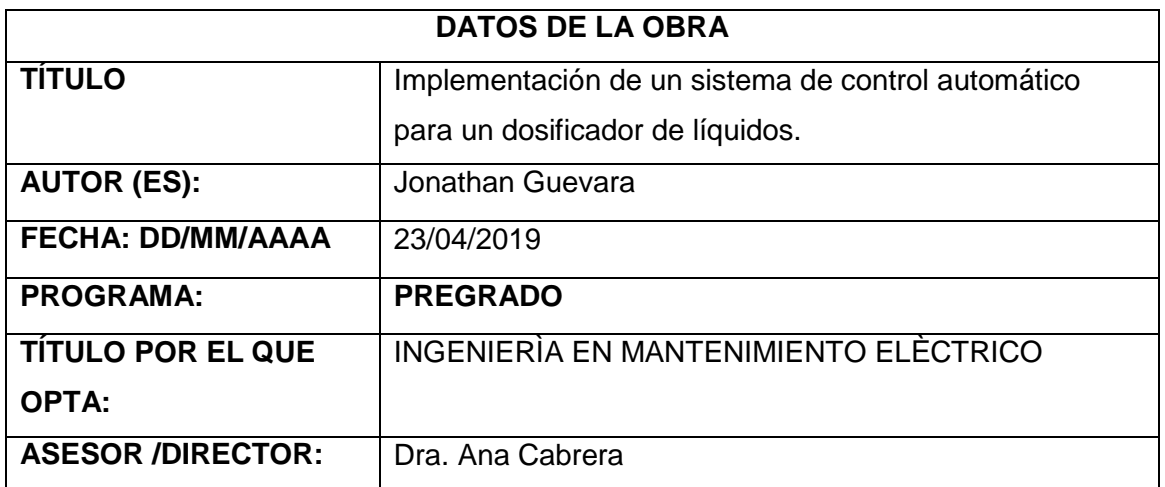

#### 2. AUTORIZACIÓN DE USO A FAVOR DE LA UNIVERSIDAD

**2. AUTORIZACIÒN DE USO A FAVOR DE LA UNIVERSIDAD**

Yo Jonathan Daniel Guevara García, con Cédula de Ciudadanía N° 100356286-3, en calidad<br>de autor y titular de los derechos Patrimoniales de la obra o trabajo de grado descrito anteriormente, hago entrega del ejemplar respectivo en forma digital y autorizo a la Universidad Técnica del Norte, la publicación de la obra en el Repositorio Digital Institucional y uso del archivo digital en la Biblioteca de la Universidad con fines académicos, para ampliar la disponibilidad del material y como apoyo a la educación, investigación y extensión; en concordancia con la Ley de Educación Superior, Artículo 144.

 $E(\mathbf{z})$ 

Guevara García Jonathan Daniel C.C. 1003562863

#### **CONSTANCIA**

El autor (es) manifiesta (n) que la obra objeto de la presente autorización es original y se la desarrolló sin violar derechos de autor de terceros, por la tanto, la obra es original y que es (son) el (los) titular (es) de los derechos patrimoniales, por lo que asume (n) la responsabilidad sobre el contenido de la misma y saldrá (n) en defensa de la Universidad en caso de reclamación por parte de terceros.

Ibarra, a los 23 días del mes de abril del 2019

Ibarra, a los 23 días de abril de abril de abril de abril de abril de abril de abril de abril de abril de abri<br>Desde abril de abril de abril de abril de abril de abril de abril de abril de abril de abril de la compaña de

**EL AUTOR:** 

 $T + \epsilon$ 

Guevara García Jonathan Daniel C.C. 1003562863

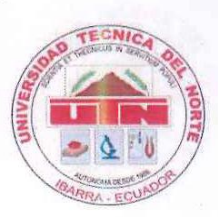

UNIVERSIDAD TÉCNICA DEL NORTE **FACULTAD EN CIENCIAS APLICADAS** 

### CESIÓN DE DERECHOS DE AUTOR DEL TRABAJO A FAVOR DE LA UNIVERSIDAD **TÉCNICA DEL NORTE**

Yo, Guevara García Jonathan Daniel, con Cédula de Ciudadanía No 100356286-3, manifiesto

Yo, Guevara García Jonathan Daniel, con Cédula de Ciudadanía No 100356286-3, manifiesto mi voluntad de ceder a la Universidad Técnica del Norte los Derechos Patrimoniales consagrados en la Ley de Propiedad Intelectual del Ecuador, artículos 4,5 y 6 en calidad de autor de la obra o trabajo de grado denominado: "IMPLEMENTACIÓN DE UN SISTEMA DE CONTROL AUTOMÁTICO PARA UN DOSIFICADOR DE LÍQUIDOS", que ha sido desarrollado para optar por el título de: INGENIERO EN MANTENIMIENTO ELÉCTRICO, en la UNIVERSIDAD TÉCNICA DEL NORTE, quedando la Universidad facultada para ejercer plenamente los derechos cedidos anteriormente.

En mi condición de autor me reservo los derechos morales de la obra antes citada. En concordancia suscribo este documento en el momento que hago la entrega del trabajo final en formato impreso y digital a la Biblioteca de la Universidad Técnica del Norte.

**COP ICIGO** 

Guevara García Jonathan Daniel C.C. 1003562863

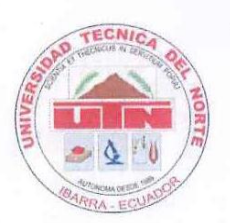

**UNIVERSIDAD TÉCNICA DEL NORTE FACULTAD EN CIENCIAS APLICADAS** 

# Que la tesis previa a la obtención del título de Ingeniero en Mantenimiento Eléctrico con el

Que la tesis previa a la obtención del título de Ingeniero en Mantenimiento Eléctrico con el tema: IMPLEMENTACIÓN DE UN SISTEMA DE CONTROL AUTOMÁTICO PARA UN DOSIFICADOR DE LÍQUIDOS, ha sido desarrollado y terminado en su totalidad por el Sr. Guevara García Jonathan Daniel, con cedula de identidad: 100356286-3, bajo mi supervisión<br>para lo cual firmo en constancia.

…………………………………

Dra. Ana Cabrera **DIRECTOR (A)**

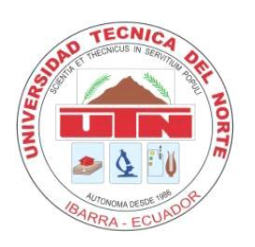

# **UNIVERSIDAD TÉCNICA DEL NORTE FACULTAD EN CIENCIAS APLICADAS**

### **DECLARACIÓN**

Yo, Guevara García Jonathan Daniel, con Cédula de Ciudadanía Nº. 100356286-3, declaro bajo juramento que el trabajo aquí descrito es de mi autoría; y que éste no ha sido previamente presentado en ningún grado o calificación profesional.

A través de la presente declaración cedo mis derechos de propiedad intelectual correspondientes a este trabajo, a la Universidad Técnica del Norte, según lo establecido por las leyes de Propiedad Intelectual, Reglamento y Normatividad vigente de la Universidad Técnica del Norte.

Ibarra, 23 de abril del 2019

………………………………………………

Guevara García Jonathan Daniel

C.C. 1003562863

## **Dedicatoria**

Dedico el presente trabajo de grado a mis padres, hermanos y familia, quienes, con mucho cariño y apoyo se esforzaron para que llegara a esta importante etapa profesional de mi vida.

Dedico mi carrera profesional exclusivamente a mi madre que a pesar de la distancia supo llevarme por el buen camino y el sendero de un hombre de bien y me enseño que a pesar de las dificultades que se presenten siempre hay motivos para seguir adelante y que con dedicación y perseverancia podemos cumplir todas nuestras metas.

## **ÍNDICE DE CONTENIDOS**

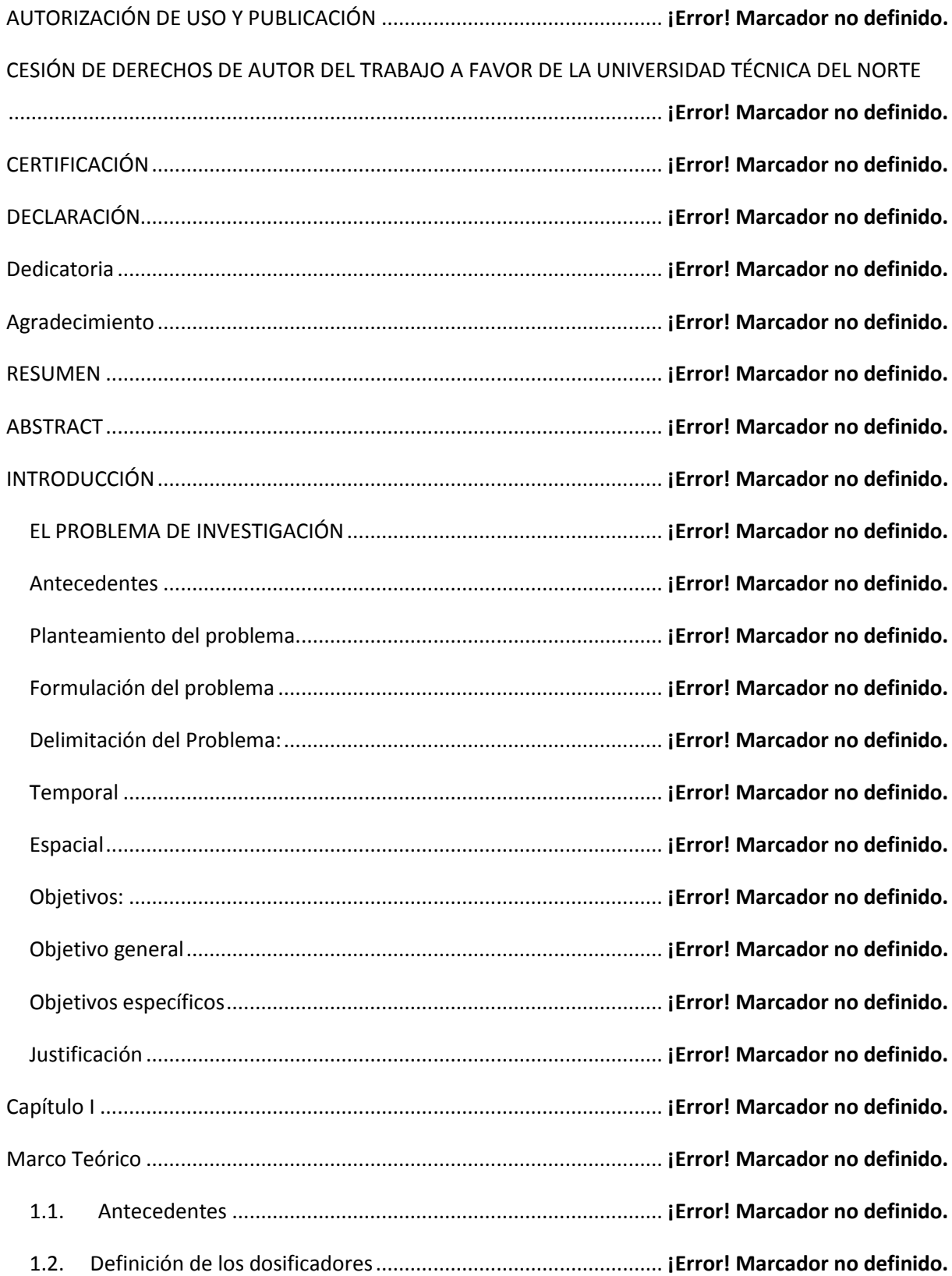

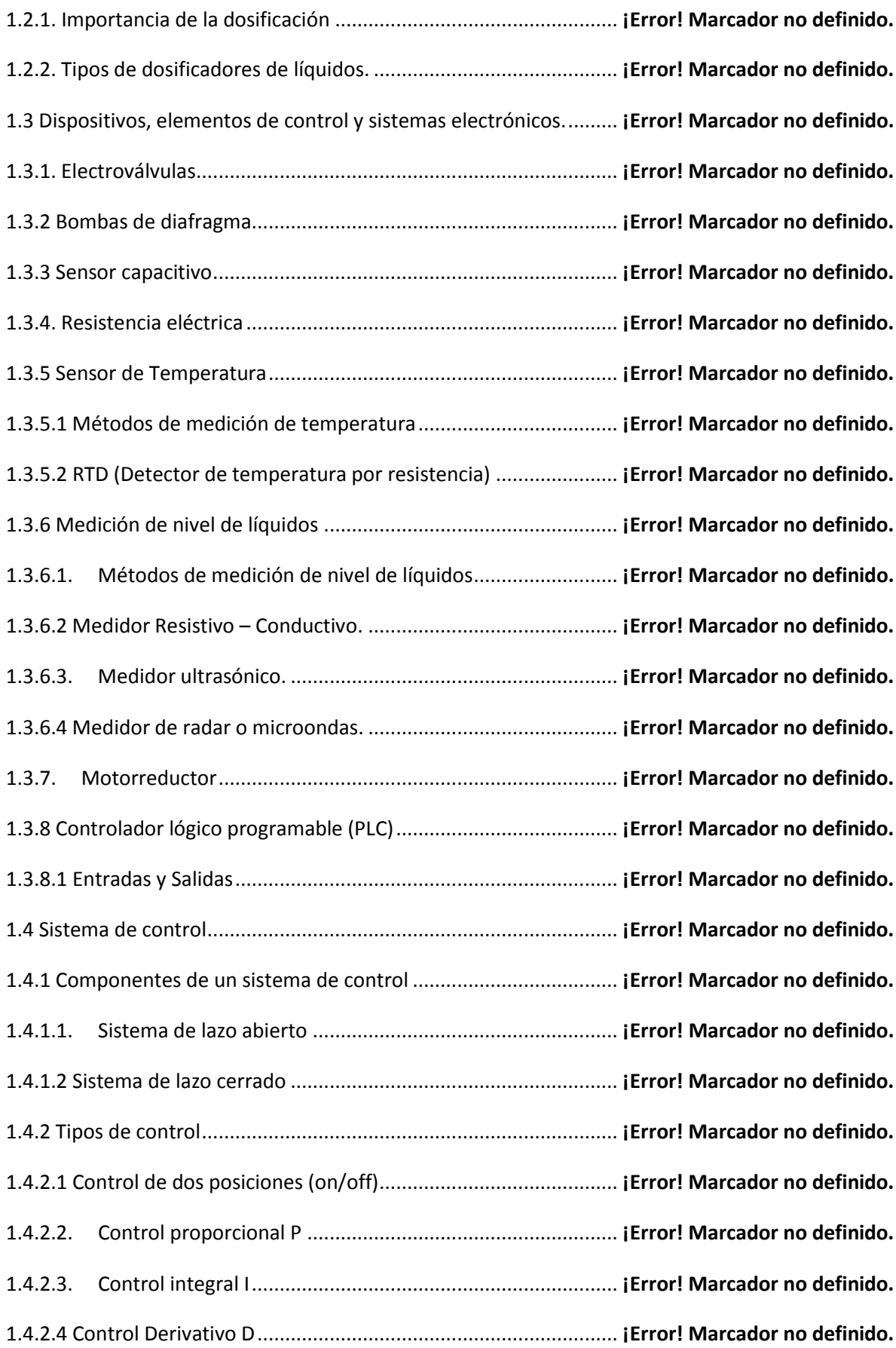

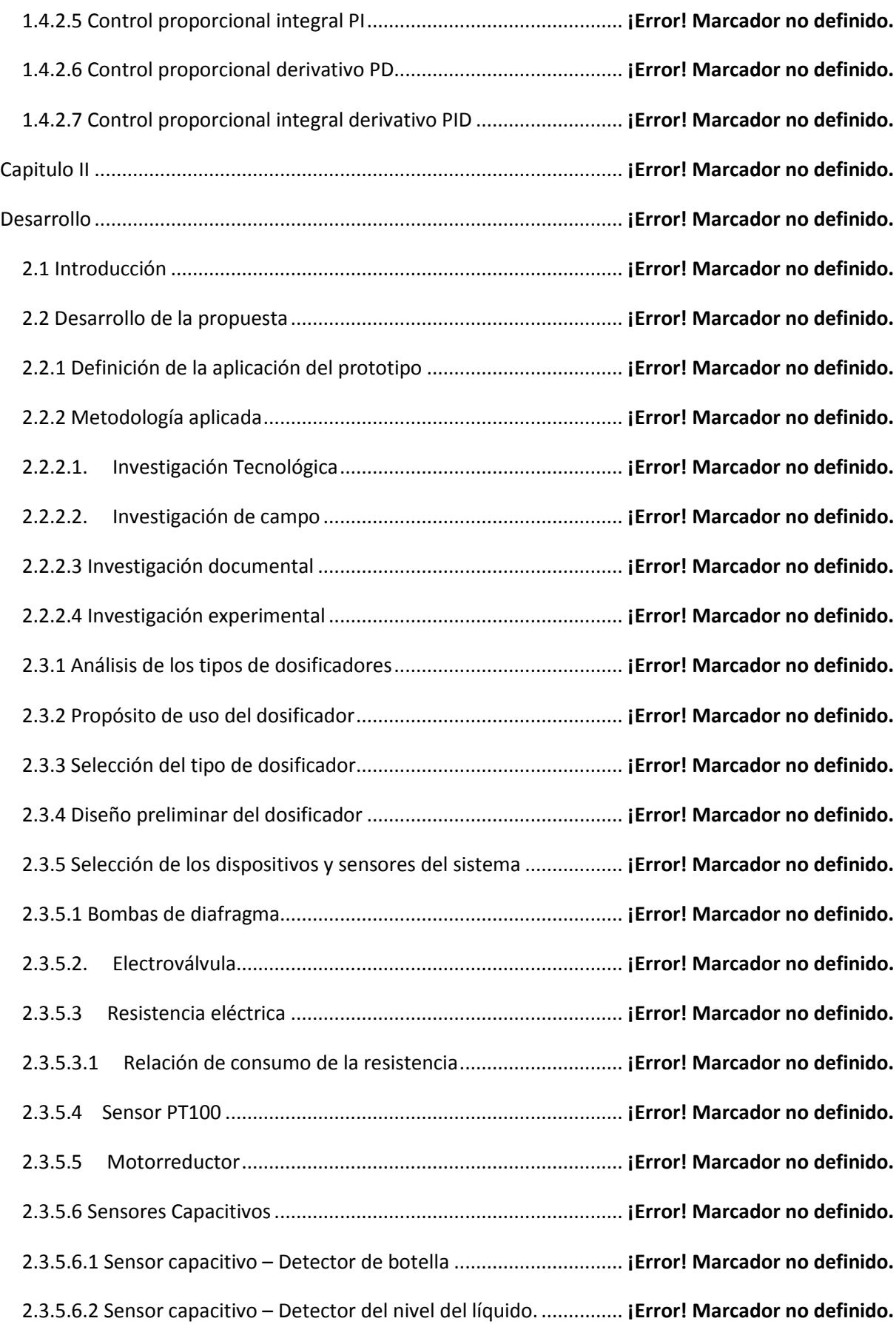

2.4. Desarrollo de la lógica de control .............................................. **¡Error! Marcador no definido.**

2.4.1. Parámetros para la selección del controlador lógico programable .......**¡Error! Marcador no definido.**

2.4.1.1. Análisis de entradas y salidas del controlador lógico programable ......**¡Error! Marcador no definido.**

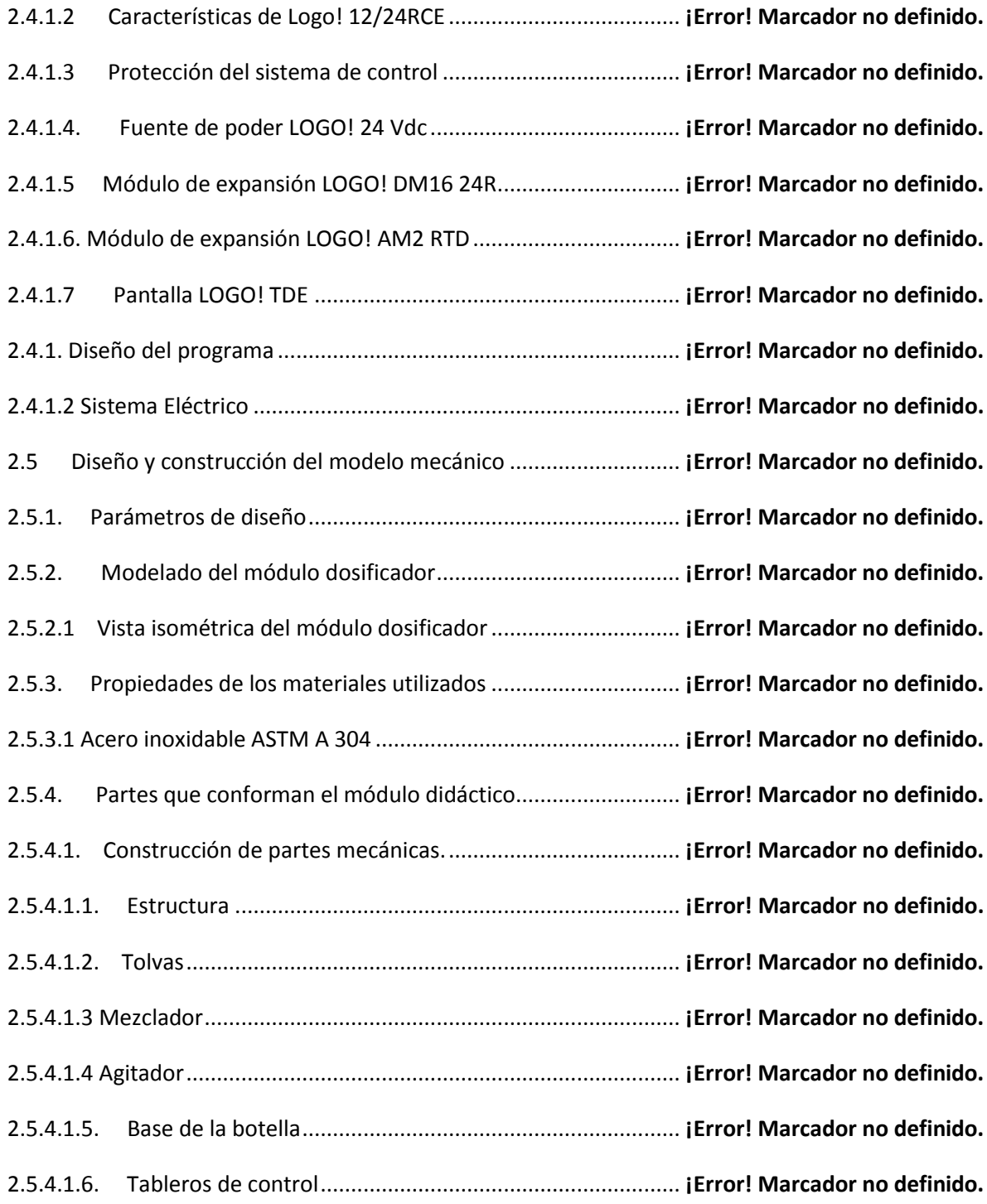

2.5.4.1.7. Acabados de la estructura y demás elementos mecánicos............**¡Error! Marcador no definido.**

2.5.4.1.9. Conexiones Hidráulicas ........................................................ **¡Error! Marcador no definido.** 2.6. Presentación de pruebas de seguridad y señalética del módulo dosificador... **¡Error! Marcador no definido.** 2.6.1 Chequeo de señalización del módulo en general........................ **¡Error! Marcador no definido.** 2.6.1.1 Señalización del tablero principal y tablero secundario .......... **¡Error! Marcador no definido.** 2.6.1.2 Señalización lumínica y sistema de control y mando del tablero principal .. **¡Error! Marcador no definido.** 2.6.1.3. HMI (Interface humano maquina)...................................... **¡Error! Marcador no definido.** 2.6.1.4 Señalización y etiquetado de la parte mecánica e hidráulica. . **¡Error! Marcador no definido.** 2.6.2. Protección contra corto circuitos y fallos a tierra. ..................... **¡Error! Marcador no definido.** 2.7. Pruebas de Funcionamiento de los dispositivos del tablero de control principal........... **¡Error! Marcador no definido.** 2.7.1 Pruebas de operabilidad de los elementos de control.............. **¡Error! Marcador no definido.** 2.7.2 Pruebas de operabilidad de los elementos lumínicos............ **¡Error! Marcador no definido.** 2.7.3 Pruebas de operabilidad de los comandos de funciones lógicas de la pantalla LOGO! TDE. .............................................................................................................. **¡Error! Marcador no definido.** 2.7.4 Pruebas de operatividad de los controladores de gama siemens...........**¡Error! Marcador no definido.** Capitulo III ................................................................................................ **¡Error! Marcador no definido.** Resultados................................................................................................ **¡Error! Marcador no definido.** 3.1. Introducción.............................................................................. **¡Error! Marcador no definido.** 3.2. Prácticas que se realizara .............................................................. **¡Error! Marcador no definido.** 3.3 Práctica # 1 ......................................................................................... **¡Error! Marcador no definido.** 3.3.1. Cableado de tableros y grabado del PLC. ................................ **¡Error! Marcador no definido.**

3.3.2. Objetivo General:.................................................................... **¡Error! Marcador no definido.**

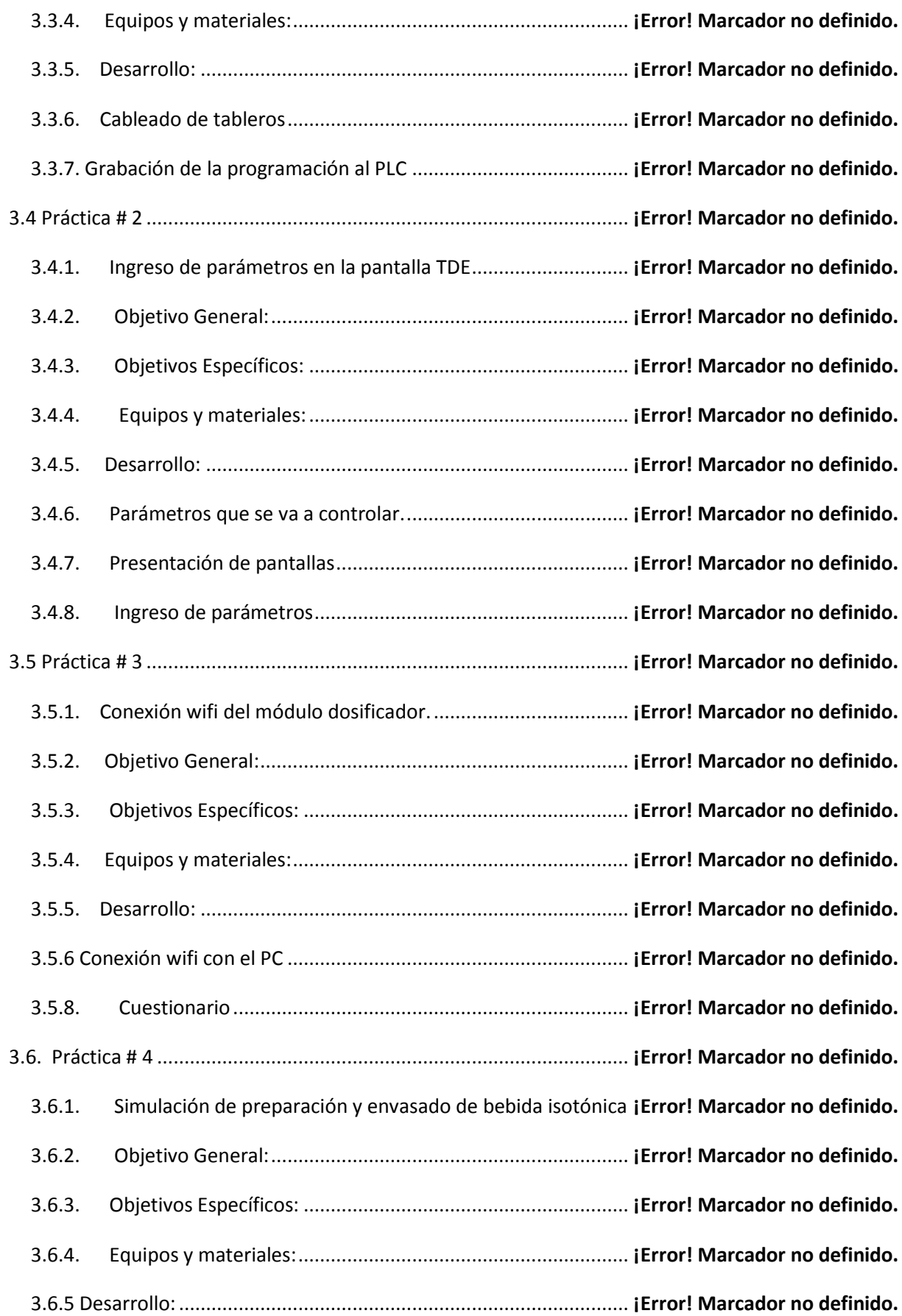

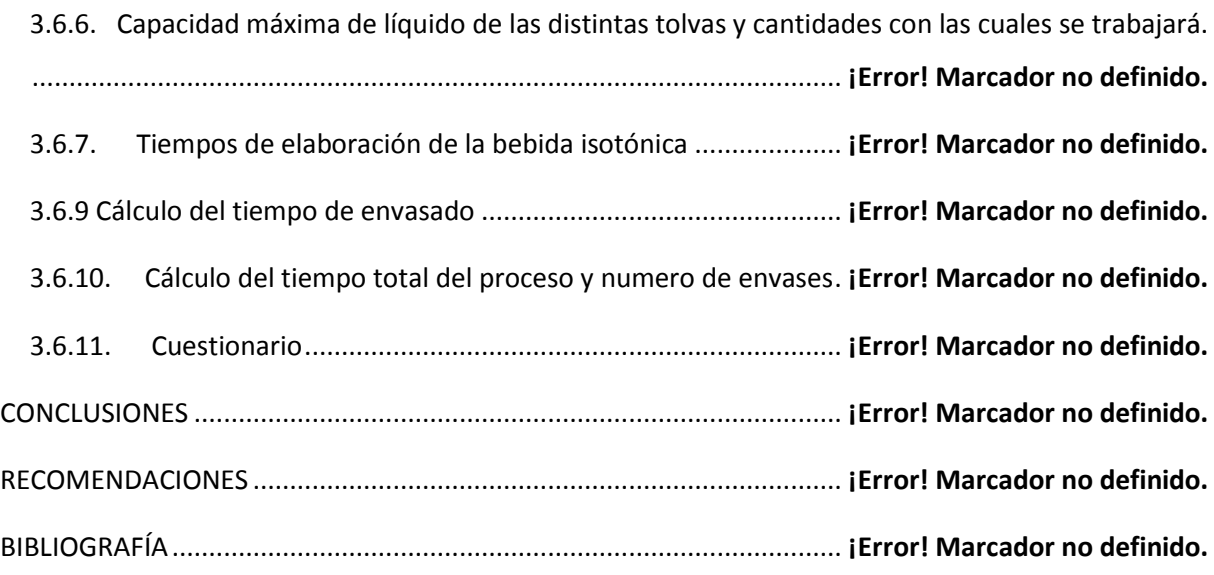

## **ÍNDICE DE FIGURAS**

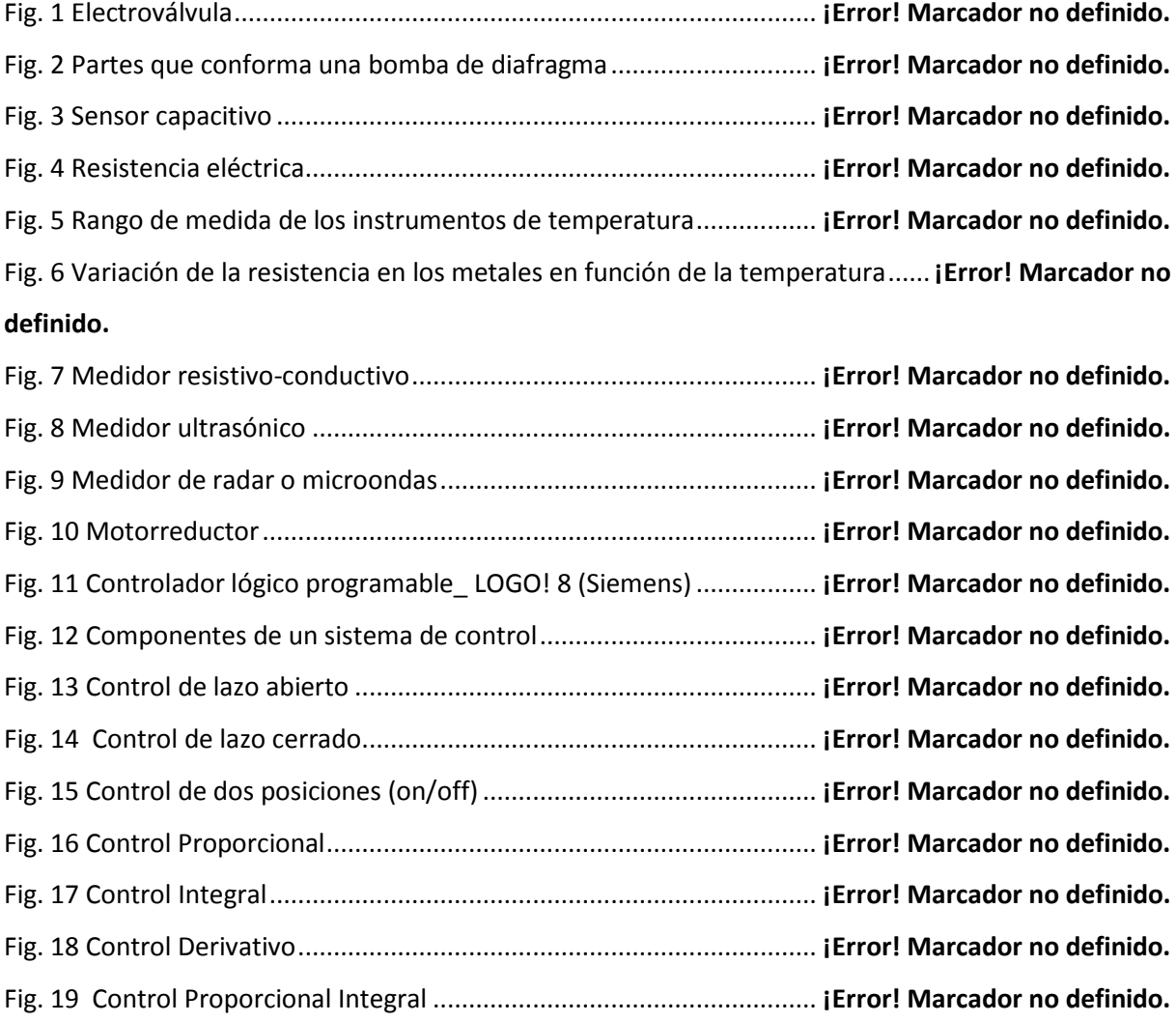

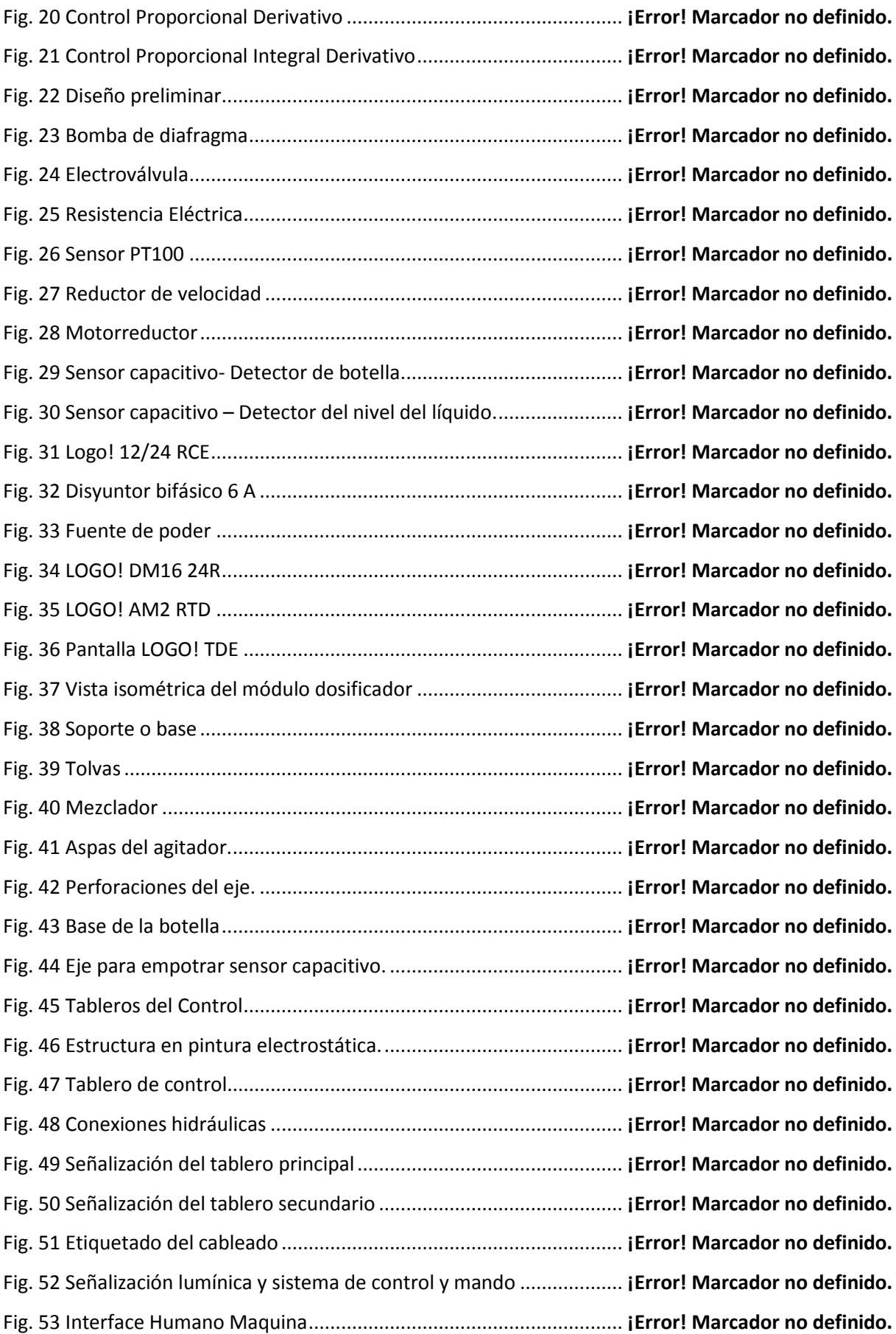

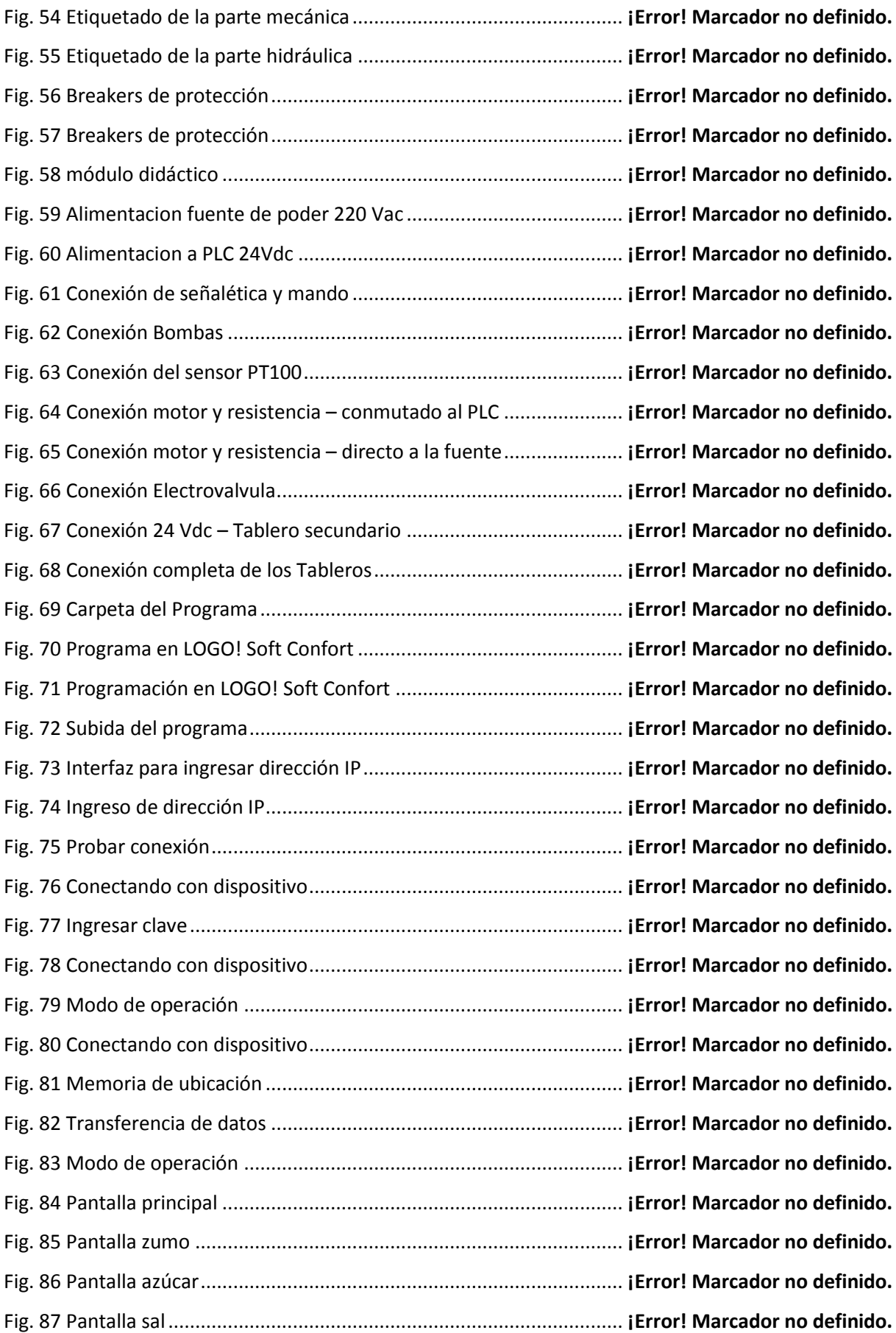

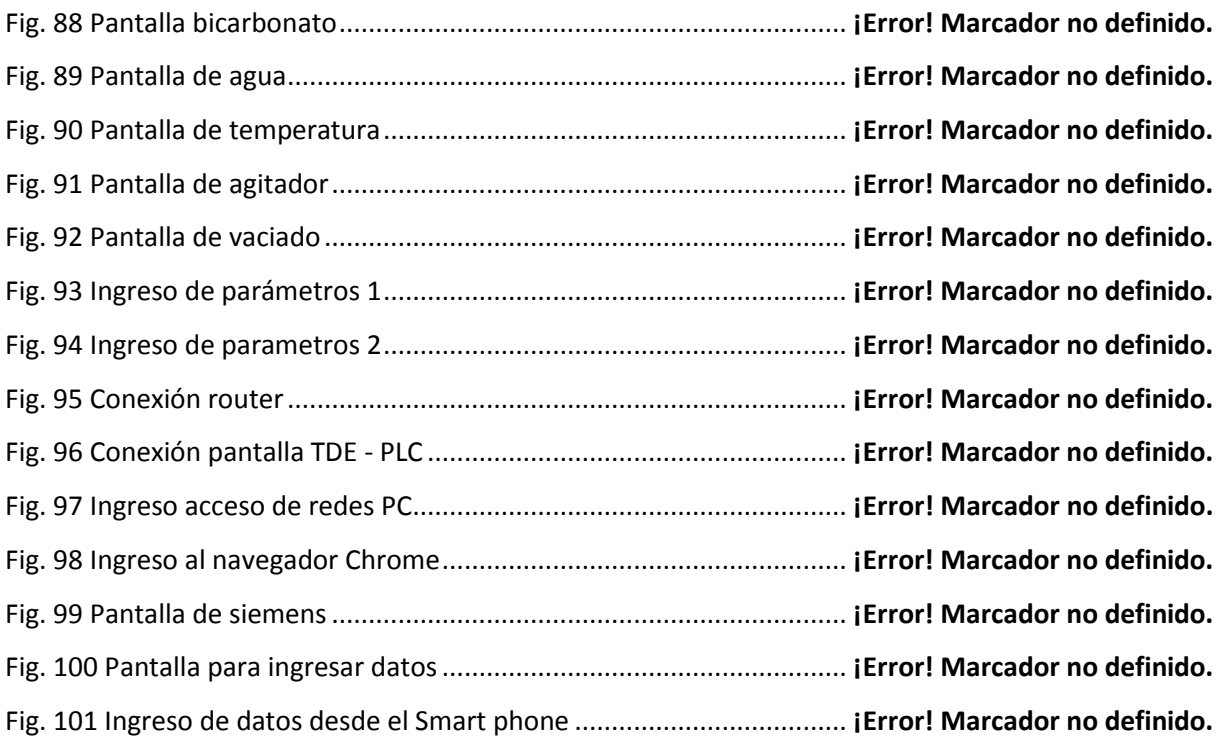

## **ÍNDICE DE TABLAS**

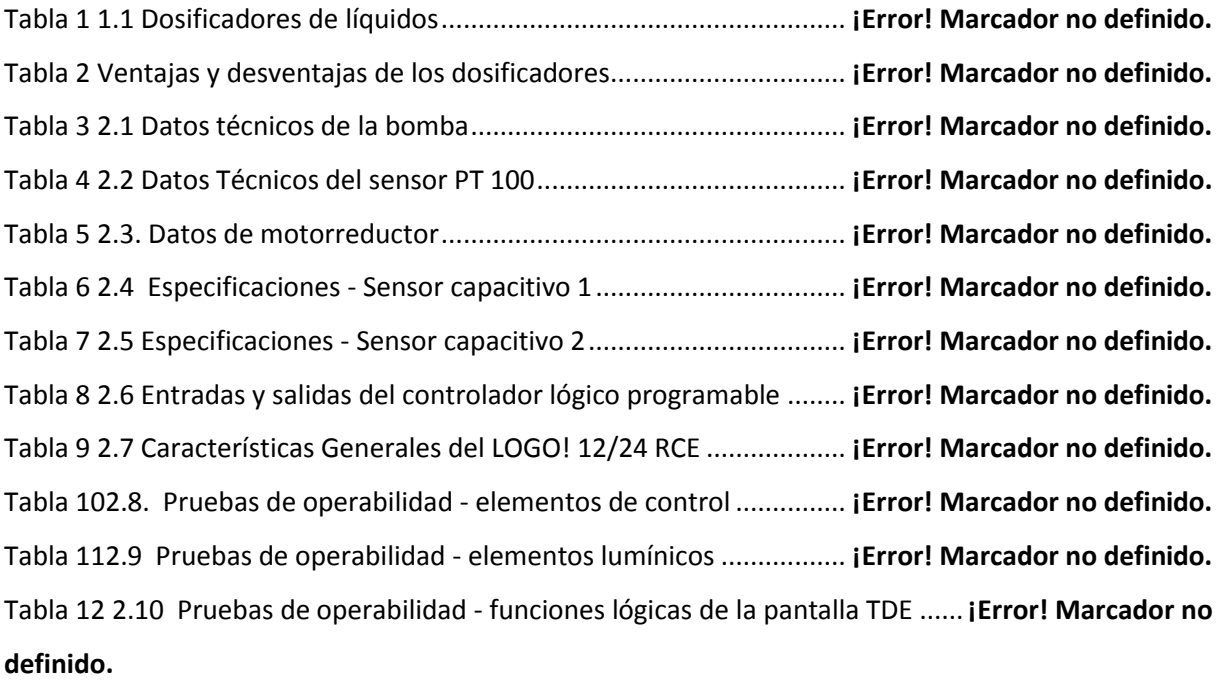

Tabla 13 2.11 Pruebas de operabilidad - gama de controladores siemens.............**¡Error! Marcador no definido.**

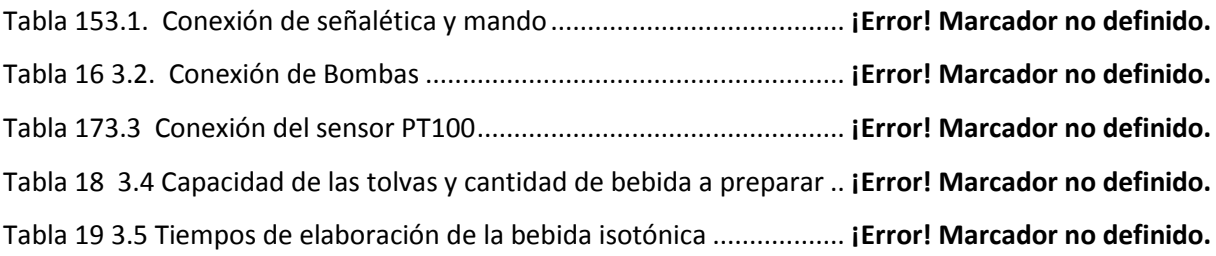

## **ÍNDICE DE ECUACIONES**

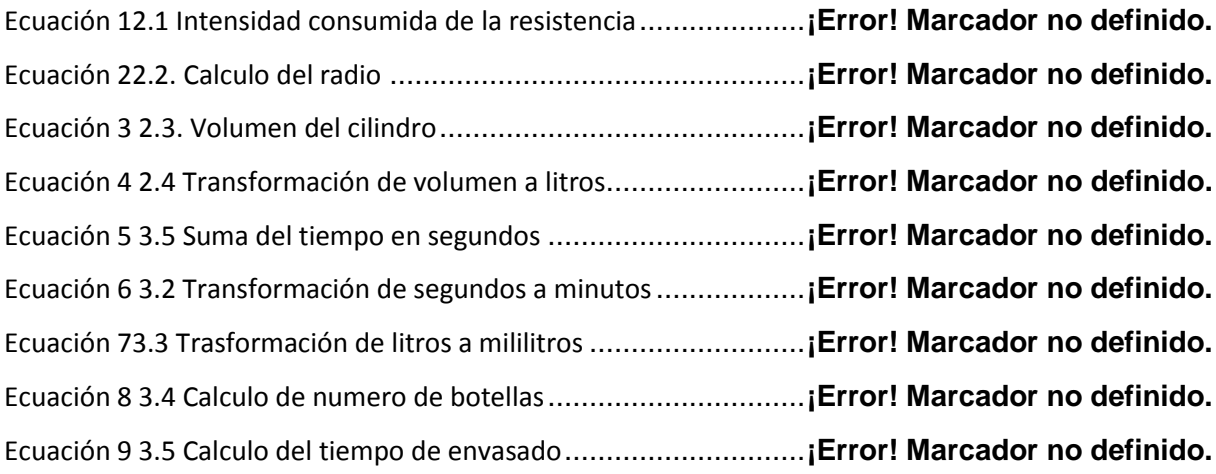

### **Agradecimiento**

Agradecer primeramente a la prestigiosa Universidad Técnica del Norte, por haberme ayudado con mi formación ética y profesional a lo largo de estos años, sin olvidar a todos los profesores de la carrera de Ingeniero en especialidad en Mantenimiento Eléctrico, quienes fueron importantes en el desarrollo de mi vida académica y profesional.

Agradezco muy especialmente a la directora del presente trabajo de grado Doctora Ana Cabrera por su asesoría y profesionalismo que fueron fundamentales para culminar con éxito el presente trabajo de grado.

#### **RESUMEN**

El presente trabajo de Titulación tuvo como propósito la implementación de un sistema de control automático para un dosificador de líquidos, el cual formará parte de los laboratorios de la carrera de Ingeniería en Mantenimiento Eléctrico. El mismo que estará enfocado para el aprendizaje y mejora de destrezas en el área de control y automatización industrial. Puesto que se ve la necesidad de reforzar los conocimientos y destrezas de los estudiantes que conforman la Carrera.

Es así que el prototipo está diseñado de tal forma que pueda ser entendible y de fácil acceso a los distintos dispositivos, posee una estructura completamente desmontable y de fácil movilidad. Consta de un tablero de control el cual puede ser removido por completo y puede ser utilizado en otro proceso diferente o afín a este.

Este tablero cumple con los índices necesarios de protección, señalética y funcionamiento, para lo que se realizó una serie de pruebas de funcionamiento y se llegó a la conclusión que dicho módulo está en óptimas condiciones para poder ser utilizado por los estudiantes de la Carrera. Cabe mencionar que el módulo está diseñado para la simulación y creación de una bebida isotónica, pero no obstante el mismo diseño permite poder realizar otros tipos de ensayos y pruebas como las pruebas realizadas en el capítulo 3 de este escrito.

#### **Palabras clave:**

- **Dosificador.**
- **Control.**
- **Sensor.**
- **Temperatura.**
- **Liquido**

#### **ABSTRACT**

The purpose of the present work of Titulación was the implementation of an automatic control system for a liquid doser, which will be part of the laboratories of the Electrical Maintenance Engineering career. The same that will be focused for learning and improvement of skills in the area of control and industrial automation. Since it is seen the need to reinforce the knowledge and skills of the students that make up the Career.

Thus, the prototype is designed in such a way that it can be understood and easily accessible to the different devices, has a completely removable structure and easy mobility. It consists of a control board which can be removed completely and can be used in another process or related to it.

This board complies with the necessary protection, signaling and operation indexes, for which a series of performance tests were carried out, within which we were able to reach the conclusion that said module is in optimal conditions to be used by the students of the Race. It is worth mentioning that the module is designed for the simulation and creation of an isotonic drink, but nevertheless the same design allows to perform other types of tests and tests such as the tests carried out in chapter 3 of this writing.

#### **Key word:**

- **Dispenser.**
- **Control.**
- **Sensor.**
- **Temperature.**
- **Liquid.**

#### **INTRODUCCIÓN**

#### **1. EL PROBLEMA DE INVESTIGACIÓN**

#### **1.1. Antecedentes**

En la actualidad son cada vez más comunes los sistemas o plantas que operan de forma automática sin la necesidad de manipulación de un operador. Estos sistemas que dependen de las necesidades de la planta, están diseñados para funcionar dentro de rangos definidos, cumpliendo criterios específicos de control automático. Justamente, este es el caso de los sistemas de dosificación de líquidos en los cuales se requiere de alta precisión y robustez para que el producto final cumpla estándares de calidad, competitividad, ahorro energético y de materia prima.

Es por ello que, en la Facultad de Ingeniería en Ciencias Aplicadas (FICA), la carrera de Ingeniería en Mantenimiento Eléctrico de la "Universidad Técnica del Norte" cuenta con un laboratorio de instrumentación, control y automatización en el cual se palpa la necesidad de un mejor equipamiento en lo que respecta a módulos didácticos y prácticos que incentiven a los estudiantes de la carrera a incursionar en las nuevas tecnologías que se están aplicando a nivel industrial.

Debido a que la automatización y control de procesos industriales avanza a paso acelerado, es inevitable encontrarnos con este tipo de plantas o procesos en la industria, razón por la cual se puede apreciar la importancia de este tipo de plantas y procesos, Es así, que estas plantas nos brindan un gran número de beneficios que conllevan a mejorar el sistema de producción, ya que trabajan bajo ciertos rangos de precisión evitando errores y abaratando costos en la industria; generando plantas con sistemas confiables y controlables, a la vez

Por esta razón, es necesario tener conocimientos teóricos y prácticos en lo que respecta al ámbito de la automatización; lo que requiere conocer los elementos que conforman una planta, los principios de funcionamiento de cada uno de los elementos de su conformación y sus aplicaciones en la industria. Además, permite conocer las distintas variables a controlar, dentro de los procesos industriales, ya que de esta forma se podrás crear plantas que brinden servicios garantizados con enfoques hacia el futuro.

#### **1.2. Planteamiento del problema**

Actualmente, los laboratorios de la Carrera de Ingeniería en Mantenimiento Eléctrico de la Universidad Técnica del Norte deben mejorar su equipamiento para que los estudiantes puedan contrastar conocimientos y desarrollar destrezas en lo referente a temáticas de instrumentación industrial y control de procesos. Puntualmente, es necesario contar con un módulo de control de proceso de dosificación de líquidos con el cual se puedan realizar distintas prácticas sobre el uso de sensores, transmisores, controladores y actuadores de éste tipo de procesos.

#### **1.3. Formulación del problema**

¿Cómo implementar un sistema de control automático para un dosificador de líquidos?

#### **1.4. Delimitación del Problema:**

#### **1.4.1. Temporal**

Este proyecto se llevará a cabo desde el mes de Septiembre del 2018 hasta el mes de Mayo del 2019 al ser el tiempo estimado en culminar el diseño y la implementación del módulo didáctico.

### **1.4.2. Espacial**

El diseño e implementación se realizará en el Laboratorio de Automatización de la Carrera de Ingeniería en Mantenimiento Eléctrico de la Facultad de Ciencias Aplicadas que es parte de la Universidad Técnica del Norte, ubicada en la Avenida 17 de Julio del Sector El Olivo, cantón Ibarra de la provincia de Imbabura.

### **1.5. Objetivos:**

### **1.5.1. Objetivo general**

Implementar un sistema de control automático para un dosificador de líquidos.

#### **1.5.2. Objetivos específicos**

- 1.- Investigar sobre los procesos de dosificación de líquidos.
- 2.- Estudiar el principio de funcionamiento de cada uno de los dispositivos a utilizar dentro de este sistema.
- 3.- Desarrollar la lógica de control del proceso de dosificación de líquidos.
- 4.- Diseñar e implementar la estructura de un módulo para simular el funcionamiento de un sistema dosificador de líquidos para el laboratorio de la Carrera de Ingeniería en Mantenimiento Eléctrico; tomado en cuenta los requerimientos que este debe cumplir.
- 5.- Realizar las pruebas pertinentes que comprueben que el sistema cumple con todas las etapas de control y automatización.

#### **1.6. Justificación**

En la elaboración del presente trabajo de grado previo a la obtención del título de Ingeniero en la Especialidad de Mantenimiento Eléctrico se efectuó un enfoque que tuvo como objeto la construcción de un módulo didáctico mediante el cual se busca garantizar la enseñanza y aprendizaje de los estudiantes de la carrera de una forma objetiva. Este módulo persigue ser llamativo y constituirse en una herramienta útil y apta para incursionar en el mundo de la automatización y el control industrial, para así, de esta manera, obtener una amplia gama de conocimientos en lo que respecta a los distintos instrumentos, tecnologías y aplicaciones a nivel industrial.

De esta forma, el módulo planteado debe servir de apoyo a las prácticas de instrumentación, control y automatización industrial, porque está constituido y creado para que el estudiante tome iniciativa y despierte su interés aplicado a las nuevas tecnologías en las cuales se ha implementado un sistema HMI o interfase humano máquina que permite la interacción directa del usuario con la máquina, controlando los distintos parámetros y variables dentro de rangos definidos dependiendo de las necesidades que éste tenga y el campo en el cual se va a aplicar.

El pleno conocimiento de los medios que conforman una planta o sistema, así como su desempeño y, al mismo tiempo, las distintas aplicaciones que se pueden emplear constituyen la función para lo cual este autómata fue creado, lo que contribuirá a incentivar el estudio de

estas tecnologías, destacando que el principal motivo de este proyecto es el de formar el criterio de cada individuo, que sirva para conformar estudiantes críticos que estén habilitados y plenamente capacitados para dar soluciones a los distintos problemas que se presentan en esta clase de proyectos.

### **Capitulo I**

#### **Marco Teórico**

#### **1.1. Antecedentes**

La empresa española Grup MCR (Medición Control y Regulación) especializada mundialmente en desarrollar proyectos de ingeniería y la aplicación de nuevos sistemas y técnicas (Grup MCR [Medición Control y Regulación], 2019) señala que es relevante la importancia de la dosificación a nivel industrial, a pesar de ello lo ignoran sectores que se dedican a la venta y creación de productos alimenticios, bebidas, productos farmacéutica y químicos. Ya que contar con un sistema higiénico y preciso de dosificación es fundamental.

Ahora bien, cabe mencionar que existen sistemas dosificadores para sólidos y líquidos, aun cuando su funcionalidad es distinta el objetivo es el mismo: medir y pesar las diferentes materias primas o producto ya terminado de forma precisa, optimizando la producción y la calidad del producto final. Obteniendo así una reducción de costos de producción y reducción de desperdicios y perdidas.

La empresa argentina DAUMAQ que se dedica a la fabricación y comercialización de máquinas envasadoras y cerradoras para la industria Farmacéutica, Veterinaria, Química, Cosmética y Alimenticia. consolidada en el mercado, con gran experiencia y trayectoria, reconocida por la calidad de sus productos y con una constante innovación tecnológica (DAUMAQ, 2019) ha modificado e influido en la implementación de equipamientos semiautomáticos accesibles a toda clase de industrias, dando lugar a la fabricación de las fraccionadoras de líquidos a pistón. Una vez que fueron aceptadas exitosamente por pate de la industria farmacéutica por su gran versatilidad, salieron al mercado otras máquinas que complementaban el envasado de los distintos líquidos.

Es así que aprovechando la demanda por parte de la industria se implementaron maquinas dosificadoras de polvos y granulados, tiempo después las máquinas automáticas de llenado ya eras una realidad. Expandiendo su uso en muchas industrias más: química, veterinaria, alimenticia, cosmética entre otros.

### **1.2. Definición de los dosificadores**

El ingeniero Edwin Marcelo García Torres, en su obra *Diseño y construcción de un prototipo con sistema scada aplicado al control del micro clima y dosificación del producto almacenado en silos,* define a los dosificadores como: "dispositivos que se utilizan para regular y controlar el despacho de producto en sus distintas etapas de proceso, y están compuestos por servomotores, motorreductor, electroválvulas, cilindros neumáticos, electrobombas, entre otros.(García Torres, 2006. p. 95)

#### **1.2.1. Importancia de la dosificación**

Es así que estas máquinas cuentan con sistemas automáticos o semiautomáticos los cuales hacen posible que cumplan con ciertos parámetros de fabricación y elaboración de los distintos productos, nos facilitan en gran parte la etapa de proceso. Además, estos dispositivos nos ayudan a reducir los costos de fabricación: abaratando la mano de obra, reduciendo pérdidas en materia prima, creando productos de mayor confiabilidad y haciendo de estas, plantas o fabricas más sostenibles y de mayor competitividad en el mercado.

#### **1.2.2. Tipos de dosificadores de líquidos.**

Existen varios tipos de dosificadores los cuales están constituidos por diferentes componentes de dosificación y formas de dosificar, dependiendo de lo que se vaya a dosificar utilizaremos un determinado dispositivo; teniendo en cuenta ciertos parámetros.

El referido ingeniero, en la señalada obra afirma que, para seleccionar el tipo de dosificador adecuado es necesario tener en cuenta los siguientes parámetros.

- Naturaleza y características de la sustancia a manipular.
- Precisión deseada.
- Despacho de los componentes.
- Cantidad de dosis necesaria o dinámica del despacho.
- Modo de servicio. (García Torres, 2006. p. 95)

Se centrará en el estudio de los dosificadores de líquidos; de los cuales se definirá el tipo a emplear en el proyecto, de acuerdo a la clasificación señalada en la tabla 1.1.

#### TABLA 1.1

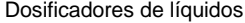

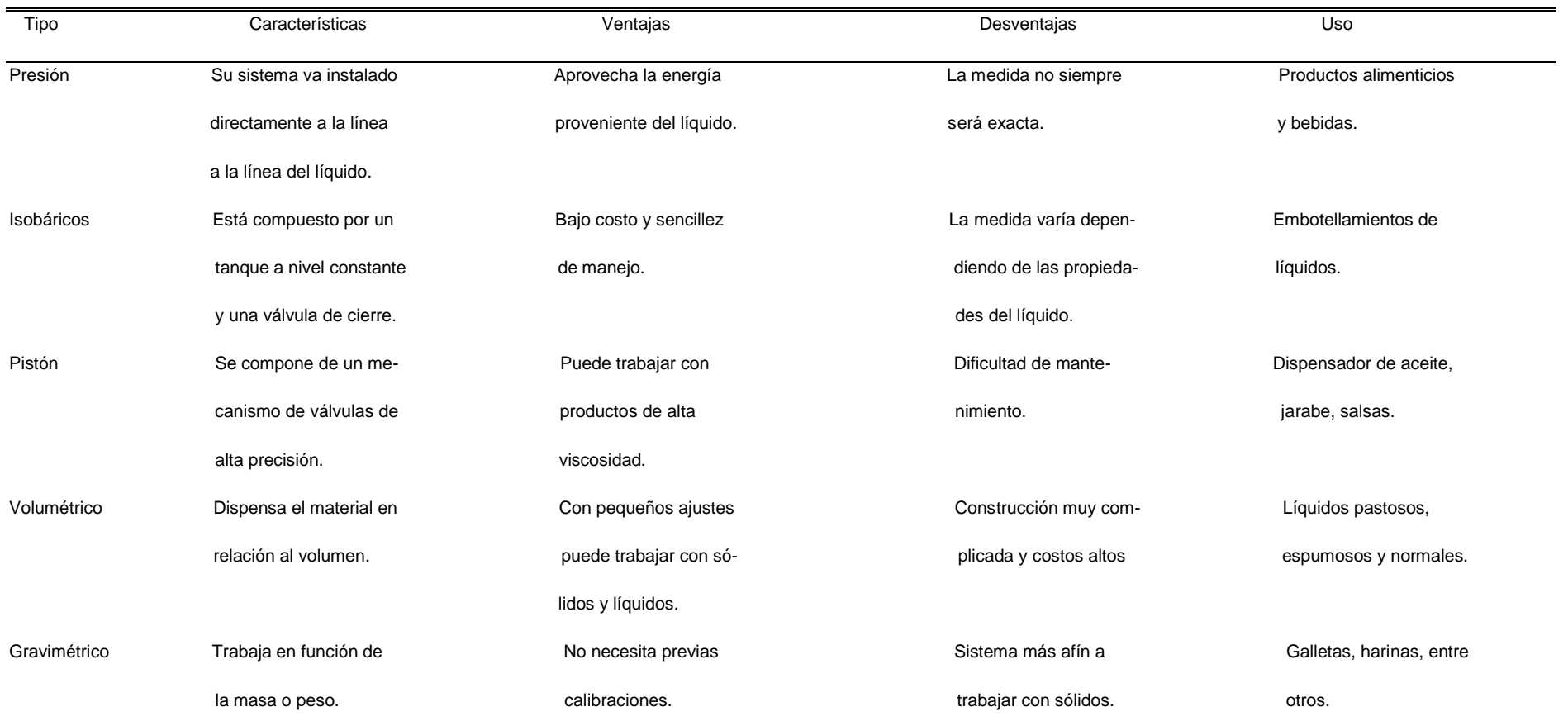

Fuente: (Empakando, 2018), (Morán, 2015), (Tecnología del plástico , 2016).

#### **1.3. Dispositivos, elementos de control y sistemas electrónicos.**

Existe una serie de dispositivos, elementos de control y sistemas electrónicos que será necesario realizar un estudio previo, para poder realizar la selección correcta de dichos elementos los cuales serán parte del módulo dosificador.

#### **1.3.1. Electroválvulas**

El ingeniero Edison Eduardo Chévez Barba, en su obra *Desarrollo de práctica de práctica de automatización a través de un módulo didáctico con el plc simatic s7-1200 para el control de electroválvulas,* al referirse a las electroválvulas indica que:

Las electroválvulas son dispositivos muy utilizados en automatización de procesos para controlar el paso de fluidos, a través de un canal o tubería, puesto que se cierran y abren al ser alimentadas por una corriente eléctrica ya sea 110v – 220v de corriente alterna o 12v - 24v de corriente continua. El cierre o apertura de la electroválvula es posible si se le aplica una corriente en el circuito eléctrico de la bobina en el cual se forma un campo magnético que atrae un embolo hacia el núcleo, que es el encarado de permitir el paso del fluido a través de la electroválvula y de igual forma el cierre de la misma. (Chevez Barba, 2017, p. 18).

A continuación, en la Fig. 1. se puede observar una electroválvula de control.

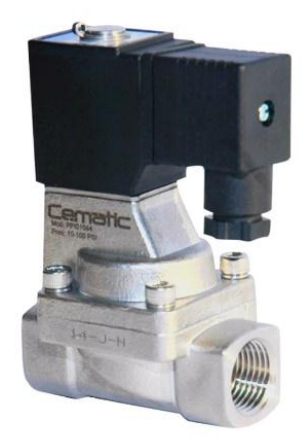

Fig. 1. Electroválvula Fuente:<https://cematic.com/producto/electrovalvula-pilotada-22-inoxidable-304-nc-altas-temperaturas/>

#### **1.3.2 Bombas de diafragma**

Las bombas de diafragma son auto-cebantes, es decir que pueden trabajar aun cuando no se encuentra líquido en su cámara; lo cual no pone en riesgo el estado de la bomba como en el caso de las bombas centrífugas.

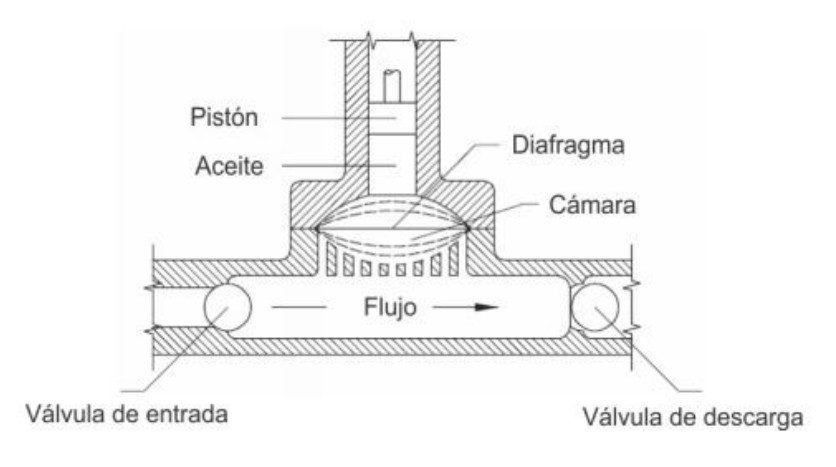

En la Fig. 2. se puede ver las partes que conforma este tipo de bombas.

Fig. 2. Partes que conforma una bomba de diafragma Fuente: (Huallpa Fernandez, 2015. p. 38)

El Mgs. en Ingeniería Mecánica con mención en Turbo máquinas de nacionalidad peruana Washington Huallpa Fernández, en su obra Análisis *del acoplamiento de una bomba centrífuga y bomba de diafragma a un sistema de fotovoltaicos,* al referirse a las bombas de diafragma autocebantes, indica que

Estas bombas están constituidas por un diafragma o membrana que es la encargada de expulsar el líquido el cual entra hacia la cámara. Puesto que consta de una válvula de entrada que admite el paso del fluido y procede atravesar la cámara, dicho fluido es expulsado gracias a la membrana que permite que el fluido salga por la válvula de descarga. (Huallpa Fernandez, 2015. p. 38).

El diafragma puede ser accionado a través de dispositivos electromagnéticos, mecánicos, fluido hidráulicos entre otros.

#### **1.3.3 Sensor capacitivo**

Se considera como sensores capacitivos aquellos que tiene la capacidad para detectar objetos, bien pueda ser metálicos como no metálicos y de igual forma solidos o líquidos. Existen sensores de distintos rangos de detección, diámetro, estructura entre otros. (Ingeniería Mecafénix, 2017).

Un sensor capacitivo evalúa el cambio de la capacidad de un condensador en un circuito RC. Es decir que, si se acerca un elemento al sensor aumenta la capacidad del condensador, produciendo un cambio del comportamiento de la resonancia del circuito RC. El cambio de la capacidad es directamente proporcional a la distancia, las dimensiones y la constante dieléctrica del material censado. (Festo Didactic España, 2019).

En la Fig. 3. se puede apreciar un gráfico de un sensor capacitivo.

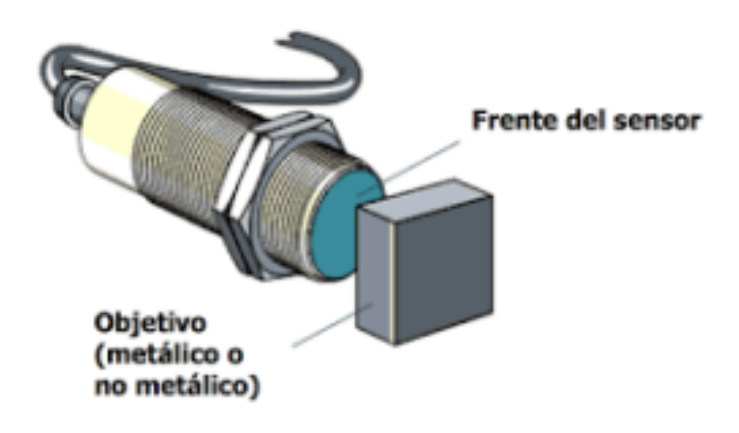

Fig. 3. Sensor capacitivo Fuente[: https://www.ingmecafenix.com/automatizacion/sensor-proximidad-capacitivo/](https://www.ingmecafenix.com/automatizacion/sensor-proximidad-capacitivo/)

#### **2.3.4. Resistencia eléctrica**

Más conocida como niquelina eléctrica es un dispositivo el cual transforma la corriente eléctrica en calor, permitiendo así el calentamiento del líquido con el que se vaya a trabajar. La cantidad de calor obtenido de una resistencia es directamente proporcional al cuadrado de la corriente eléctrica, el valor de la resistencia y al tiempo. (Méndez Estévez, 2018, p. 22).

Las resistencias las podemos encontrar dependiendo de las necesidades y la aplicación en la cual se vaya a emplear, así como en Fig. 4. nos encontramos con una resistencia para calentadores de agua. (Martinez Naya, 2019) refiere que, la disposición de las resistencias puede ser dependiendo del material por el cual estén blindadas ya sea acero inoxidable, cobre, titanio entre otros. De igual forma existen parámetros como la potencia a la cual van a trabajar, el tamaño de la rosca en caso de ser así, las dimensiones y la forma de la misma.

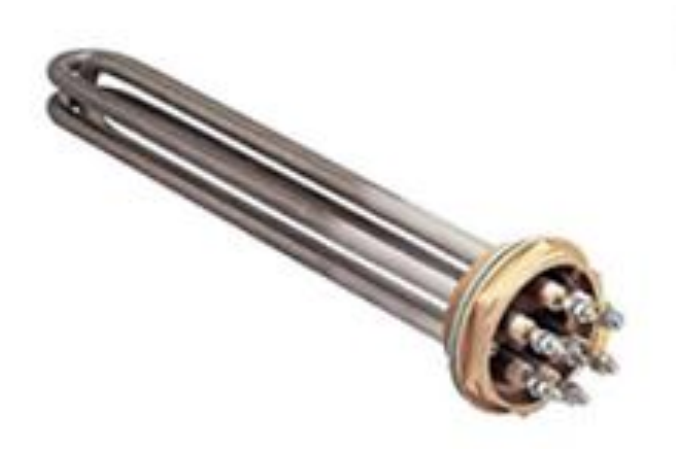

Fig. 4. Resistencia eléctrica Fuente[: https://www.juliomartineznaya.com/resistencias-con-brida-o-racord-normalizado/](https://www.juliomartineznaya.com/resistencias-con-brida-o-racord-normalizado/)

### **1.3.5 Sensor de Temperatura**

Los sensores de temperatura se pueden apreciar en la mayoría de los procesos y plantas, puesto que la temperatura es la variable más común e importante en la industria y la mayor parte de los fenómenos físicos están afectados por la temperatura.

En la Fig. 5. se observa los rangos de medida a los cuales trabajan algunos sensores.

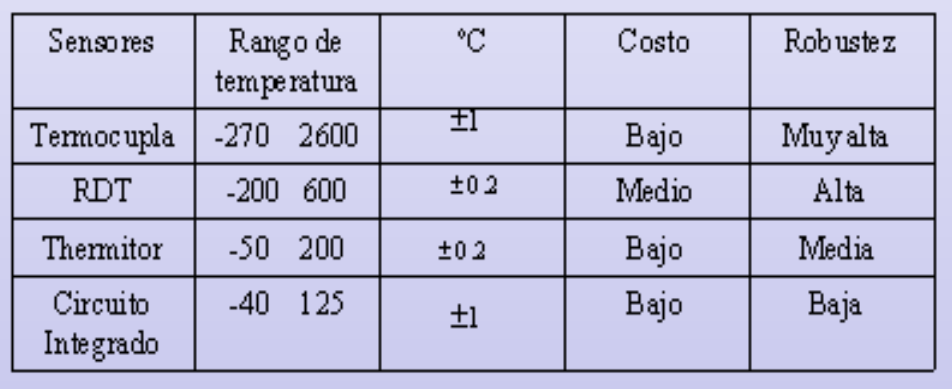

Fig. 5. Rango de medida de los instrumentos de temperatura Fuente[: http://www.directindustry.es/prod/endress-hauser-ag/product-4726-1921712.html](http://www.directindustry.es/prod/endress-hauser-ag/product-4726-1921712.html)

#### **1.3.5.1 Métodos de medición de temperatura**

Existen una serie de métodos por los cuales podemos detectar la temperatura de un determinado proceso, la temperatura a la que se encuentra un líquido, la temperatura del ambiente y dependiendo de los rangos de temperaturas con los que se vaya a trabajar se utilizara un determinado método o sensor.

(Bolton, 2001, pp. 3 y siguientes) afirma que, algunos de los métodos más comunes a utilizar presentan cambios como: expansión o contracción de sólidos, líquidos o gases, cambio de resistencia en semiconductores y conductores.

No obstante, se regirá a hablar de un método y un sensor en específico el cual es considerado uno de los más comunes y utilizados a nivel industrial por su precisión, estabilidad y tiempo de respuesta.

#### **1.3.5.2 RTD (Detector de temperatura por resistencia)**

Los RTD no es más que pequeñas bobinas de alambre de platino, níquel o cobre; aunque la más utilizada es la de platino. Estas bobinas son suspendidas en vainas de metal, vainas de vidrio o vainas de cerámica dependiendo de las condiciones y la temperatura a la que vayan a trabajar.

Como afirma (Bolton, 2001, pp. 3 y siguientes) estos sensores son muy estables y sus respuestas tienden a estar dentro de los 0.5 a 5 segundos y los sensores de platino son los que mejor cumplen estas condiciones.

En la Fig. 6 está representado la linealidad del platino, con respecto a otros materiales.

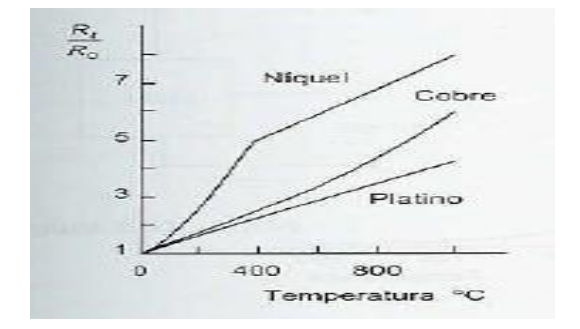

Fig. 6. Variación de la resistencia en los metales en función de la temperatura **Fuente:** (Bolton, 2001, pp. 3 y siguientes)

#### **1.3.6 Medición de nivel de líquidos**

Es cada vez más necesaria la medición de nivel de líquidos en la industria, puesto que es una de las variables más comunes a controlar.

La medición de nivel de líquidos es muy importante actualmente, viéndole desde distintos puntos de vista como son: funcionamiento adecuado del sistema o planta, obtener valores correctos y controlados en lo que respecta a materia prima para así obtener un producto final con altos índices de calidad. (Creus Solé, 2011, pp. 235 y siguientes).

Por ende y al ser el nivel una de las variables más comunes, ha tenido un gran desarrollo en lo que a transmisores y sensores inteligentes respecta.

#### **1.3.6.1. Métodos de medición de nivel de líquidos**

Según (Bolton, 2001, pp. 3 y siguientes) hace referencia, que los medidores de nivel de líquidos se pueden clasificar según la forma en la que miden la cantidad de líquido en un recipiente ya sea directa o indirectamente. Existen varias maneras convencionales que aún se siguen
operando o utilizando para la medición de nivel, al igual que existen formas aún más sofisticadas las cuales se han venido desarrollando y que son de gran ayuda en la automatización y control de procesos.

A continuación, se describirá solo algunas de las formas de medición de nivel de líquidos, puesto que se considera las más relevantes a tratar.

# **1.3.6.2 Medidor Resistivo – Conductivo.**

Este sistema está constituido en uno o más electrodos y un circuito electrónico que al mojarse dichos electrodos excitan un relé eléctrico o electrónico. Los electrodos deben poseer una alta conductividad, para discriminar la presencia de vapor. (Creus Solé, 2011, pp. 235 y siguientes).

De igual forma el relé deberá estar ligado a un temporizador de retardo para así evitar errores por olas del líquido o cualquier otra perturbación. Se puede apreciar en la Fig. 7. como está constituido este sistema.

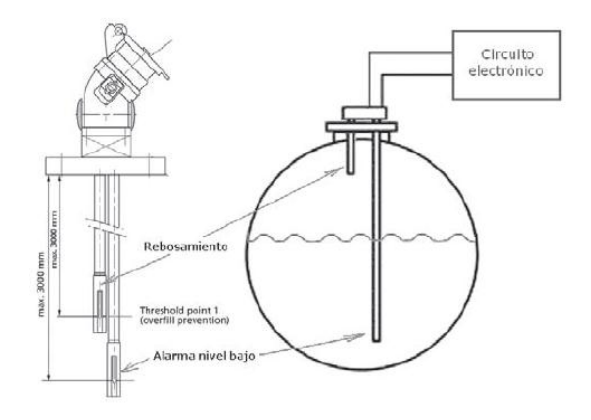

Fig. 7. Medidor resistivo-conductivo *Fuente: (Creus Solé, 2011, pp. 235 y siguientes)*

### **1.3.6.3. Medidor ultrasónico.**

Método muy sencillo el cual trata de enviar uno o varios impulsos hacia una superficie reflectante, dicho eco se receptará en el receptor. Es así que el intervalo del tiempo en que el eco llegue al receptor estará ligado directamente al nivel del líquido.

Los sensores ultrasónicos trabajan a frecuencias de 20 kHz hasta 200kHz, para evitar inconvenientes y fallos en las medidas tomadas es recomendable trabajar a frecuencias de 50 kHz, cuando existe la presencia de vapor y gases. (Creus Solé, 2011, pp. 235 y siguientes). Este tipo de sensores son sellados de forma compacta como se ve en la Fig. 8.

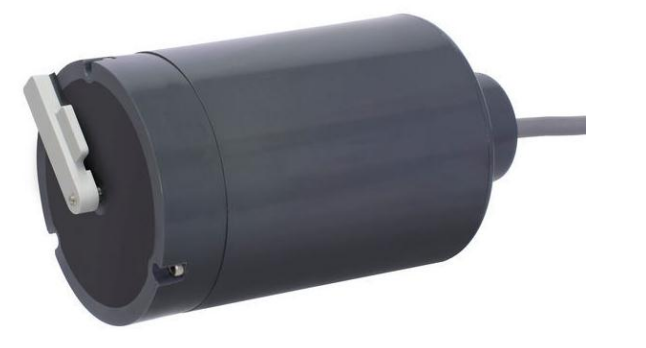

Fig. 8. Medidor ultrasónico Fuente[: http://www.directindustry.es/prod/endress-hauser-ag/product-4726-1921712.html](http://www.directindustry.es/prod/endress-hauser-ag/product-4726-1921712.html)

# **1.3.6.4 Medidor de radar o microondas.**

Se basa en la emisión de ondas electromagnéticas o microondas dentro del intervalo de los rayos X con frecuencias superiores a (10 GHz), de tal modo que se detecta la diferencia de frecuencia entre la señal emitida y el eco recibido que es directamente proporcional al tiempo empleado y por ende al nivel. (Creus Solé, 2011, pp. 235 y siguientes).

Dicho sensor está situado en la parte superior del tanque a ser medido como indica en la Fig. 9. el cual envía ondas electromagnéticas a la superficie del líquido reflectante, una parte de la energía enviada es reflejada por el líquido y captada por el sensor.

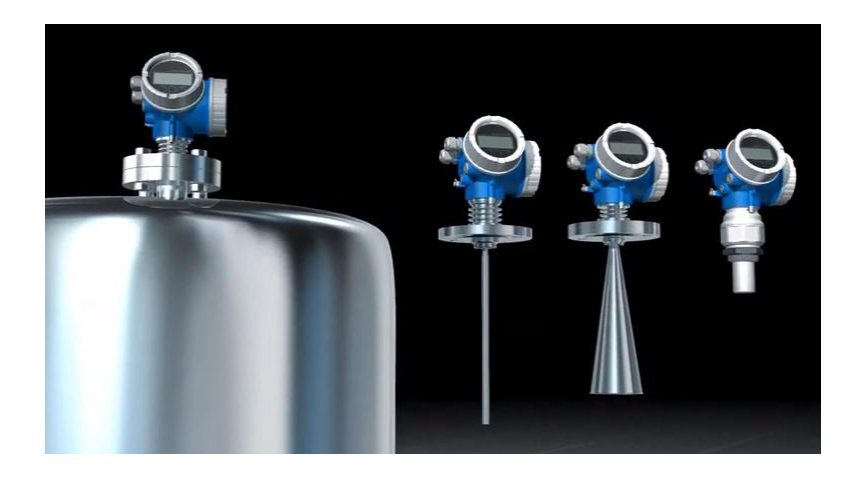

Fig. 9. Medidor de radar o microondas Fuente[: http://www.directindustry.es/prod/endress-hauser-ag/product-4726-1095509.html](http://www.directindustry.es/prod/endress-hauser-ag/product-4726-1095509.html)

## **1.3.7. Motorreductor**

El motorreductor tiene una amplia aplicación en el accionamiento de infinidad de máquinas a nivel industrial, así como: bombas, compresores, sistemas de extracción, grúas, elevadores, bandas transportadoras, agitadores entre otros. Los cuales necesitan reducir su velocidad dependiendo de la aplicación de este, de una forma segura y eficiente. (Doñu Ruiz, 2008, pp. 3 y 4).

Es así que una de las ventajas que los motores reductores nos ofrecen es la reducida área de trabajo como refleja la Fig. 10. ya que existen otros sistemas de reducción de velocidad a través de: transmisión de fuerza por bandas, trenes de engranaje o cadena. Presentando ciertos inconvenientes, siendo muy estorbosa y en ocasiones representando un peligro. (Doñu Ruiz, 2008, pp. 3 y 4).

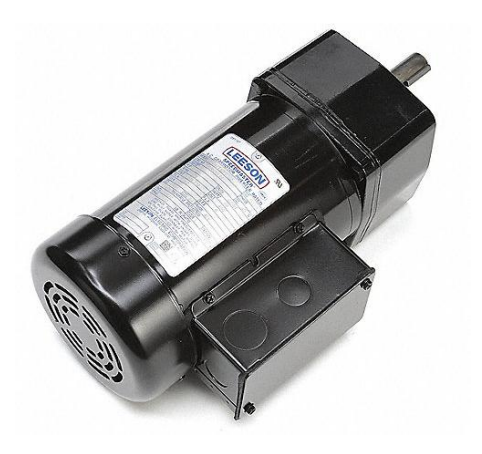

Fig. 10. Motorreductor Fuente[: https://www.grainger.com.mx/producto/LEESON-Motorreductor-CA%2C1-4-HP%2C1-2-0-6A%2C60-Hz/p/6HHF3](https://www.grainger.com.mx/producto/LEESON-Motorreductor-CA%2C1-4-HP%2C1-2-0-6A%2C60-Hz/p/6HHF3)

# **1.3.8 Controlador lógico programable (PLC)**

Un controlador lógico programable es un dispositivo electrónico digital que guarda instrucciones en su memoria y las lleva a cabo, para controlar procesos y máquinas. La programación no es más que la ejecución de operaciones lógicas y de conmutación. (Bolton, 2001, pp. 3 y siguientes).

## **1.3.8.1 Entradas y Salidas**

El controlador está constituido de entradas y salidas que pueden ser analógicas o digitales, dichas entradas y salidas están controladas por el PLC las cuales son monitoreadas y controladas en referencia al programa almacenado y pasa a tomar las distintas acciones de control de un proceso o una máquina.

Las entradas y salidas no es más que un interfaz entre el sistema y el mundo externo. Para introducir parámetros o programas se lo puede realizar desde un simple teclado y un display, pantallas Touch o incluso enlazar con un computador o PC, además es posible conectar sensores o actuadores directamente a sus entradas o salidas, puesto que son capaces de acondicionar las señales obtenidas sin necesidad de otros circuitos. (Bolton, 2001, pp. 3 y siguientes).

En la Fig. 11. se puede apreciar un PLC – LOGO! 8.

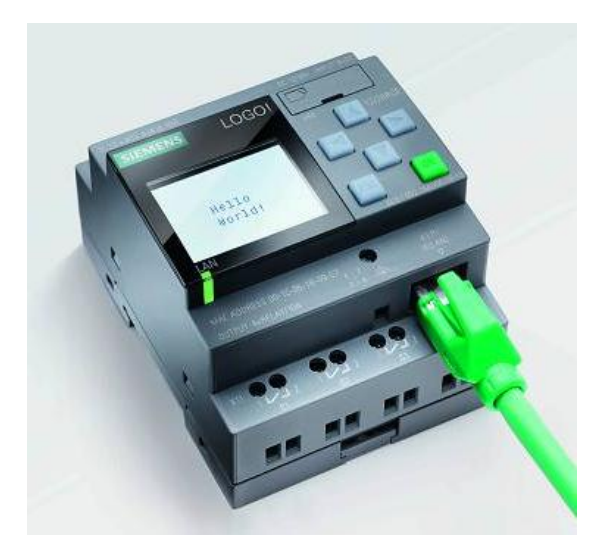

Fig. 11. Controlador lógico programable\_ LOGO! 8 (Siemens) Fuente: [https://www.interempresas.net/Electronica/FeriaVirtual/Producto-Controladores-logicos-inteligentes-Siemens-LOGO-8-](https://www.interempresas.net/Electronica/FeriaVirtual/Producto-Controladores-logicos-inteligentes-Siemens-LOGO-8-129784.html) [129784.html](https://www.interempresas.net/Electronica/FeriaVirtual/Producto-Controladores-logicos-inteligentes-Siemens-LOGO-8-129784.html)

### **1.4 Sistema de control**

Sistema de control se puede considerar como una caja la cual consta de una entrada y una salida, las cuales tienen una relación entre sí. Es decir, que la salida del sistema es controlada para obtener un valor determinado y cambiado en referencia al valor de entrada del sistema. (Bolton, 2001, pp. 3 y siguientes).

## **1.4.1 Componentes de un sistema de control**

De igual forma estos sistemas están constituidos por ciertos componentes los cuales hacen posible las acciones anteriormente dichas.

En la Fig. 12. se puede ver un ejemplo sencillo a lo que sistema de control se refiere; podemos ver sus componentes los cuales hacen posible cumplir la función elemental

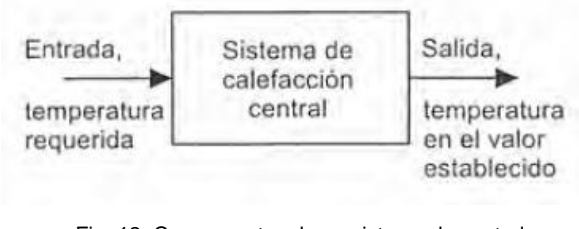

Fig. 12. Componentes de un sistema de control Fuente: *(Bolton, 2001, pp. 3 y siguientes)*

(Bolton, 2001, pp. 3 y siguientes) refiere lo siguiente, sobre la función de cada uno de los componentes del sistema de control.

**Entrada. -** Esta representa a un termostato o panel de control en el cual variara los rangos de temperatura a los que deseamos que el sistema se encuentre.

**Sistema de control de calefacción. -** Este es el cerebro del sistema el cual recibe la información de la entrada por parte del termostato, para obtener el valor fijado en el panel de control.

**Salida. -** Es la temperatura real obtenida por el sistema, según como se haya configurado en el termostato.

Por otra parte, se tiene dos estrategias de control, estas difieren tanto en su complejidad, costos de construcción y mantenimiento, como en su forma y precisión de controlar los sistemas o procesos.

### **1.4.1.1. Sistema de lazo abierto**

Este control es el más sencillo puesto que al tratarse de un sistema manual accionado por un operador, el cual es el encargado de justar la válvula de forma manual en el grado que crea conveniente para igualar el caudal de salida con el de entrada. (Creus Solé, 2011, pp. 235 y siguientes).

En la Fig. 13.se tiene un claro ejemplo de control de lazo abierto en la cual tenemos una entrada de agua a un tanque que es accionada por parte del operador, este da la apertura del agua en referencia a la de salida, en el grado que crea conveniente. El inconveniente es que, si existe fluctuaciones o cambio tanto en la entrada como en la salida de agua, le será complicado al aperador mantener un cierto nivel puesto que tendrá que realizar cambios con frecuencia y por ende no se podrá mantener un nivel contante del líquido.

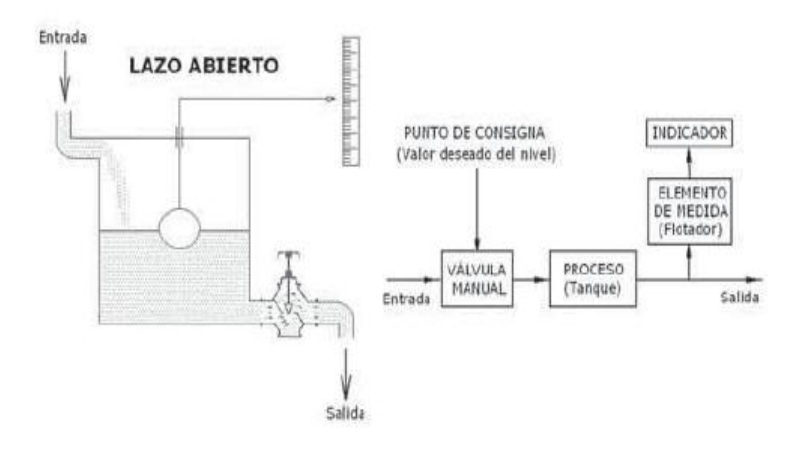

Fig. 13*.* Control de lazo abierto Fuente: (Creus Solé, 2011, pp. 235 y siguientes)

#### **1.4.1.2 Sistema de lazo cerrado**

Esta estrategia de control es mucho más precisa en comparación con la del control anterior, ya que este sistema brinda una realimentación constante de la variable de proceso en comparación con la variable de consigna o nivel deseado.

Por tal motivo presentamos en la Fig. 14 en la cual se observara cómo está constituido un sistema de control de lazo cerrado, se verificara que al estar ajustada la posición del vástago de la válvula del control con el índice de la varilla del flotador podemos obtener un nivel constante del tanque sin necesidad de la manipulación de operador; ya que si existe un aumento en la entrada del líquido el cual será medido a través del flotador, dará una mayor apertura de la válvula de control de la salida del líquido y el nivel permanecerá constante. (Creus Solé, 2011, pp. 235 y siguientes).

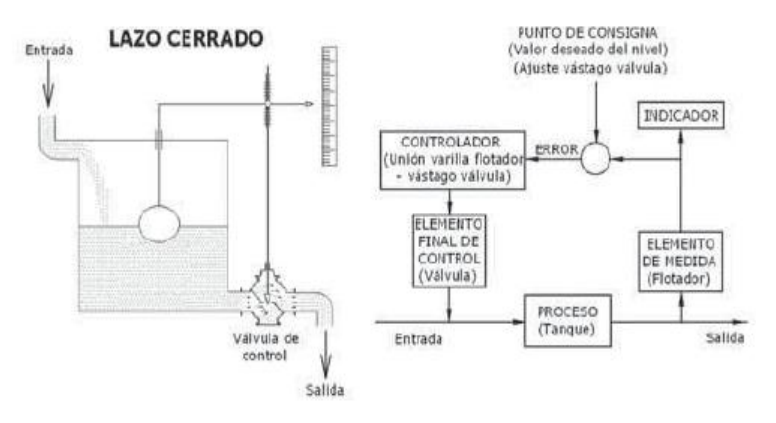

Fig. 14.Control de lazo cerrado Fuente: (Creus Solé, 2011, pp. 235 y siguientes)

### **1.4.2 Tipos de control**

Existen varios tipos de control a los cuales se refiere en esta sección, estos varían en su complejidad, composición, así como en su precisión y aplicación.

#### **1.4.2.1 Control de dos posiciones (on/off)**

También conocido como control todo o nada, es uno de los controles más sencillo y el más utilizado a nivel industrial, ya que adopta dos posiciones fijas. (Creus Solé, 2011, pp. 235 y siguientes) refiere que, en la regulación todo o nada, la válvula de control adopta dos posiciones, abierta o cerrada, para así dar un único valor de la variable controlada; el cual se caracteriza por un ciclo continuo de variación de la variable controlada.

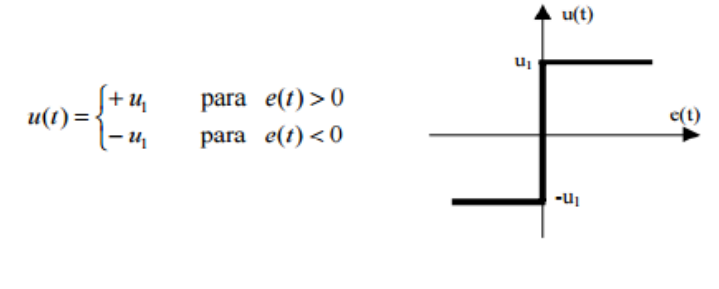

En la Fig. 15. se puede ver la representación del control de dos posiciones.

Fig. 15. Control de dos posiciones (on/off) Fuente: (Quilca de la torre , 2016)

# **1.4.2.2. Control proporcional P**

"Es un controlador con ganancia constante Gp, que es el encargado de calcular la señal de proceso y la señal de setpoint o señal de consigna conocida como señal de error (Quilca de la torre , 2016, pág. 33)

Se llama controlador proporcional porque es proporcional al error, es decir que a medida que aumenta el error aumenta la acción de corrección y viceversa si el error disminuye la acción correctora disminuirá.

Véase la Fig. 16. donde se observa como varía la posición del controlador en referencia con la magnitud y el signo de error. Existe una relación lineal entre la salida del controlador y el error tiende a darse dentro de un cierto intervalo que se llama banda proporcional.

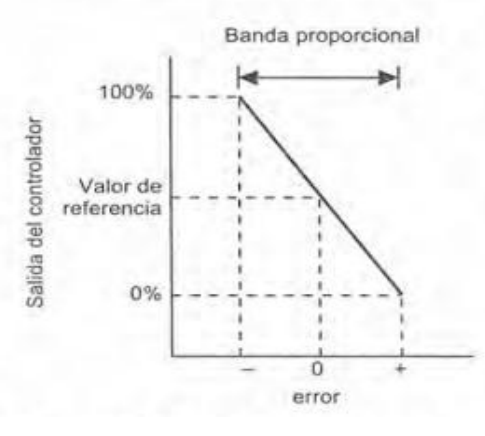

Fig. 16. Control Proporcional Fuente: (Bolton, 2001, pp. 3 y siguientes)

### **1.4.2.3. Control integral I**

Este tipo de control produce una acción de control que es proporcional a la integral del error en el tiempo. Así afirma (Bolton, 2001, pp. 3 y siguientes) diciendo que, una señal de error constante producirá una señal de corrección que aumentará en forma constante, la señal de acción aumentará si el error persiste; este controlador sumará todos los errores y responderá de acuerdo a los cambios que ocurran.

A continuación, en la Fig. 17. se puede observar la acción en un controlador integral cuando se presenta una señal de error constante. Es decir, cuando la salida por parte del controlador integral es contante, el error es cero y cuando la salida de controlador es diferente a una acción constante el error es constante.

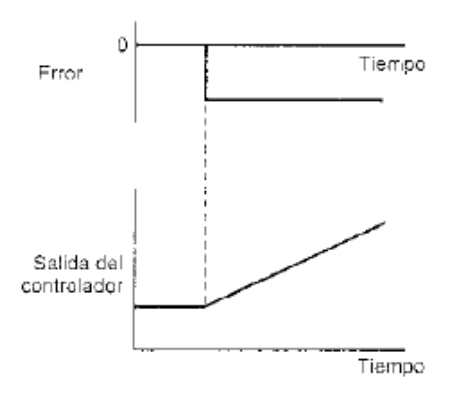

Fig. 17*.* Control Integral Fuente: (Bolton, 2001, pp. 3 y siguientes)

### **1.4.2.4 Control Derivativo D**

El control derivativo produce una acción de control a una velocidad proporcional al cambio de la variable controlada. (Creus Solé, 2011, pp. 235 y siguientes)

Es decir, cuando hay un cambio repentino en la señal de error, se produce una acción de control de gran magnitud y de igual forma si la señal de error no es considerable la acción correctora será paulatino. Haciendo de control derivativo un sistema de control anticipativo, es decir que se anticipa a cambios mayores con señales de erros de magnitud superior, como se observa en la Fig. 18.

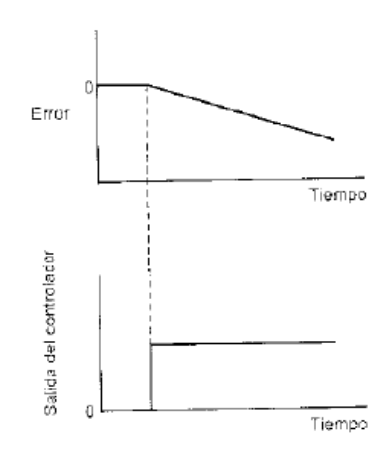

Fig. 18. Control Derivativo Fuente: (Bolton, 2001, pp. 3 y siguientes)

### **1.4.2.5 Control proporcional integral PI**

En la Fig. 19. se observa cómo reacciona el sistema frente a un cambio repentino del error a un valor constante. Según el ingeniero William Bolton (Bolton, 2001, pp. 3 y siguientes) la señal de salida del controlador proporcional permanece constante puesto que no existe un cambio en el error y a esta acción se antepone una señal de salida del controlador que aumenta de forma constante producida por la acción integral.

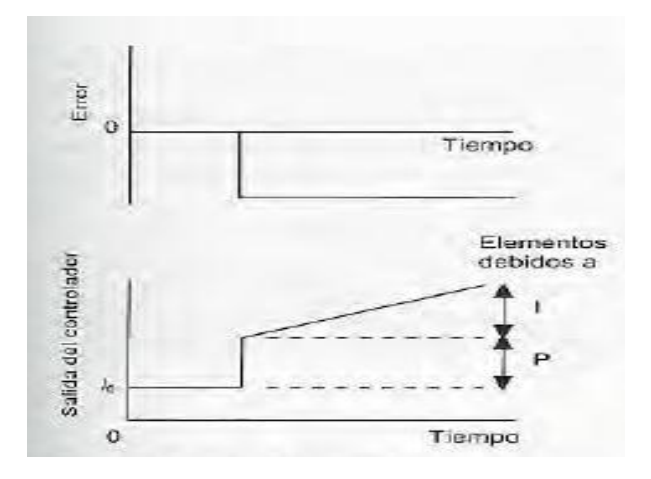

Fig. 19*.* Control Proporcional Integral Fuente: (Bolton, 2001, pp. 3 y siguientes)

#### **1.4.2.6 Control proporcional derivativo PD**

Un controlador derivativo, según el ingeniero William Bolton, nunca se emplea solo puesto que no será capaz de realizar una acción correctora a la salida, cuando exista una desviación constante de la variable controlada; por lo que debe trabajar conjuntamente con el controlador proporcional. (Bolton, 2001, pp. 3 y siguientes)

De tal forma se observa en la Fig. 20. que ilustra cómo es la variación de la salida por parte del controlador en referencia al error que cambia en forma contante. Es decir, se observa un cambio repentino a la salida del controlador debido al controlador derivativo, seguido de un cambio paulatino por parte del controlador proporcional.

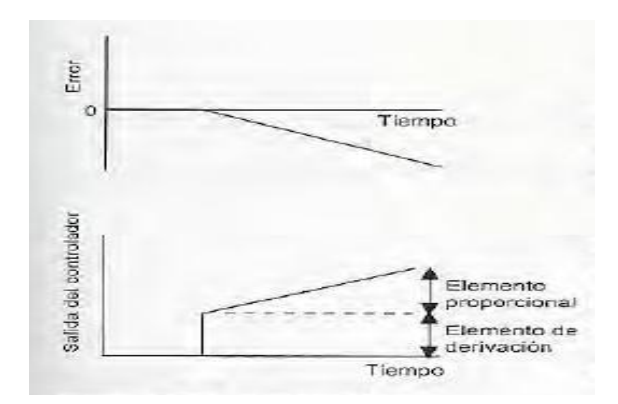

Fig. 20. Control Proporcional Derivativo Fuente: (Bolton, 2001, pp. 3 y siguientes)

## **1.4.2.7 Control proporcional integral derivativo PID**

Conocido también como controlar de tres acciones o controlador PID es la combinación de los tres modos de control: proporcional, integral y derivativo; por lo que no existe desviaciones en el error y minimiza la tendencia a producir oscilaciones. (Bolton, 2001, pp. 3 y siguientes)

Se aprecia en la Fig. 21 la cual está constituida por las tres acciones de control anteriormente nombradas.

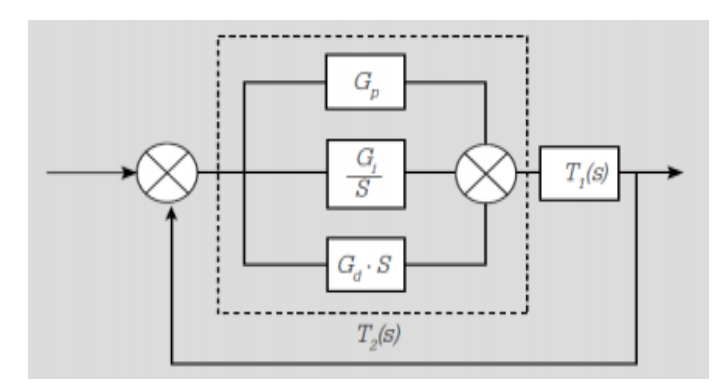

Fig. 21. Control Proporcional Integral Derivativo Fuente: (Quilca de la torre , 2016)

# **Capitulo II**

## **Desarrollo**

## **2.1 Introducción**

El presente proyecto tiene como justificante la implementación de un módulo didáctico, a través del cual se promueve el aprendizaje de las nuevas tecnologías aplicadas en la industria. De tal forma dicho modulo cuenta con un panel de control fácil y manipulable para estudiantes que recién están incursionando en el mundo del control y la automatización.

Por otra parte, también cuenta con un manual de usuario en el cual esta detallado pasó a pasó el funcionamiento del sistema para un adecuado uso del mismo, además de datos relevantes a considerar. También consta de varias prácticas o simulación de procesos en el cual se ampliará conocimientos y criterios, hacia las aplicaciones que se le puede dar en el campo industrial.

Así se pretende tener una herramienta poderosa, puesto que consta de un prototipo muy didáctico y el manual de usuario para una mejor comprensión de estas tecnologías.

# **2.2 Desarrollo de la propuesta**

En conformidad, tanto el manual de usuario como el modulo didáctico se constituyen una herramienta practica e inteligible; fácil de aprovechar los conocimientos que en este módulo se desea transmitir. Es así que, el modulo dosificador es un prototipo muy educativo que permitirá servir de apoyo en la labor de impartir los conocimientos, mejorando notoriamente las aptitudes por parte de los estudiantes de la Carrera de Ingeniería en Mantenimiento Eléctrico.

En el transcurso de este capítulo se describirá cada uno de los pasos o actividades que hicieron posibles la realización de este proyecto.

### **2.2.1 Definición de la aplicación del prototipo**

Para hacer posible el diseño del módulo, se parte desde el punto sobre que aplicación se le iba a dar al mismo. Es así que en base a la creación de una bebida rehidratante (isotónica), se pudo ir consolidando la idea y creación del módulo dosificador.

Pero esto se pudo consolidar gracias a la aplicación de la metodología de investigación, ya que de aquí se empieza a investigar las diferentes aplicaciones que se le podía dar a este tipo de sistemas.

Debido a esto se hará referencia a los distintos métodos de investigación aplicados en el desarrollo de este proyecto.

#### **2.2.2 Metodología aplicada**

El presente proyecto va dirigido al desarrollo del conocimiento de las nuevas tecnologías, aplicadas en la automatización y control de procesos industriales. Por tal motivo se ha planteado 4 tipos de investigación como son: investigación tecnológica, investigación de campo, investigación documental e investigación experimenta.

### **2.2.2.1. Investigación Tecnológica**

Es mediante este tipo de investigación se amplía nuestros conocimientos, a través del cual se obtiene información sobre las nuevas tecnologías a usar en el medio industrial. Es importante puesto que dichos conocimientos conllevaran una adecuada aplicación de los instrumentos y las nuevas tecnologías con el fin de optimizar los procesos industriales.

#### **2.2.2.2. Investigación de campo**

Dicho de esta forma la investigación de campo no es más que la recolección de datos, resultados y conclusiones de las pruebas realizadas sobre el tema a tratar. Es así que, para dar lugar a la investigación, se utilizara los laboratorios de Control y Automatización de la Carrera de Ingeniería en Mantenimiento Eléctrico, para realizar los respectivos estudios y pruebas.

#### **2.2.2.3 Investigación documental**

Fue necesario recurrir a este tipo de investigación, puesto que a través de la recopilación de datos por diversos medios tales como: libros, revistas, trabajos de grado, informes, manual de usuarios, catálogos entre otros; se pudo adquirir los conocimientos necesarios para hacer posible el desarrollo del presente trabajo, ya que estas fuentes proveen de mucha información.

#### **2.2.2.4 Investigación experimental**

La investigación experimental es un procedimiento en el cual se somete a un determinado objeto o un conjunto de ellos a diferentes pruebas o variables independientes, para observar las reacciones, efectos o variables dependientes que en ellos se producen. (Arias, 2012, pág. 34).

De tal forma se realizará una serie de prácticas o pruebas con los equipos y elementos que conformen parte del módulo, para así obtener los parámetros necesarios deseados.

Ya analizado los tipos de dosificadores aplicando los distintos métodos de investigación y una vez definido el uso que se le desea dar, se procederá al análisis y estudio de los dosificadores y sus distintos componentes.

#### **2.3 Estudio y análisis de los dosificadores y sus componentes**

En esta sección se estudiará las posibles opciones de dosificadores a utilizar en la implementación del módulo dosificador de líquidos, como también sus diferentes componentes.

#### **2.3.1 Análisis de los tipos de dosificadores**

En vista que en el capítulo anterior se estudió los diferentes tipos de dosificadores, como lo expuesto en la Tabla 1. 1. Se analizó que existían dosificadores de diferentes características los cuales cumplían con un mismo propósito, pero su forma de trabajo varía.

Dicho esto, se analizó las ventajas y desventajas de cada uno para la selección del tipo de dosificador a emplear. Ver Tabla 2.1

|                       | Tipos         | Ventajas                      | Desventajas                 |  |
|-----------------------|---------------|-------------------------------|-----------------------------|--|
|                       | Presiòn       | Aprovecha energía             | Medicion no exacta          |  |
|                       | Isobárico     | Bajo costo                    | Medida varia                |  |
|                       | Pistón        | Para productos viscosos       | Dificultad de mantenimiento |  |
|                       | Volumétricos  | Puede trabajar con líquidos   | Construccion costosa        |  |
|                       | Gravimétricos | Trabaja en función de la masa | Mas a fin para solidos      |  |
| $\Gamma$ $\Gamma$ l A |               |                               |                             |  |

Tabla:2 Ventajas y desventajas de los dosificadores

Fuente: El Autor

## **2.3.2 Propósito de uso del dosificador**

Como se ha dicho anteriormente se diseñará un módulo dosificador para la creación y elaboración de una bebida isotónica, dicha bebida está compuesta por 5 sustancias que son:

- Azucar
- Sal
- Bicarbonato
- Zumo (Limón o naranja)
- Agua

A partir de estos 5 elementos se obtiene una bebida hidratante, para deportistas o personas en general.

### **2.3.3 Selección del tipo de dosificador**

Luego de haber estudiado las ventajas y desventajas de los diferentes tipos de dosificadores y el uso que este va a tener, fue posible seleccionar gracias a estas el dosificador volumétrico.

Puesto que este tipo de dosificador trabaja en relación al volumen del líquido, se pensó en emplearlo, en un sistema el cual pueda resultar fácil de diseñar y económico a la vez. Ya que así no sería necesario emplear sensores de nivel que resulten costosos y por ende no viables para la implementación del proyecto.

### **2.3.4 Diseño preliminar del dosificador**

Ya obtenidos estos datos se puede hacer un diseño preliminar del dosificador. El cual estará compuesto por: 5 tolvas primarias y un Agitador en el que se realizará la mezcla. En la Fig. 22 se puede ver el diseño preliminar del módulo dosificador.

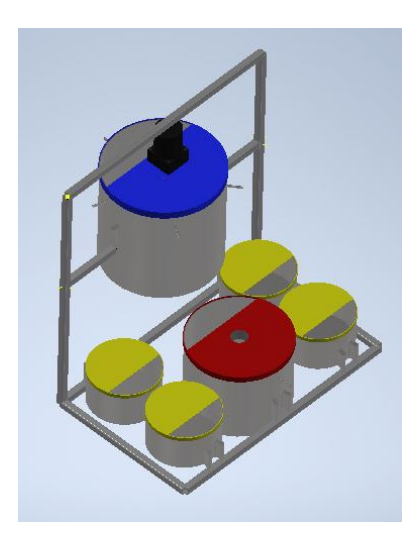

Fig. 22 Diseño preliminar Fuente: El Autor

Cada tolva de estas tendrá su respectiva bomba la cual impulse el líquido hacia el mezclador, dependiendo de la bebida que se desee preparar, cada bomba enviará una cantidad determinada de la sustancia.

## **2.3.5 Selección de los dispositivos y sensores del sistema**

Para la selección correcta de los dispositivos y sensores del sistema será necesario tomar en cuenta ciertas consideraciones como:

- Cantidad de bebida que se desea elaborar.
- Viscosidad del líquido con el que se va a trabajar.
- Rangos temperatura que se va a manejar en el sistema.
- Numero de dispositivos, sensores o actuadores a utilizarse.

A continuación, describiremos cada uno de los dispositivos que se utilizara para el diseño del dosificador.

### **2.3.5.1 Bombas de diafragma**

Se seleccionó las bombas de diafragma marca SINGFLO puesto que son las más óptimas a utilizar en este proyecto, ya que constan de un sistema auto-cebante en el cual no es necesario que la cámara de la bomba este previamente cebada o con líquido para que entre en funcionamiento sin generar daños en su sistema.

En la Fig. 23. se observa la bomba de diafragma a utilizar.

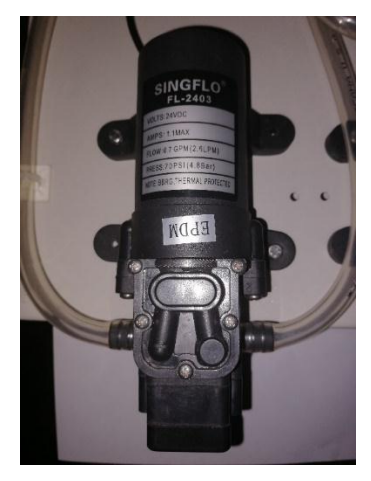

Fig. 23. Bomba de diafragma

Fuente: Autor

En la tabla 2.1 se puede observar las características de la bomba seleccionada.

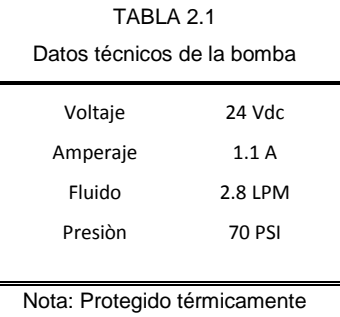

Fuente: Datos de placa

Este tipo de bombas puede trabajar con temperaturas desde 0 a 60 °C, puesto que para el proceso se trabajará con temperaturas por debajo de estos valores, no representará ningún inconveniente ni fallo por parte de las bombas y por ende del sistema.

### **2.3.5.2. Electroválvula**

Se utilizará una electroválvula con protección IP 65, con rosca de 1/4", que trabaja a 24 VCD, una potencia 6.5 Wattios y consume 270 mA. Esta electroválvula se empleará para el llenado de las botellas una vez finalizado el proceso de mezclado de la bebida.

Se trata de una electroválvula normalmente cerrada que se accionará el momento que los sensores capacitivos le den la orden a través del controlador Logo! 8.

En la Fig. 24 se muestra la fotografía de una electroválvula.

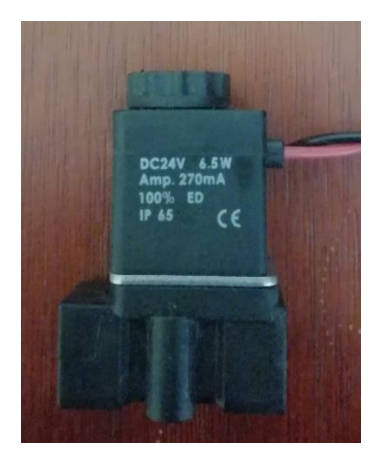

Fig. 24. Electroválvula Fuente: Autor

# **2.3.5.3 Resistencia eléctrica**

Para este proyecto se implementará una resistencia eléctrica o también conocida como niquelina, pues que es necesario calentar el agua que se depositara en una tolva. Dicha resistencia calentara el agua a la temperatura ingresada en el panel de control que el operario crea conveniente para dicho proceso.

Para trabajar con esta resistencia será necesario contar con una alimentación bifásica de 220 VAC, se pensó trabajar con este voltaje para disminuir el amperaje y minimizar el consumo.

# **2.3.5.3.1 Relación de consumo de la resistencia**

Tomando en cuenta que la resistencia eléctrica trabaja a una potencia de 1500 Wattios y su alimentación será a 220VAC.

Ecuación 2.1: Intensidad consumida de la resistencia

 $I=$ P V

Donde:

$$
I = \frac{1500 \text{ W}}{220 \text{ VAC}}
$$

$$
I = 6.81 \text{ Amper}
$$

Es así que se pudo calcular el consumo de la resistencia eléctrica y establecer que se pudiera trabajar sin la utilización de un relé de estado sólido (SCR), ya que las salidas del Logo! 8 pueden trabajar sin ningún inconveniente con cargas de hasta 10 amperios y puesto que la resistencia consume alrededor de 7 amperios, no representa problema alguno.

Cabe recalcar que tiene acabados cromados como en los de la Fig. 25. para evitar la oxidación del material y evitar que el líquido se contamine.

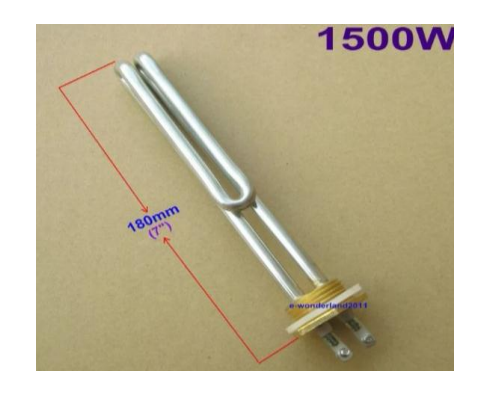

Fig. 25. Resistencia Eléctrica Fuente: [https://articulo.mercadolibre.com.ec/MEC-419072784-resistencia-electrica-agua-termostato-1500w-220v-\\_JM](https://articulo.mercadolibre.com.ec/MEC-419072784-resistencia-electrica-agua-termostato-1500w-220v-_JM)

# **2.3.5.4 Sensor PT100**

Puesto que es necesario tener un control de temperatura, se implementará un PT-100 para censar y controlar la temperatura a la que se encuentre el líquido el cual va ser afectado por esta variable.

Se seleccionó una PT100 la cual tiene un amplio rango de medición, además de un excelente tiempo de respuesta. Este sensor se presta para ser utilizado en procesos rápidos y de gran precisión, es empleado en procesos de alimentos y bebidas gracias a sus aplicaciones asépticas y al material del cual está fabricado.

En la Fig. 26. esta presentado el sensor PT100 a utilizarse el cual cumple con lo especificado anteriormente dichas.

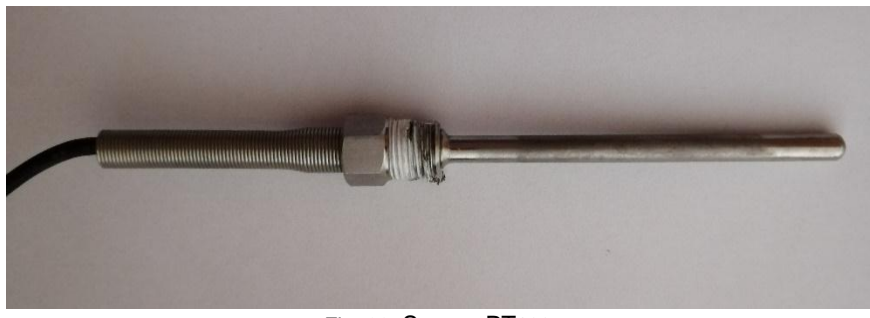

Fig. 26. Sensor PT100 Fuente: Autor

A continuación, en la tabla 2.2 se describirá los datos técnicos del sensor.

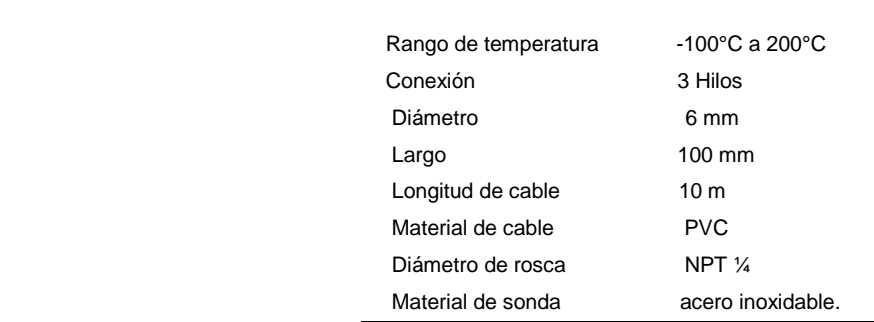

TABLA 2.2 Datos Técnicos del sensor PT 100

Fuente: Datos de fabricante

### **2.3.5.5 Motorreductor**

El motorreductor no es más que la unión de un motor y un reductor de velocidad conectado directamente, obteniendo un modelo que es muy compacto a diferencia de otros tipos de motorreductor que podemos encontrar en el mercado. Ya que el reductor de velocidad es una compacta caja de engranes minimiza el espacio mejorando su uso

Abajo en la Fig. 27. se puede ver lo compacto que es este tipo de reductor de velocidad, simplificando la instalación y reduciendo costos en mantenimiento ya que no utiliza bandas que se desgasten y requiera cambio como en otros modelos.

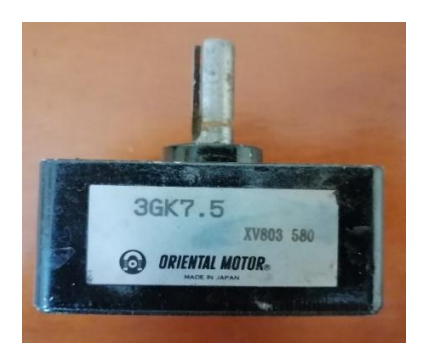

Fig. 27. Reductor de velocidad Fuente: Autor

El motorreductor que se selecciono es uno de 15 Wattios ya que para el fin el cual se va a utilizar es más que suficiente trabajar con esta potencia. Este dispositivo cuenta con un capacitor para el arranque puesto que es monofásico a 110 VAC y tiene la opción de inversión de giro si fuese necesario.

El motorreductor completo lo podemos ver en la Fig. 28. ahí se observa el motor acoplado al reductor de velocidad.

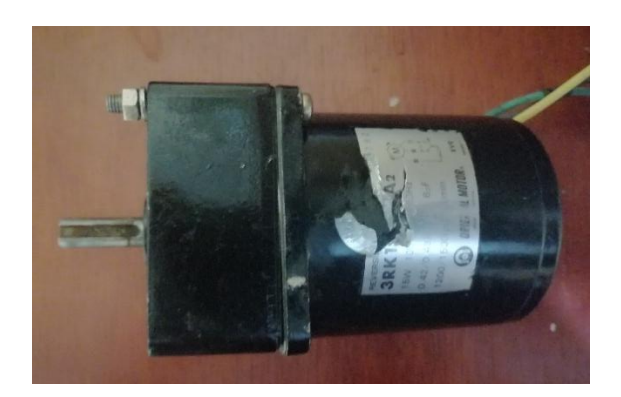

Fig. 28. Motorreductor Fuente: Autor

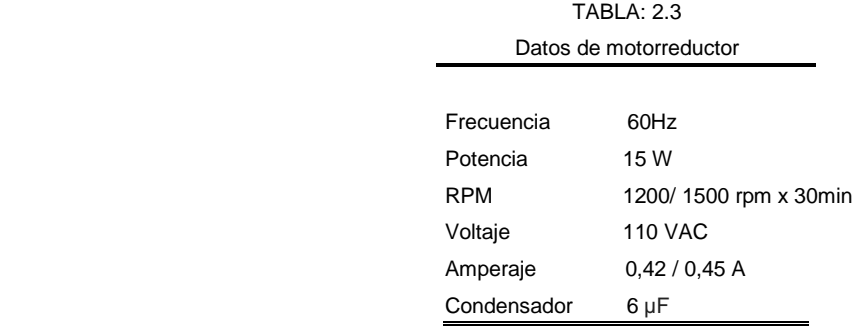

En la tabla 2.3 tenemos los datos obtenidos de la placa del motorreductor.

Fuente: Datos de placa

### **2.3.5.6 Sensores Capacitivos**

Se implementó sensores capacitivos en el sistema en la fase de llenado de botellas, para poder hacer posible esta fase terminal del proceso. Se colocaron dos sensores capacitivos los cuales cumplen ciertas funciones específicas como son:

- Detección de la botella, previo al llenado.
- Detección del nivel del líquido.

Es así que debido a que estos sensores cumplen distinta función en esta etapa, se seleccionó diferente tipo de sensor capacitivo para cada trabajo.

### **2.3.5.6.1 Sensor capacitivo – Detector de botella**

Este sensor cumple la función de detectar la botella para luego proceder a dar lugar a la apertura de la electroválvula, llenado así el envase con el líquido. Se caracteriza porque se accionan en presencia de objetos metálicos y no metálicos, en otras palabras, puede detectar tanto solidos como líquidos. Tiene una salida tipo PNP normalmente abierta y en su parte trasera cuenta con un led de indicación para cuando el sensor se encuentre activado.

En la Fig. 29. se observa el sensor que cuenta con un cuerpo roscado de 12mm de diámetro lo que permite hacer más fácil su instalación y montaje

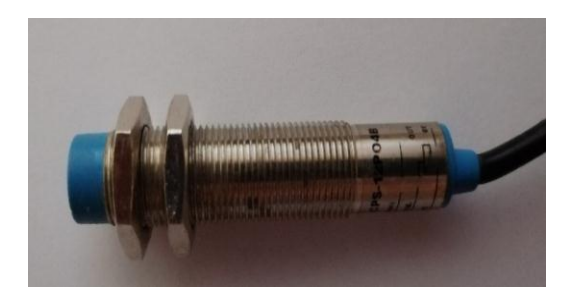

Fig. 29. Sensor capacitivo- Detector de botella Modelo / CPS-12PO4B Fuente: Autor

En la tabla 2.4 se representa los detalles técnicos necesarios, que permitió hacer la selección del dispositivo.

| Modelo                             | CPS-12PO4B         |
|------------------------------------|--------------------|
| Voltaje de funcionamiento nominal  | 24 V DC            |
| Tensión de alimentación            | 10 a 30 V DC.      |
| Caída de voltaje                   | $\leq 2.0 V$       |
| Resistencia de aislamiento nominal | $\geq$ 20 MQ       |
| Capacidad de corriente de carga    | 200 mA.            |
| Corriente fuera de estado          | $\leq$ 11 mA.      |
| Corriente de fuga:                 | $\leq$ 20 µA       |
| Protección                         | polaridad inversa  |
| Precisión repetida                 | $\leq 5\%$         |
| Rango de temperatura ambiente      | $-15a60°C$         |
| Frecuencia                         | 30 Hz              |
| Indicación de funcionamiento       | LED rojo           |
| Clasificaciones IP                 | <b>IP67</b>        |
| Material de la carcasa             | latón niquelado    |
| Material de detección de la cara   | <b>ABS</b>         |
| Conexión                           | cable desnudo      |
| $No$ de alambres x calibre         | $3 \times 0.12$ mm |
| Longitud del cable                 | 2 <sub>m</sub>     |
| Distancia de detección             | 4 mm               |
| Aprobaciones                       | CE                 |

TABLA 2.4 Especificaciones - Sensor capacitivo 1

Fuente: <https://oceancontrols.com.au/IBS-1121.html>

## **2.3.5.6.2 Sensor capacitivo – Detector del nivel del líquido.**

Este sensor detectar el nivel del líquido en la botella, una vez que el nivel es detectado y censado la electroválvula se cierra. A continuación, se observa el sensor en la Fig. 30.

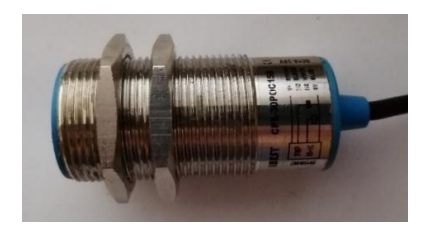

Fig. 30*.* Sensor capacitivo – Detector del nivel del líquido. Modelo / CPS-30POC15B Fuente: Autor

Este sensor es similar al anteriormente descrito, pero con unas variantes, así como: su diámetro, distancia de detección y tipo de salida. Las cuales se harán referencia en la tabla 2.5.

> TABLA 2.5 Especificaciones - Sensor capacitivo 2

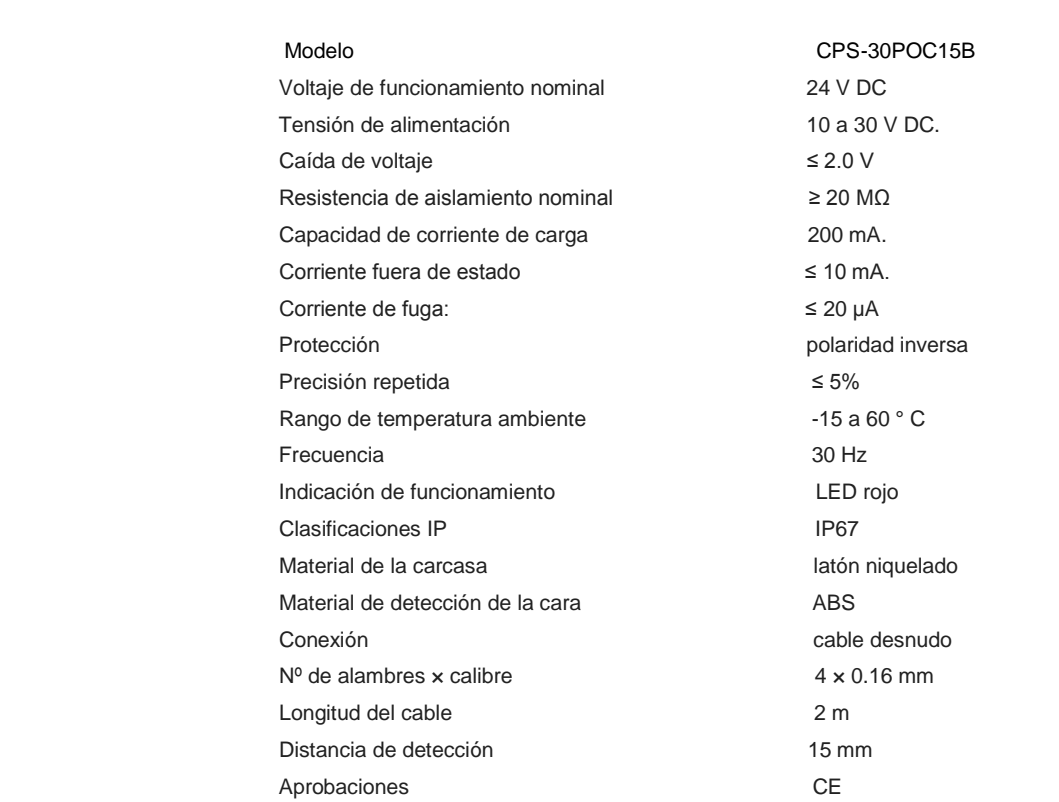

Fuente: <https://oceancontrols.com.au/IBS-1300.html>

## **2.4. Desarrollo de la lógica de control**

Para desarrollar la lógica de control del módulo dosificador de líquidos se empleará un controlador lógico programable (PLC) de marca siemens. Se eligió trabajar con esta marca ya que es una marca reconocida a nivel mundial en el campo de la automatización y tiene una amplia gama de componentes que ayuda y facilita la automatización de procesos. Dicho dispositivo es el encargado de la lógica del módulo dosificador de líquidos.

# **2.4.1. Parámetros para la selección del controlador lógico programable**

Para la selección del controlador lógico programable se tomó en cuenta una seria de parámetros a considerar:

- Que sea posible el control de la magnitud de temperatura.
- Que cumpla con el número de salidas y entradas necesarias para el proyecto**.**
- Que trabaje con un voltaje de 24 Vdc
- Que cuente con una pantalla de visualización y sea posible ingresar los parámetros desde aquí.

# **2.4.1.1. Análisis de entradas y salidas del controlador lógico programable**

Para determinar que PLC se va a utilizar se realizó un análisis tanto de las entradas como de las salidas que se necesita para el control del módulo. Ver Tabla: 2.6

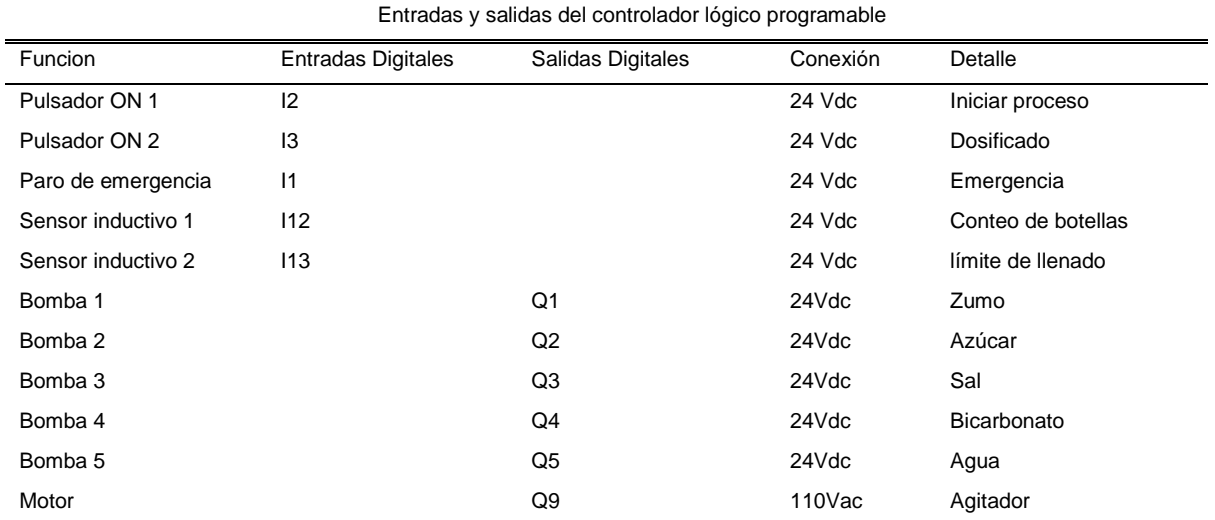

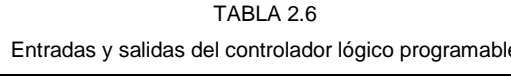

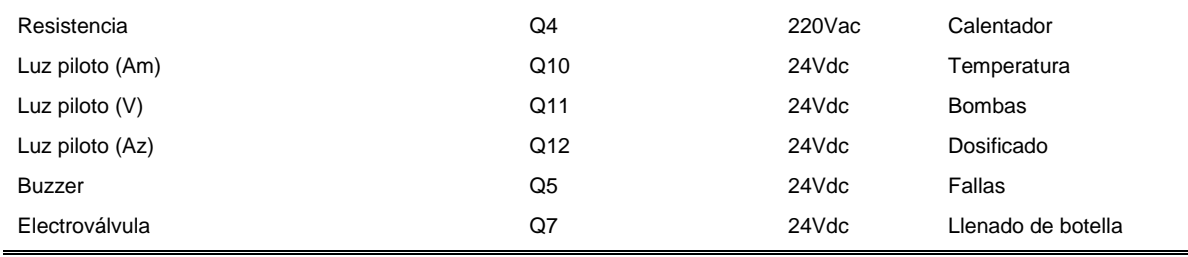

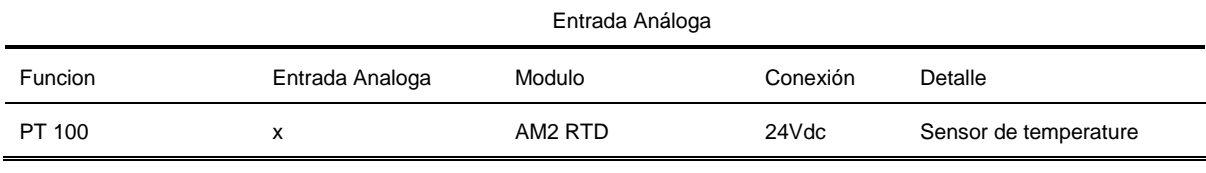

Fuente: El Autor

Por lo tanto, se seleccionó el PLC Logo! 12/24RCE puesto que es un controlador compacto que cumple con los requerimientos necesarios para ser utilizado en el proyecto, además es uno de los más comunes, económicos y tiene una amplia gama de módulos que pueden ser adaptables a este. Este PLC lo podemos observar en la Fig. 31 el cual permite accionar cada una de las bombas, censar la temperatura a la cual se está trabajando, controlar la presencia de la botella, medir el nivel del líquido, accionar la electroválvula, ingresar parámetros desde una pantalla Touch, entre otras más funciones.

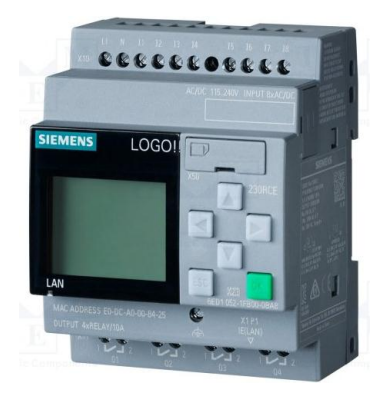

Fig. 31. Logo! 12/24 RCE

Fuente: El Autor

# **2.4.1.2 Características de Logo! 12/24RCE**

Este dispositivo cuenta con ciertas características principales las cuales se mencionan en la Tabla: 2.7

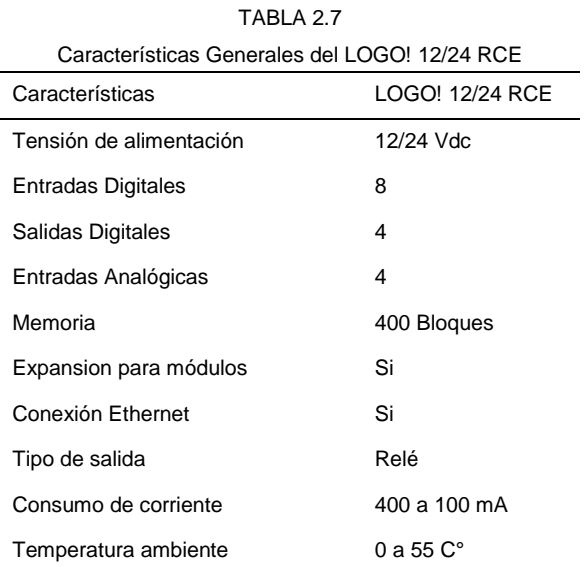

Fuente: El Autor

# **2.4.1.3 Protección del sistema de control**

Para proteger el sistema de control se utilizó un disyuntor bifásico de marca Camsco de 6 A el cual protege al PLC, pantalla TDE y demás módulos que conforman el sistema de control sobre cualquier sobre carga o posible corto circuito que se presente dentro del sistema. Este elemento se lo puede apreciar en la Fig. 32.

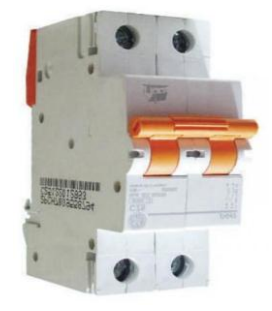

Fig. 32 Disyuntor bifásico 6 A Fuente: Autor

# **2.4.1.4. Fuente de poder LOGO! 24 Vdc**

Es una fuente de alimentación diseñada para el LOGO! 12/24RCE de siemens, por otra parte, también está diseñada para suministrar energía eléctrica hacia los módulos de expansión, módulo AM2 RTD y electroválvulas o sensores que trabajen con estos voltajes, puesto que esta fuente proporciona 24 Vdc. Algo que también hay que tomar en cuenta es el amperaje que maneja la fuente puesto q este no debe sobrepasar, es decir que La demanda debe ser menor a este. En este caso se trabajará con una fuente de poder de 24 Vdc – 2.5 A con una entrada de alimentación de 100-240 Vac, a continuación, en la Fig. 33 se puede ver el LOGO POWER.

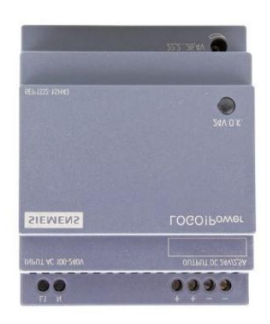

Fig. 33 Fuente de poder Fuente: Autor

# **2.4.1.5 Módulo de expansión LOGO! DM16 24R**

Se empleó un módulo de expansión debido a la cantidad de entradas y salidas digitales que se utilizaron, ya que el PLC no poseía tal cantidad de estas.

Este módulo trabaja con tensión a 24 Vdc, dispone de 8 entradas y 8 salidas digitales con salidas a relé, dispone de una protección IP20.

En la Fig. 34 se observa el módulo de expansión utilizado en el prototipo.

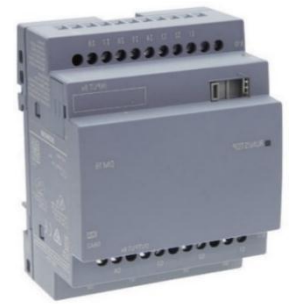

Fig. 34. LOGO! DM16 24R Fuente: El Autor

## **2.4.1.6 Módulo de expansión LOGO! AM2 RTD**

Ya que una de las variables a controlar es la temperatura, se miró la necesidad de expandir el sistema con el módulo AM2 RTD. Ya que dicho modulo posee 2 entradas análogas disponibles que pueden ser utilizadas para conectar sensores de temperatura como PT100 y trabaja con un voltaje igual al de la fuente de 24 Vdc. El AM2 RTD puede trabajar con rangos de temperatura de -50...+200 Cº. Estos controladores son utilizados para censar y controlar sistemas de calefacción, aire acondicionado, ventilación.

En la Fig. 35 se tiene dicho módulo.

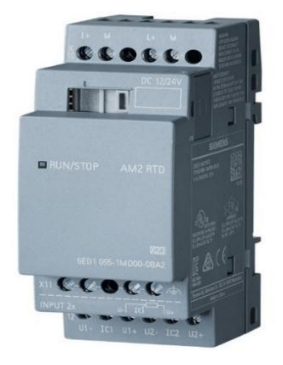

Fig.35. LOGO! AM2 RTD Fuente: Autor

# **2.4.1.7 Pantalla LOGO! TDE**

Como algo adicional para mejorar la comprensión, manejo y al tratarse de un módulo de aprendizaje, fue necesario un HMI (Interface humano máquina). Para con ello facilitar en ingreso de parámetros, datos, setpoins y demás referencias por otra parte, permite visualizar las variables las cuales se va a controlar.

Esta pantalla es un display de texto la cual tiene 2 puertos ethernet para la comunicación con el PLC y el otro adicional para la comunicación con un router como se está utilizando en este caso.

En la Fig.36 se tiene el LOGO! TDE

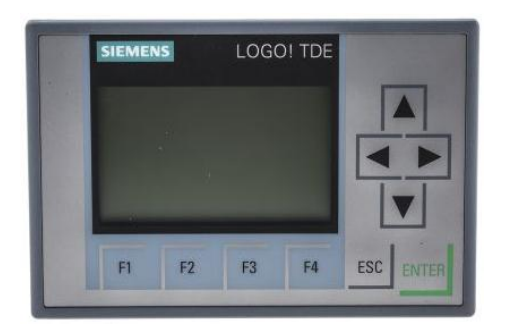

Fig.36 Pantalla LOGO! TDE

Fuente: El Autor

## **2.4.2 Diseño del programa**

El controlador LOGO! 12/24 RCE cuenta con un programa de simulación llamado LOGO! Soft Confort. Este software de programación permite crear las distintas etapas del programa, en el cual se puede simular, probar, modificar y guardad para luego ser grabado desde la PC hacia el PLC.

El software ofrece 2 métodos para la creación de programas.

- Esquemas de contactos (KOP)
- Diagrama de funciones (FUP)

El método a utilizar será el diagrama de funciones (FUP) ya que este permite tener una mejor comprensión lógica de interconexión entre los distintos diagramas, bloques y etapas del programa. La programación que se realizó se encuentra en los Anexos: 4.

# **2.4.3 Sistema Eléctrico**

Lo que respecta al sistema eléctrico está dividido en 2 partes: la parte de control y la parte de potencia.

La parte de control está constituida por los siguientes componentes.

- LOGO! 12/24 RCE
- Fuente de poder LOGO! 24 Vdc
- Módulo de expansión LOGO! DM16 24R
- Módulo de expansión LOGO! AM2 RTD
- Pantalla LOGO! TDE
- Disyuntor bifásico de 6 A.

En la parte de potencia se encuentran los siguientes componentes.

- Resistencia Eléctrica
- Motorreductor
- Disyuntor bifásico de 10 A.

Revisar planos eléctricos de potencia y de control en Anexo 2.

## **2.5 Diseño y construcción del modelo mecánico**

Aquí se aportará información sobre el diseño mecánico de los distintos componentes como: tanques, mezclador, estructura, entre otros. Dicho diseño se lo realizará en el programa de diseño mecánico Inventor, en el cual se definirá y plasmará el prototipo que se pretendía obtener.

Se procede a considerar ciertos parámetros de diseño que este debe cumplir.

# **2.5.1. Parámetros de diseño**

Al ser un módulo didáctico para la simulación y creación de una bebida rehidratante para el consumo humano, este tiene que cumplir con ciertos parámetros y exigencias que ameriten que su uso pueda ser confiable y no ponga en riesgo la salud de quienes lo consuman, de igual forma debe cumplir con ciertos índices didácticos que faciliten el manejo y aprendizaje del prototipo.

Es así que a continuación se describirá los parámetros que este debe cumplir:

- Los materiales deben cumplir con las normas establecidas para el uso en alimentos y bebidas.
- La estructura o soporte de los distintos dispositivos y componentes deberá estar aislada ante posibles conexiones y fallos a tierra.
- La estructura deberá ser en su mayor parte desmontable.
- Los elementos de control deben ser visibles y de fácil acceso al usuario.
- El tablero de control deberá estar diseñado de una forma sencilla y didáctica a la vez.
- Todas las conexiones en el tablero de control deberán ser expuestas en la superficie de dicho panel.
- Una vez definido los parámetros de diseño el siguiente paso es realizar las actividades pertinentes para poder dar lugar a la construcción del módulo.

# **2.5.2. Modelado del módulo dosificador**

Para realizar el diseño de las distintas partes que constituyen el módulo dosificador se utilizó el Software de diseño mecánico Inventor versión 2020, para tener una mejor idea del trabajo realizado revisar el Anexo 1, donde se puede apreciar los planos mecánicos del dispositivo.

# **2.5.2.1 Vista isométrica del módulo dosificador**

A continuación, en la Fig. 37 se puede observar el prototipo de lo que será el modulo dosificado de líquidos, para tener una mejor idea de lo que se podrá apreciar posteriormente.

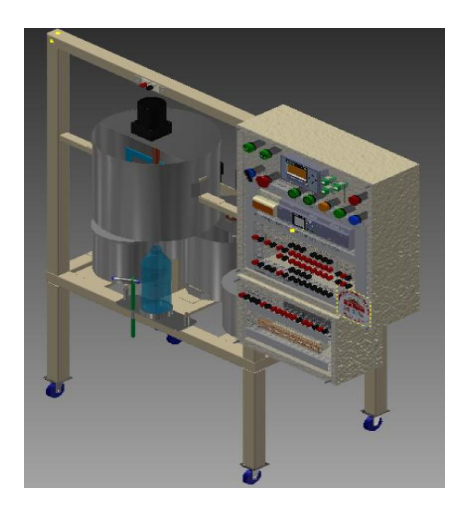

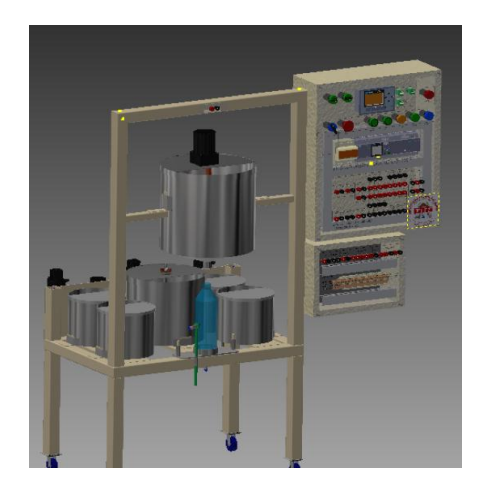

Fig. 37. Vista isométrica del módulo dosificador Fuente: Software Inventor

### **2.5.3. Propiedades de los materiales utilizados**

El material utilizado en la construcción del módulo dosificador debe cumplir con ciertos parámetros puesto que son materiales que van a estar en contacto con líquidos para el consumo humano.

### **2.5.3.1 Acero inoxidable ASTM A 304**

Los materiales que estén en contacto directo con sustancias que se preparan para el consumo humano deben ser de acero inoxidable, ya que este material contiene cromo y níquel que son aleaciones de la familia de los aceros inoxidables y dichos materiales cumplen con ciertos parámetros:

- Resistencia a la corrosión.
- Prevención de la contaminación del producto.
- Resistencia a la oxidación.
- Facilidad de limpieza.
- Alta resistencia y bajo peso.

En el Anexo 14, se puede observar las características y propiedades que tiene el acero inoxidable ASTM 304, material utilizado para la construcción de ciertas partes que conforman el dispositivo.

## **2.5.4. Partes que conforman el módulo didáctico.**

El diseño mecánico que conforma el módulo didáctico está conformado por 4 partes principales: estructura, tolvas, mezclador y tableros de control.

## **2.5.4.1. Construcción de partes mecánicas**.

A continuación, se describirá como fue la construcción mecánica de las distintas partes mecánicas del dispositivo, dicha construcción se la realizó en el taller mecánico siguiendo estrictamente las medidas y dimensiones con las cuales fue diseñado en el programa Inventor.

## **2.5.4.1.1. Estructura**

Es la parte encargada de soportar todas las partes constructivas del módulo, posee una forma cuadrada tipo h con una placa en la parte posterior y un soporte en la parte frontal como se puede observar en la Fig. 38.

La base cuadrada es de 690 x 440 mm con una altura 400 mm, la altura del soporte frontal es de 890 mm x 690 mm y la placa posterior es de 690 x 180 mm. Esta fue construida con tubo galvanizado cuadrado ASTM A-500 de 1 ½ x 1.5 mm de espesor. Las propiedades de los materiales se los puede apreciar en Anexos 3.

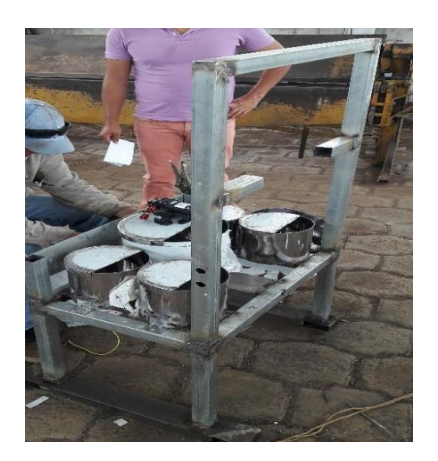

Fig. 38. Soporte o base Fuente: Autor

# **2.5.4.1.2. Tolvas**

En este grupo existe 5 tolvas o tanques que son los cuales albergan los distintos líquidos o sustancias que conforman la bebida, 4 de ellos son de una misma dimensión y solo uno tiene una dimensión mayor, ya que aquí alberga la sustancia que más se necesita para el proceso, de igual forma en esta se encuentra una resistencia eléctrica y un sensor de temperatura PT100, ver Fig.39.

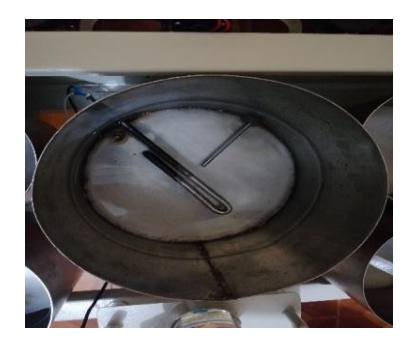

Fig. 39. Tolvas Fuente: El Autor

Cabe recalcar que el material utilizado para la construcción de estas tolvas fue con Tol de acero inoxidable de 1.5mm, el cual cumple con la norma ASTM A-304. Además, cada tolva va con su respectiva tapa para evitar cualquier salpicadura del líquido. Se realizará el cálculo correspondiente para hallar el volumen real de los cilindros.
Volumen real de los cilindros de 2 litros.

Ecuación 2.2: Calculo del radio

 + Datos:  $d=2r$ 

 $h= 16$  cm  $d= 18$  cm  $\pi = 3.1416$   $r = 9$ 

Ecuación 2.3: Volumen del cilindro

d 2

18 2

 $V = \pi r^2 h$  $V = (3.1416) \times 9^2 \times 16$  $V = 4071.5136$   $cm<sup>3</sup>$ 

Ecuación 2.4: Transformación de volumen a litros

 $L = V \times 0.001$ L= 4071.5136 x 0.001  $L= 4.07$  litros

Volumen real de los cilindros de 4 litros.

Calculo del radio

d 2

25 2

Datos:  $d=2r$  $h= 20$  cm  $d= 25$  cm  $\pi = 3.1416$   $r = 12.5$ 

Volumen del cilindro

 $V = \pi r^2 h$  $V = (3.1416) \times 12.5^2 \times 20$  $V = 9817.5$   $cm<sup>3</sup>$ 

Transformación de volumen a litros

 $L = V \times 0.001$  $L = 9817.5 \times 0.001$  $L= 9.8175$  litros

Estas tolvas fueron sobre dimensionadas para evitar desbordes de líquido, pese a esto se hace referencia que dichas tolvas son de 2 y 4 litros respectivamente ya que con estas cantidades son las que se trabajara para realizar las simulaciones.

#### **2.5.4.1.3 Mezclador**

Se trata de una tolva a la cual llegan las sustancias de las 5 tolvas anteriormente descritas, lo que se logra a través de una bomba de diafragma que está situada junto a cada tolva que permite al líquido viajar a través de una manguera transparente desde las tolvas principales hasta el mezclador. En la parte superior de la tolva está colocado un motor-reductor acoplado a unas aspas, dicho sistema permite obtener una mescla homogénea del líquido, como se aprecia en la Fig. 40.

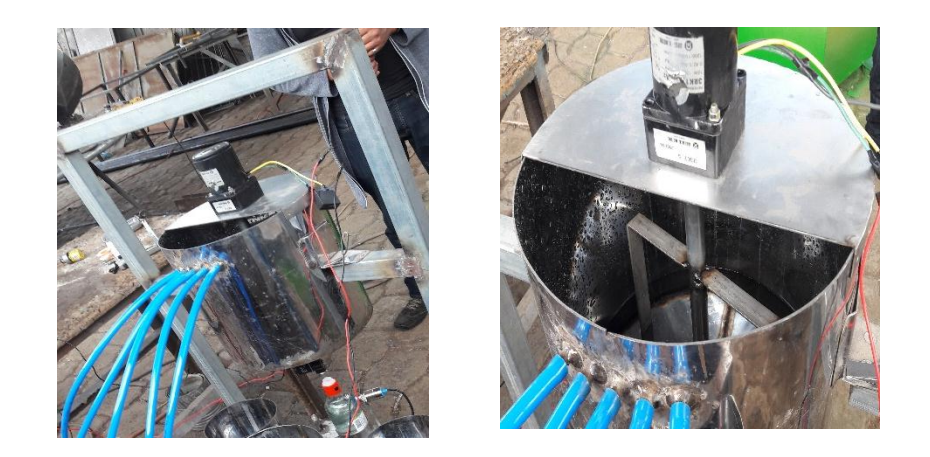

Fig. 40 Mezclador Fuente: El Autor

A continuación, se calculará el volumen de la parte superior de la tolva mezcladora.

Volumen real de la tolva del mezclador de 7 litros.

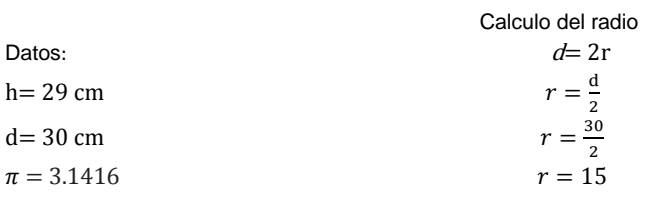

Volumen del cilindro

$$
V = \pi r^2 h
$$
  
V = (3.1416) x 15<sup>2</sup> x 29  
V = 20498.94 cm<sup>3</sup>

 $L1 = V \times 0.001$  $L1 = 20498.94 \times 0.001$ L1= 20.498 litros

Procedemos a sacar el volumen de la parte inferior de la tolva puesto que no todo el cilindro es igual.

Cálculo del radio

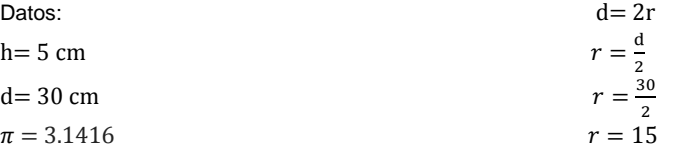

Volumen del cilindro

 $V = \pi r^2 h / 3$  $V = (3.1416) \times 15^2 \times 5 / 3$  $V = 1178.1cm^3$ 

Transformación de volumen a litros

 $L2 = V \times 0.001$ L2= 1178.1 x 0.001  $L2 = 1.178$  litros

Posterior a esto se suma los dos valores para obtener el volumen total.

 $L1 + L2 = 20.498 + 1.178$  $L1+L2= 21.676$  litros totales.

Se sobre dimensiono la tolva de mezclado puesto que al ser la receptora de las distintas sustancias y en la cual se realiza la mezcla por medio del agitador, previniendo así desbordes del líquido. Se toma como referencia que es una tolva de 7 litros ya que es la cantidad con la cual se trabaja respecto a las otras tolvas.

#### **2.5.4.1.4 Agitador**

El agitador es la parte que va acoplada al motorreductor y la cual hace posible obtener una mezcla homogénea de la bebida, este agitador se puede ver en la Fig. 41 el cual tiene una dimensión de 100x110 mm, el cual va acoplado a un eje de acero inoxidable de 290 mm de largo por 19mm de

diámetro. Las aspas del agitador están fabricadas con una platina de acero inoxidable de 20 mm con espesor de 3mm.

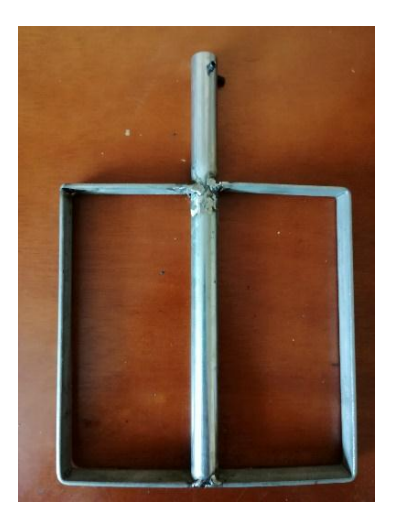

Fig. 41. Aspas del agitador. Fuente: El Autor

Para que el eje del agitador vaya acoplado al eje del motorreductor fue necesario realizar un orificio de 10mm de diámetro en la parte superior del eje y 2 orificios más de 4mm de diámetro donde van los tornillos de sujeción al eje del motor los cuales están ubicados al costado, para lo cual fue necesario recurrir al torno para realizar dicho trabajo.

En la Fig. 42 podemos observar como quedaron las perforaciones del eje.

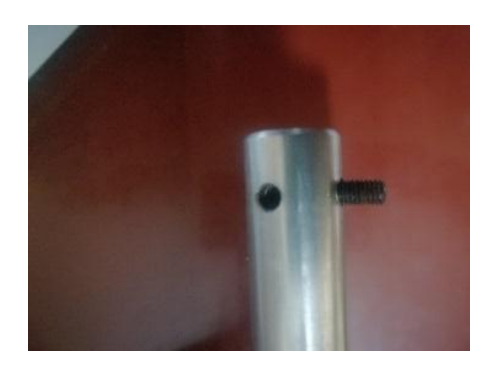

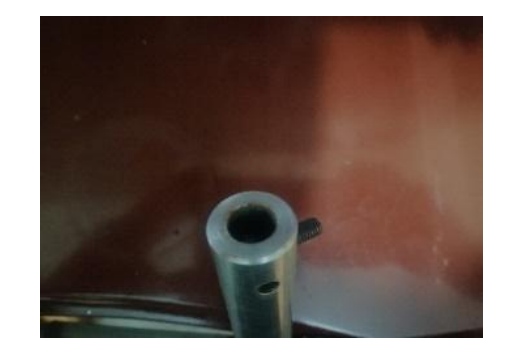

Fig. 42 Perforaciones del eje. Fuente: El Auto

#### **2.5.4.1.5. Base de la botella**

También se realizó una base donde va colocada la botella para el envasado, esta placa tiene unas dimensiones de 230x75 mm sobre la cual va una base redonda de 75 mm de diámetro por 30 mm de alto, la que permite una mejor fijación de la botella. Por otra parte, va con tres ejes: 2 para la sujeción de la base con la estructura y uno para la sujeción del sensor capacitivo encargado de censar el nivel del líquido en la botella. Ver Fig. 43

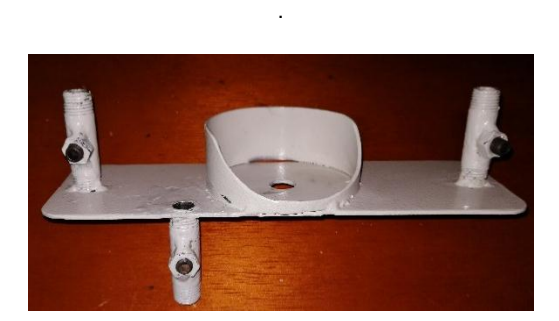

Fig.43. Base de la botella Fuente: El Autor.

Adicional a la base también se tiene un eje de acero inoxidable de 290 mm de largo por 9 mm de diámetro, con una placa en la que va empotrado el sensor capacitivo encargado de censar el límite del líquido en la botella. Ver Fig. 44.

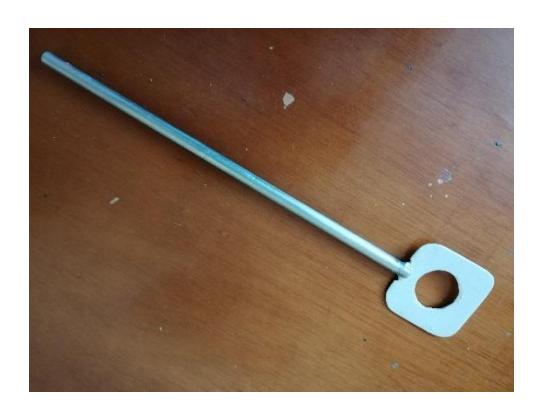

Fig.44. Eje para empotrar sensor capacitivo. Fuente: El Autor.

### **2.5.4.1.6. Tableros de control**

La estructura está constituida de 2 tableros de control los cuales están fabricados con Tol galvanizado de 10mm, se adjunta especificaciones técnicas en Anexos 16.

Las dimensiones de estos tableros son:

**Tablero 1.-** 545x450x153 mm

**Tablero 2.-** 250x320x153 mm

En la Fig. 45 se puede observar los tableros de control.

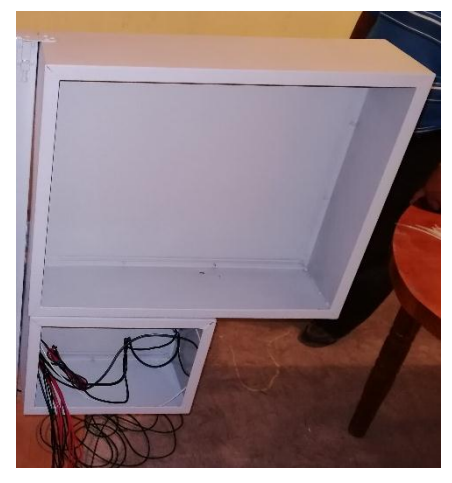

Fig. 45. Tableros del Control Fuente: El Autor

### **2.5.4.1.7. Acabados de la estructura y demás elementos mecánicos**

Una vez terminada la construcción de diseño mecánico se procedió a dar los acabados finales, es así que, para la estructura, tableros de control, y base de botella se pensó conveniente darle un recubrimiento en pintura electrostática. Puesto que esta pintura es mucho más duradera y resistente que la pintura convencional y evita corto circuitos ante posibles choques de cables energizados con las partes metálicas.

En la Fig. 46 se puede observar los acabados finales de la estructura del dispositivo.

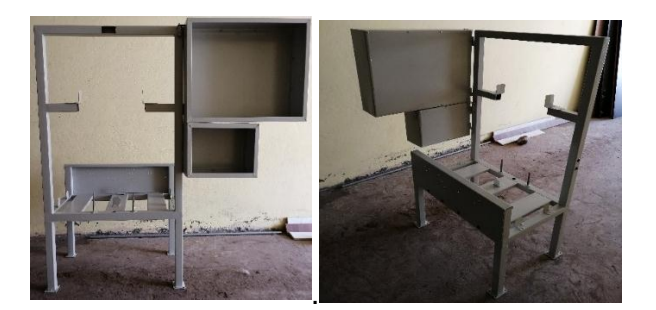

Fig. 46 Estructura en pintura electrostática. Fuente: El Autor

## **2.5.4.1.8 Montaje tablero de control, módulos y PLC**

El tablero de control se montó en la parte derecha de la máquina ya que en esta parte se vio la más conveniente por motivos de cableado de los distintos elementos.

El tablero de control está formado por dos partes que son, la parte de potencia y la parte de control:

**Parte de potencia. -** En esta parte se encuentran el motor, la resistencia y el breaker de potencia.

**Parte de control. -** En esta se encuentra el breaker de control, PLC, pantalla TDE y demás módulos de expansión.

Para el montaje de control se realizaron una serie de pasos.

- Revisión de las hojas de dato de cada elemento PLC, módulos, entre otros
- Tomar las medidas de cada uno de los dispositivos.
- Realizar el diseño del tablero en el programa inventor ver Anexo 11 a 12.
- Proceder al montaje de los distintos dispositivos de control, señalización, protección y potencia.
- Seguir una lógica cableada para cada elemento.
- Para finalizar, fabricar los cables de conexión para el modulo.

Así se obtiene un tablero debidamente armado y señalizado como muestra la Fig. 47.

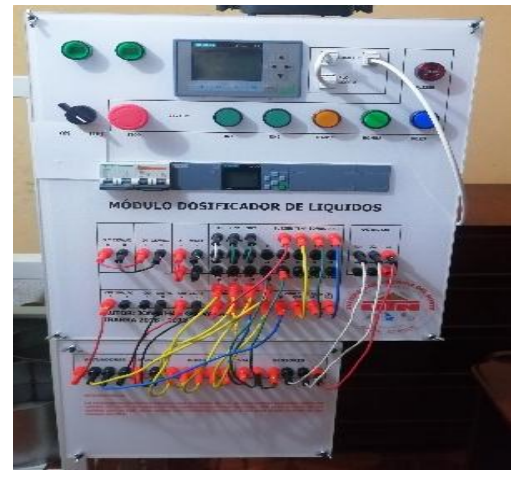

Fig. 47 Tablero de control. Fuente: El Autor

## **2.5.4.1.9 Conexiones Hidráulicas**

Estas conexiones son necesarias para comunicar los tanques principales con el mezclador, para lo que se emplearon elementos tales como:

- Manguera transparente para alimentos 5/16"
- Bombas de diafragma
- Electroválvula 12Vdc de 3/8

Las conexiones quedan como muestra la Fig. 48.

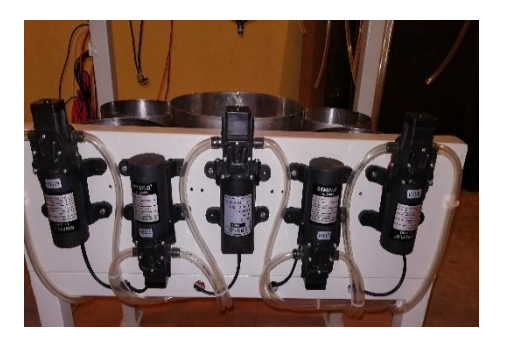

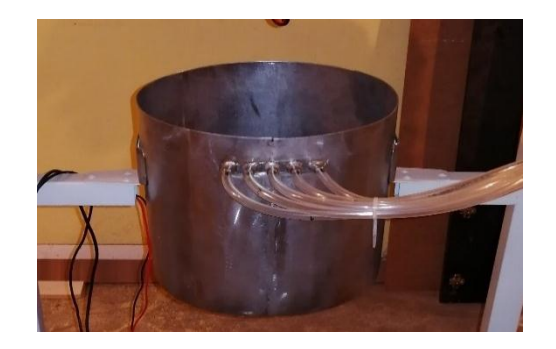

Fig. 48. Conexiones hidráulicas

Fuente: El Autor

### **2.6 Presentación de pruebas de seguridad y señalética del módulo dosificador**

En esta parte se hará énfasis la seguridad tanto del usuario como de cada una de las partes y elementos que conforman el módulo, comprobando así que el montaje y ensamblado de estas se haya realizado óptimamente y que las mismas cumplan con los parámetros de señalización y seguridad necesarios.

### **2.6.1 Chequeo de señalización del módulo en general.**

Aquí se comprobará que el módulo cumpla con los parámetros mínimos de señalización, puesto que se trata de un módulo didáctico de aprendizaje.

## **2.6.1.1 Señalización del tablero principal y tablero secundario**

Como se observa en la Fig. 49 el tablero principal se encuentra debidamente etiquetado con cada una de sus borneras correspondientes.

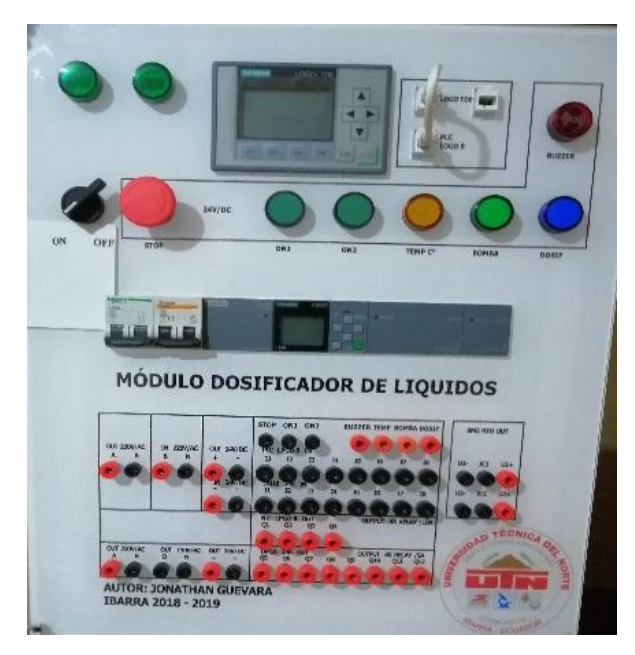

Fig. 49. Señalización del tablero principal Fuente: El Autor

En la Fig. 50 se puede ver el tablero secundario de igual forma debidamente señalizado con cada bornera.

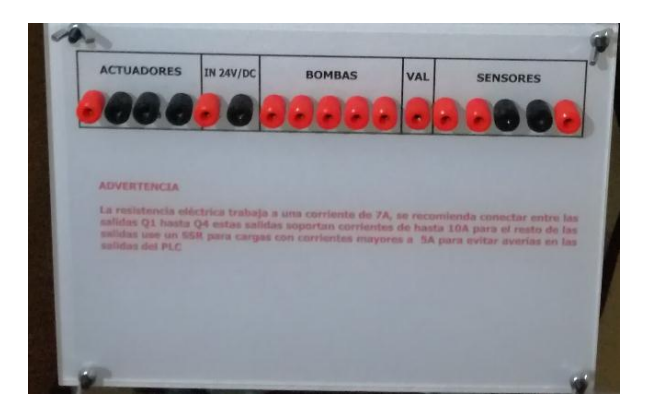

Fig. 50 Señalización del tablero secundario Fuente: El Autor

Para realizar las respectivas conexiones tanto del tablero de control principal con el tablero secundario se lo realiza con cables debidamente etiquetados y diferenciados por colores, como se aprecia en la Fig. 51

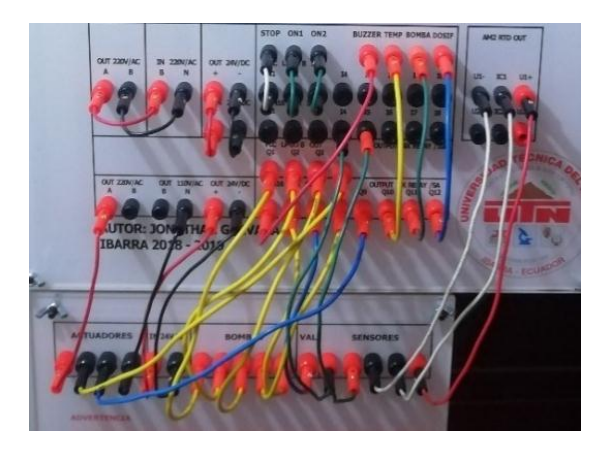

Fig. 51 Etiquetado del cableado Fuente: El Autor

## **2.6.1.2 Señalización lumínica y sistema de control y mando del tablero principal**

De igual forma el tablero principal cumple con las normas mínimas de señalización lumínica, simulando a un proceso industrial a escala.

En la Fig. 52 se puede observar las luces piloto las cuales entran a trabajar dependiendo del punto en el que se encuentre la simulación del proceso, adicional a esto se tiene un Buzzer el cual se acciona de forma automática el momento que detecta un fallo según lo planteado en la programación.

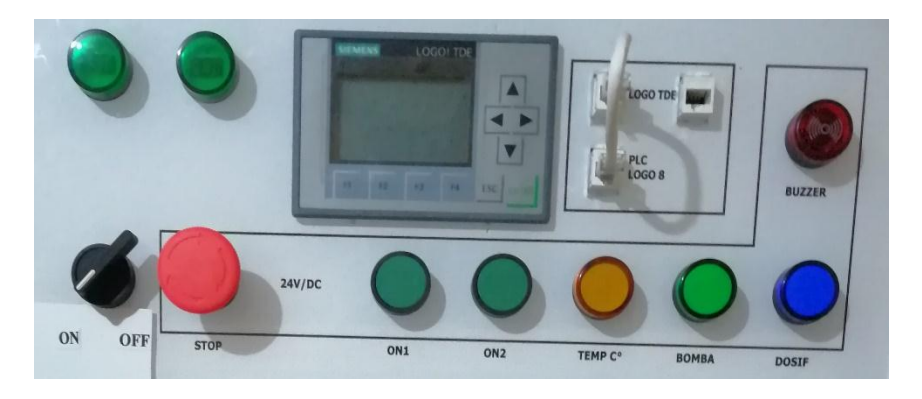

Fig. 52 Señalización lumínica y sistema de control y mando Fuente: El Autor

Por otra parte, también existe una serie de mandos como: selector on- off, pulsadores, para de emergencia que son necesarios para el control del módulo.

## **2.6.1.3. HMI (Interface humano maquina)**

También cuenta con un display de la marca siemens que es el, LOGO! TDE está pantalla nos facilita enormemente a la interacción con el programa, ya que desde aquí se puede ingresar todos los parámetros y setpoints con los cuales queremos trabajar. Ver Fig. 53

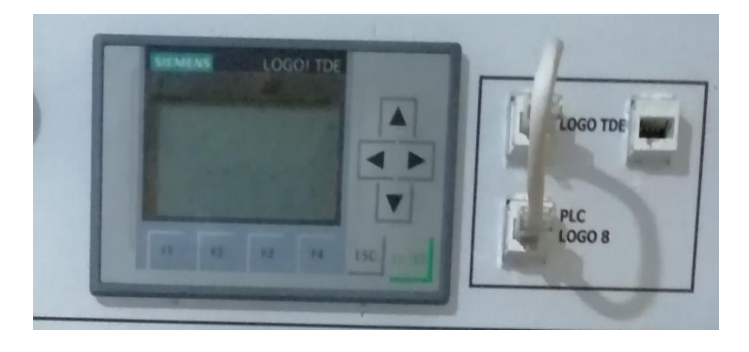

Fig. 53 Interface Humano Maquina Fuente: El Autor

## **2.6.1.4 Señalización y etiquetado de la parte mecánica e hidráulica.**

Aquí se podrá observar la señalética en la parte mecánica, en lo que respecta a: tolvas, mezclador, agitador. Como se aprecia en la Fig. 54

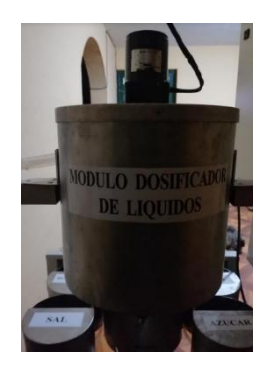

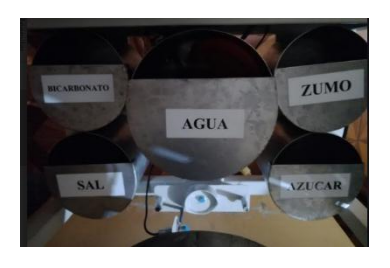

Fig. 54 Etiquetado de la parte mecánica Fuente: El Autor

Lo correspondiente al etiquetado en la parte hidráulica se puede observar en la Fig. 55

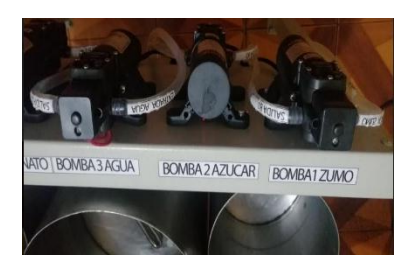

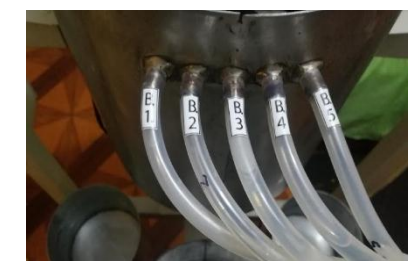

Fig. 55 Etiquetado de la parte hidráulica Fuente: El Autor

### **2.6.2. Protección contra corto circuitos y fallos a tierra**.

En esta parte se hará referencia a los dispositivos de protección utilizados, para la protección de los diferentes elementos como son: PLC, display, sensores, bombas motor, entre otros

En la Fig. 56 se puede ver los breaker termomagneticos utilizados, un breaker de 6 A para la parte de control y lo que respecta al motor y el otro breaker de 10 A para la alimentación de la resistencia eléctrica.

Estos breaker son bifásicos y están debidamente dimensionados para la protección, idoneidad de nuestro sistema.

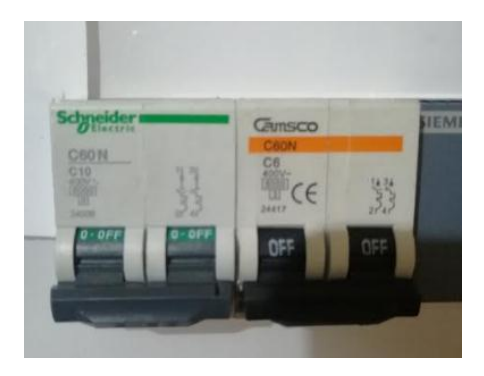

Fig. 56 Breakers de protección Fuente: El Autor

En lo que respecta de los fallos a tierra y como medida de protección hacia el usuario la estructura del prototipo se encuentra recubierta de una gruesa capa de pintura electrostática para así evitar posibles fallos por cables sueltos o malas conexiones.

## **2.7. Pruebas de Funcionamiento de los dispositivos del tablero de control principal.**

En esta parte se realizará una serie de pruebas de funcionamiento para comprobar que todos los elementos, controlador, dispositivos, sensores, entre otros, operen de una forma correcta. Estas pruebas se las verificará desde la PC donde se comprobara que todos los dispositivos entran en funcionamiento correctamente el momento de ser accionados.

> $14$  |  $15$  |  $16$  |  $17$  |  $18$  |  $19$   $\boxed{20}$  |  $21$  |  $22$  $11 \quad 12 \quad 13 \quad 14 \quad 15 \quad 16 \quad 17 \quad 18 \quad 19 \quad 20 \quad 21 \quad 22$  $w:$ ∝ ⊯ น MÓDULO  $=$   $=$   $=$   $=$  A G U A  $=$   $=$   $=$ DOSIFICADOR  $O|F|$ DE LÍQUIDOS AUTOR: GUEVARA  $40<sup>o</sup>$ **JONATHAN** TFMP  $26$ <sup>c</sup> S OFF  $2018 - 2019$ U T N ○ Juego de car **1** 600  $1$  Odos  $\sim 03:55:13$  (b)  $\frac{1}{2}$

La pantalla en la que se trabajará se la puede ver en la Fig.57

Fig. 57 Breakers de protección Fuente: El Autor

#### **2.7.1 Pruebas de operabilidad de los elementos de control.**

Como primer paso se comprobará que todos los elementos de control funcionen sin ningún inconveniente. En la Tabla: 2.8 se puede ver las pruebas que se realizó a los elementos y los resultados que arrojaron.

TABLA: 2.8

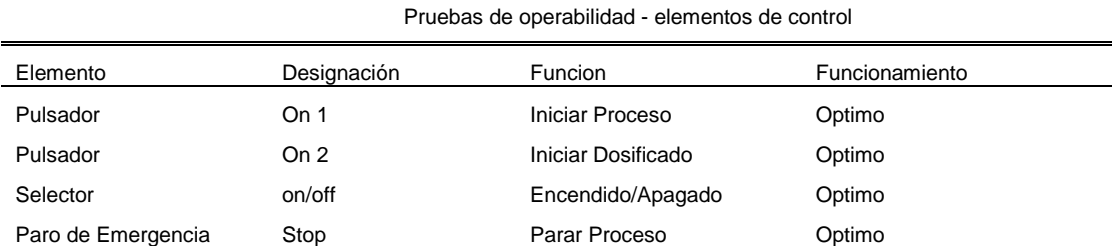

Nota: Se pudo llegar a la conclusión de que todos los elementos de control están operando de forma óptima, sin ningún

inconveniente y que cumplen con normalidad la función para la cual se les fue designado.

Fuente: El Autor

#### **2.7.2 Pruebas de operabilidad de los elementos lumínicos**

Con estas pruebas de funcionamiento se pretende comprobar que todas las funciones lumínicas trabajen de una forma óptima y de acuerdo con la función que se les asignado. Las pruebas de funcionamiento óptimo se las puede verificar en la Tabla: 2.9.

TABLA: 2.9. Pruebas de operabilidad - elementos lumínicos

| Elemento            | Designación   | Funcion               | Funcionamiento |
|---------------------|---------------|-----------------------|----------------|
| Luz piloto Verde    | <b>Bombas</b> | Indicación de Trabajo | Optimo         |
| Luz piloto Amarillo | Temperatura   | Indicación de Trabajo | Optimo         |
| Luz piloto Azul     | Azul          | Indicacion de Trabajo | Optimo         |
| Alarma              | <b>Buzzer</b> | Indicacion a fallos   | Optimo         |
| Voltimetro 110 v    | Voltimetro    | Indicar Voltaje 110 v | Optimo         |
| Voltímetro 220 v    | Voltímetro    | Indicar Voltaje 220 v | Optimo         |

Nota: En esta etapa se pudo verificar el correcto funcionamiento de los distintos elementos lumínicos, los cuales después varias pruebas trabajaron con normalidad.

Fuente: El Autor

# **2.7.3 Pruebas de operabilidad de los comandos de funciones lógicas de la pantalla LOGO! TDE.**

Fue necesario realizar las respectivas pruebas de funcionamiento de los comandos de la pantalla o LOGO! TDE, ya que estas realizan funciones específicas dentro del programa y su correcto funcionamiento es fundamental. Revisar Tabla: 2.10.

TABLA: 2.10.

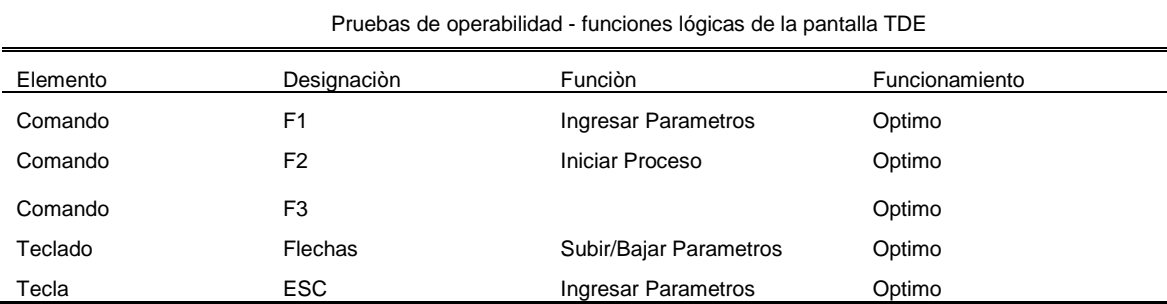

Nota: Aquí se pudo comprobar q todas las teclas y funciones lógicas del LOGO! TDE funcionaban correctamente y cumplían sus funciones asignadas.

Fuente: El Autor

#### **2.7.4 Pruebas de operabilidad de los controladores de gama siemens**

Una vez realizadas las pruebas anteriores y comprobado que todas funcionan correctamente, se procede a realizar las pruebas necesarias para comprobar el correcto funcionamiento del sistema completo. Es decir que se realizará las pruebas de cada una de las fases del sistema y comprobará si en efecto el proceso cumple con los objetivos planteados, midiendo la eficiencia de los resultados obtenidos. Ver tabla: 2.11.

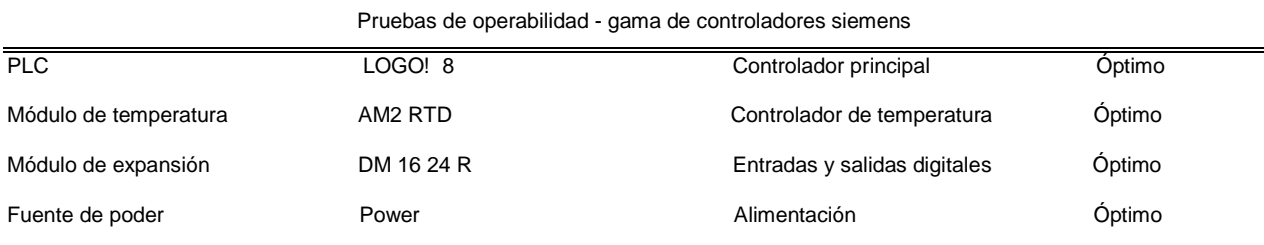

TABLA: 2.11.

Nota: Realizando diferentes pruebas y simulaciones se comprobó que el funcionamiento de estos equipos era el apropiado y cumplía con los parámetros de funcionamiento establecidos.

Fuente: El Autor

## **Capitulo III**

## **Resultados**

## **3.1. Introducción**

Este capítulo hará referencia a los resultados que se obtuvieron del trabajo realizado. Ver Fig. 58

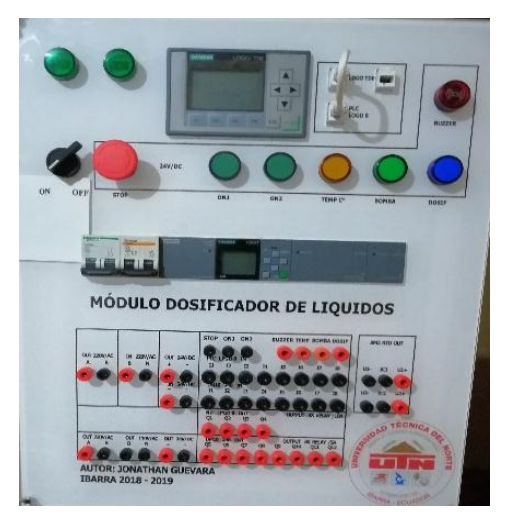

Fig. 58 Modulo didáctico Fuente el Autor

El presente trabajo está conformado de las siguientes partes especificadas en la tabla 3.1

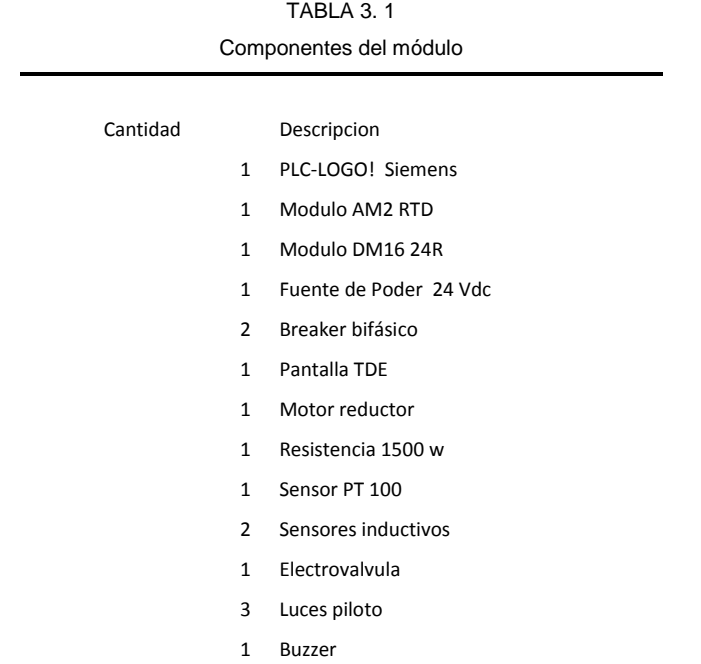

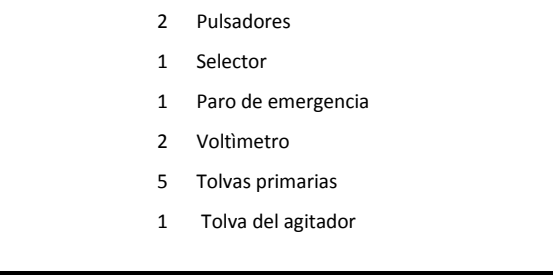

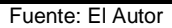

Es así, que se planificará una serie de prácticas con el prototipo para medir la eficiencia de los resultados obtenidos.

## **3.2. Prácticas que se realizara**

- Cableado de tableros y grabado del PLC
- Ingreso de parámetros en la pantalla TDE
- Conexión wifi del módulo dosificador
- Simulación de preparación y envasado de bebida isotónica

## **3.3 Práctica # 1**

## **3.3.1.** Cableado de tableros y grabado del PLC.

### **3.3.2. Objetivo General:**

Enseñar al usuario el cableado de forma correcta y grabado de PLC.

### **3.3.3. Objetivos Específicos:**

- Familiarizarse con el PLC, módulos, sensores y demás dispositivos
- Diferenciar entre entradas y salidas digitales del PLC y que dispositivos se conectan.
- Identificar los bornes de conexión de cada dispositivo.
- Aprender a grabar la programación en el LOGO!

#### **3.3.4. Equipos y materiales:**

- Computador
- Software LOGO! Soft Confort Versión 8.2
- Modulo Dosificador.
- Cables de conexión de control

#### **3.3.5. Desarrollo:**

En esta parte del manual se detallará paso a paso la forma de conectar los distintos dispositivos, como energizar la fuente, entre otros.

Esta sección se la dividirá por pasos respectivamente.

## **3.3.6. Cableado de tableros**

**Paso 1.-** Primeramente, energizamos la fuente de poder es decir conectamos los bornes de salida de 220 Vac con los bornes de entrada de 220v, con esto conseguimos energizar la fuente de poder que nos provee los 24 Vdc. Esta conexión se la realiza con los cables marcados de extremo a extremo de la siguiente forma: cable negro (B-N) y el cable rojo (B-A) quedando como se muestra en la Fig. 58

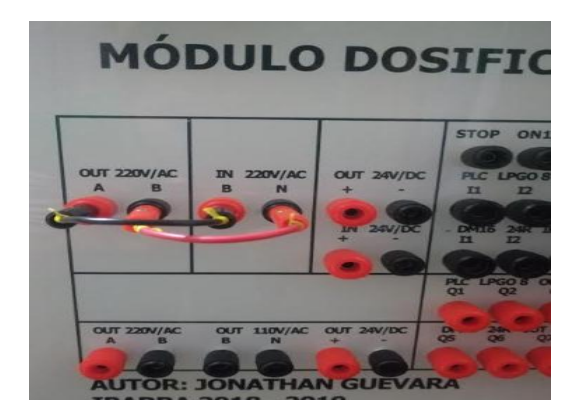

Fig. 58 Alimentacion fuente de poder 220 Vac Fuente: El Autor

**Paso 2.-** En esta parte se procederá a alimentar el PLC, Desde los bornes de salida de fuente de poder a 24 Vdc. Esto se lo realizara con los cables marcados como: cable rojo marcado con los signos  $(+ - +)$  y el cable negro  $(- -)$ , según la Fig. 59.

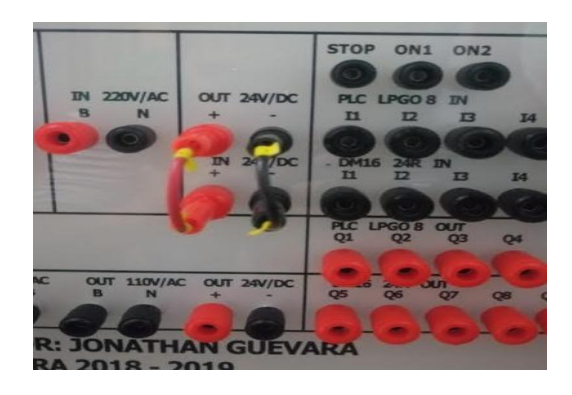

Fig. 59 Alimentacion a PLC 24Vdc Fuente: El Autor

Paso 3.- Aquí se conectará todos los elementos a lo q señalética y mando respecta, según lo especificado en la Tabla 3.1 para luego dar forma a esto y que el conexionado quede con muestra la Fig. 60.

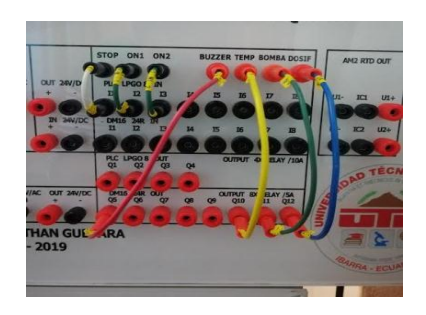

Fig. 60 Conexión de señalética y mando Fuente: El Autor

TABLA 3. 1 Conexión de señalética y mando

| Bornes Salida Elemento | Entrada y Salida del PLC | Cables de conexión - Marcas y Color |  |
|------------------------|--------------------------|-------------------------------------|--|
| Stop                   | $\vert$ 1                | Blanco $(S)-(11)$                   |  |
| ON <sub>1</sub>        | 12                       | Verde $(ON 1)-(12)$                 |  |
| ON <sub>2</sub>        | 13                       | Verde (ON 2)-(13)                   |  |
| <b>Buzzer</b>          | Q5                       | Rojo (BR)-(Q5)                      |  |
| Temperatura            | Q10                      | Amarillo (TA)-(Q10)                 |  |
| Bomba                  | Q11                      | Verde $(BV)$ - $(Q11)$              |  |
| Dosificado             | Q <sub>12</sub>          | Azul (DA)-(Q12)                     |  |

Fuente: El Autor

**Paso 4.-** A continuación, se describirá la conexión de las bombas, en este caso conectaremos el tablero principal con el tablero secundario, en la Fig. 61 se observará cómo quedará el arreglo y en la Tabla 3.2 se lo especificará de forma simple y detallada**.**

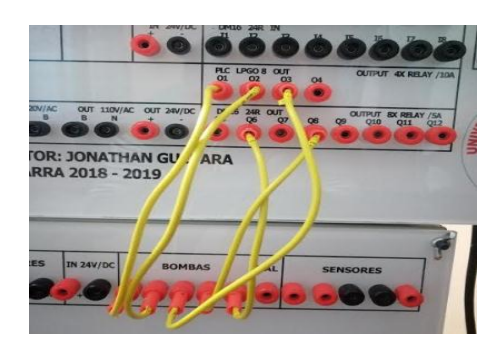

Fig. 61 Conexión Bombas Fuente: El Autor

| Entradas Bombas                                                                                                    | Salida Digital del PLC | Cables de conexión - Marcas y Color |  |  |
|----------------------------------------------------------------------------------------------------|------------------------|-------------------------------------|--|--|
| Bomba 1                                                                                                    | Q1                     | Amarillo $(1)$ - $(Q1)$             |  |  |
| Bomba 2                                                                                                    | Q <sub>2</sub>         | Amarillo (2)-(Q2)                   |  |  |
| Bomba 3                                                                                                    | Q3                     | Amarillo $(3)$ - $(Q3)$             |  |  |
| Bomba 4                                                                                                    | Q8                     | Amarillo (4)-(Q8)                   |  |  |
| Bomba 5                                                                                                    | Q6                     | Amarillo $(5)-(Q6)$                 |  |  |
| $\blacksquare$ $\blacksquare$ $\blacks$ |                        |                                     |  |  |

TABLA 3.2 Conexión de Bombas

Fuente: El Autor

Paso 6.- En esta parte se detallará la conexión del sensor PT100, para lo cual se conectará los bornes modulo AM 2 RTD y las salidas de conexión del sensor del tablero secundario como lo podemos divisar en la Fig. 62 siguiendo lo especificado en la Tabla. 3.3.

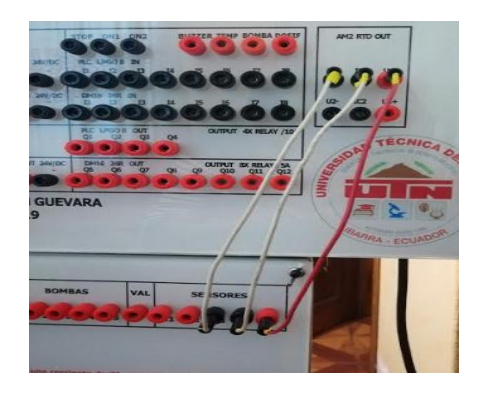

Fig. 62 Conexión del sensor PT100 Fuente: El Autor

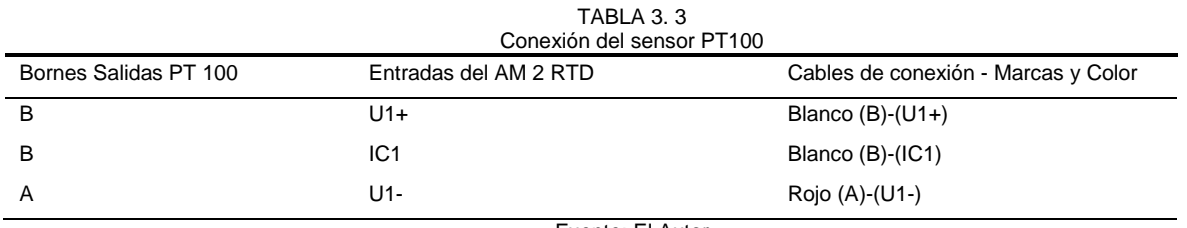

Fuente: El Autor

**Paso 7.-** Aquí se conectará las líneas conmutadas con el PLC tanto de la resistencia eléctrica como la del motor cuyas entradas se encuentra en la sección de los actuadores como indica la Fig. 2.7. Así se conecta el borne B de la resistencia con la salida Q4 del PLC con el cable de color azul y etiquetado con (B)-(Q4), y el borne B del motor con la salida Q9 del PLC con el cable de color amarillo y etiquetado con (B)-(Q9) realizando esto el arreglo queda como en la Fig. 63.

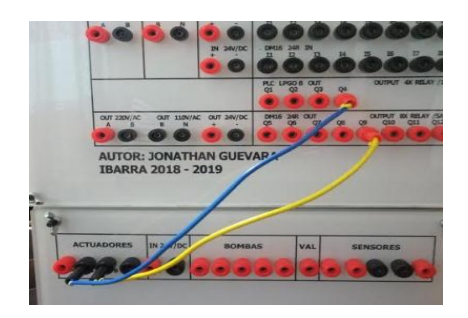

Fig. 63 Conexión motor y resistencia – conmutado al PLC Fuente: El Autor

**Paso 8.-** Aquí se hace referencia de como conectar las líneas directas de la resistencia y del motor, ya que esto van conectados directamente desde los bornes de salida de voltaje de 220V y 110 V respectivamente, puesto que una de las fases de la resistencia y las fases de todas las bombas ya está conmutadas con las salidas del PL, como se indicó en el paso 4 y 6 de este escrito.

Es así que el borne A de la resistencia se conecta con el borne A de la línea de 220 V, con cable de color rojo etiquetado de igual forma a los bornes.

El borne N del motor va con el borne N de la fuente de 110 V con cable de color negro y etiqueta igual que los bornes. Quedando como se indica en la Fig. 64.

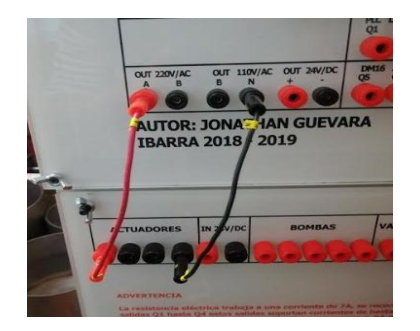

Fig. 64 Conexión motor y resistencia – directo a la fuente Fuente: El Autor

**Paso 9.-** Se procede a conectar la electroválvula la cual su borne en el tablero secundario se encuentra marcado como VAL con la salida Q7 del PLC, esto se lo hará con el cable azul marcado con etiqueta (VAL) – (Q7). El arreglo quedara como indica la Fig. 65.

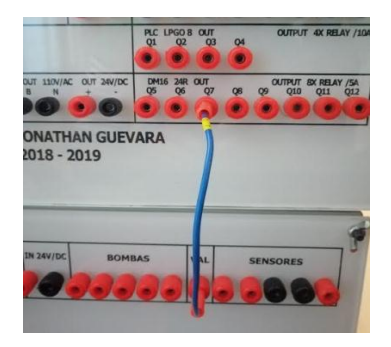

Fig. 65 Conexión Electrovalvula Fuente: El Autor

**Paso 10.-** Como último paso se precederá a energizar el tablero secundario con 24Vdc esto se lo realizará con cables de color negro y rojo marcados con las etiquetas (+-+) y respectivamente, esto se lo puede apreciar en la Fig. 66.

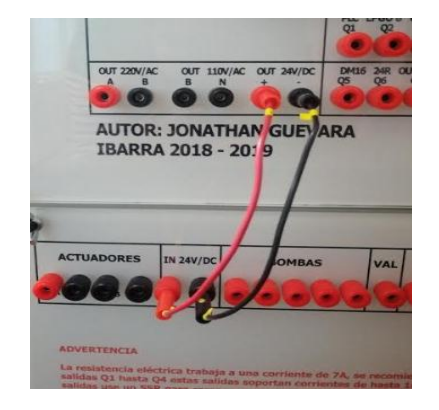

Fig. 66 Conexión 24 Vdc – Tablero secundario Fuente: El Autor

Una vez realizado todos estos pasos se obtendrá un arreglo como se muestra a continuación.

En la Fig. 67.

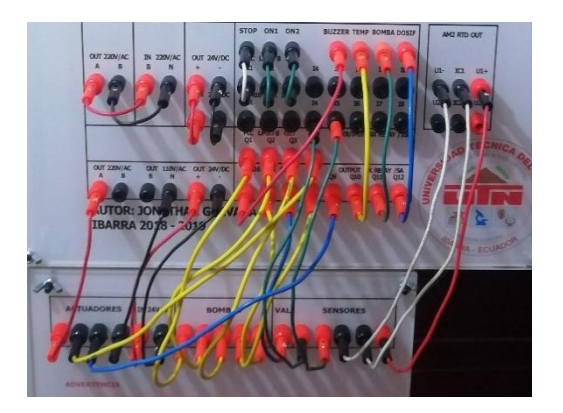

Fig. 67 Conexión completa de los Tableros Fuente: El Autor

Siguiendo a esto se procederá a grabar el programa que se tiene en el software llamado LOGO! Soft Confort, todos estos pasos se hace referencia a continuación.

## **3.3.7 Grabación de la programación al PLC**

En esta parte se explicará cómo grabar la programación al PLC de una forma fácil y sencilla para

el usuario.

De igual forma que en la parte anterior esta sección se la realizara en pasos para mayor facilidad.

Paso 1.- Primeramente, abrimos la carpeta llamada "Programa-Modulo Dosificador" que se encuentra en el CD que se adjunta a este manual.

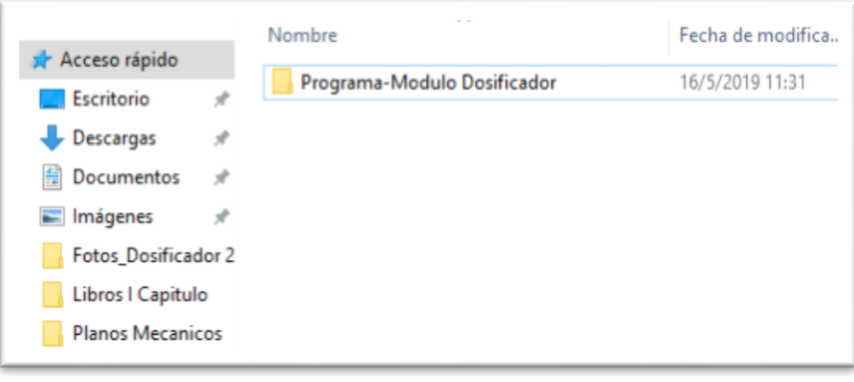

Fig. 68 Carpeta del Programa Fuente: El Autor

**Paso 2.-** Una vez abierto esta carpeta dándole Doble clic nos encontraremos con el programa titulado de la misma forma que la carpeta Programa-Modulo Dosificador.

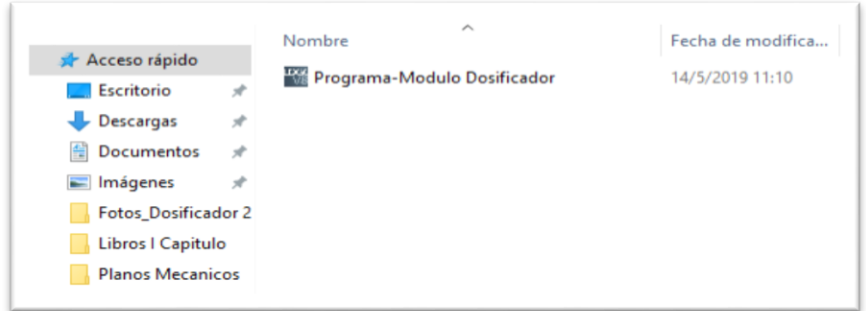

Fig. 69 Programa en LOGO! Soft Confort Fuente: El Autor

**Paso 3.-** Una vez ya aquí nos encontramos con el programa en LOGO! Soft Confort versión 8.2, que es el software utilizado para la realización del programa que luego se descargara al LOGO! 8. Dándole doble clic en el programa de la imagen de arriba, se nos desplegara lo siguiente.

| <b>CRILL TO Be IT</b>                            | × ※ 取取   約 (*   觀 羅   翻 圖   hy                                                                       |                  |  |  |
|--------------------------------------------------|----------------------------------------------------------------------------------------------------|------------------|--|--|
| Mode de disgrama Proyecto de red                 |                                                                                                    |                  |  |  |
| <b>Herramientas</b>                              | <b>Editor de diagramas</b>                                                                           |                  |  |  |
| $\vee$ Diagramas                                 | N 5 00 A   유리패배 -   유리   9 04   88   88   10   10   10   4   4   2   10   10   12   12   12   12   1 |                  |  |  |
| Agregar un nuevo dagrama                         | 2 <sup>6</sup> Programa Modulo Dosificador Jac X.                                                    |                  |  |  |
| B <sup>in</sup> Programa Modulo Doutkastor       |                                                                                                    |                  |  |  |
|                                                  |                                                                                                    |                  |  |  |
|                                                  |                                                                                                    |                  |  |  |
|                                                  |                                                                                                    | 0.000            |  |  |
|                                                  |                                                                                                    | <b>SPEC</b>      |  |  |
|                                                  | 11100                                                                                                |                  |  |  |
|                                                  | 4131/5                                                                                               |                  |  |  |
|                                                  | DOD-1                                                                                                |                  |  |  |
|                                                  | 13/75                                                                                                |                  |  |  |
|                                                  | 1209<br>DOOS A                                                                                       |                  |  |  |
|                                                  | Da m                                                                                                 |                  |  |  |
|                                                  | days<br><b>District</b><br>DOWN                                                                      |                  |  |  |
|                                                  | 0000<br>$\ddot{ }$<br>nese                                                                           |                  |  |  |
| v Instrucciones                                  | v                                                                                                    |                  |  |  |
| <b>Instrucciones</b>                             | MITH!<br><b>AM-US</b><br><b>Graza</b>                                                                |                  |  |  |
| <b>v</b> Constantes                              | 80121                                                                                                |                  |  |  |
| $ \Box$ Digital                                  | 0.0556<br>riciana                                                                                    |                  |  |  |
| - Il Entrede                                     |                                                                                                    |                  |  |  |
| <b>C</b> Teda de outros                          |                                                                                                    |                  |  |  |
| Teda de función del LOGOS"                       |                                                                                                    |                  |  |  |
| · Int de registro de desplazam                   | riar.                                                                                                | 6906             |  |  |
| h Estado 0 (sajo)                                |                                                                                                    |                  |  |  |
| -- N Exterio I (alto)                            |                                                                                                    |                  |  |  |
| - 8 Saids                                        |                                                                                                    |                  |  |  |
| * Consister about to                             |                                                                                                    |                  |  |  |
| <b>M</b> Marce                                   |                                                                                                    |                  |  |  |
| v   Analógicos                                   | 303723                                                                                               |                  |  |  |
| $\overline{\mathbf{v}}$<br>- H Everata analógica |                                                                                                    |                  |  |  |
| $\vert \cdot \vert$                              | ĸ                                                                                                    | LOGO1 8.754 100% |  |  |

Fig. 70 Programación en LOGO! Soft Confort

Fuente: El Autor

**Nota:** Cabe recalcar que para poder abrir esta carpeta es necesario tener instalado el software LOGO! Soft Confort versión 8.2

**Paso 4.-** Aquí tenemos la programación debidamente separado por secciones, este es el programa que se descarga al LOGO! 8

Damos doble clic donde nos indica el cursor en la siguiente figura.

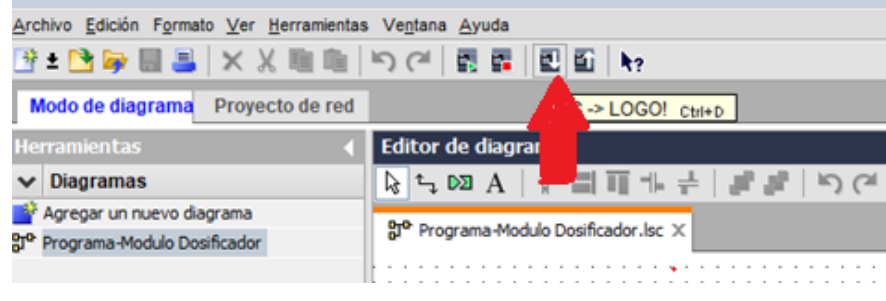

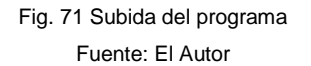

Se nos desplegara lo siguiente.

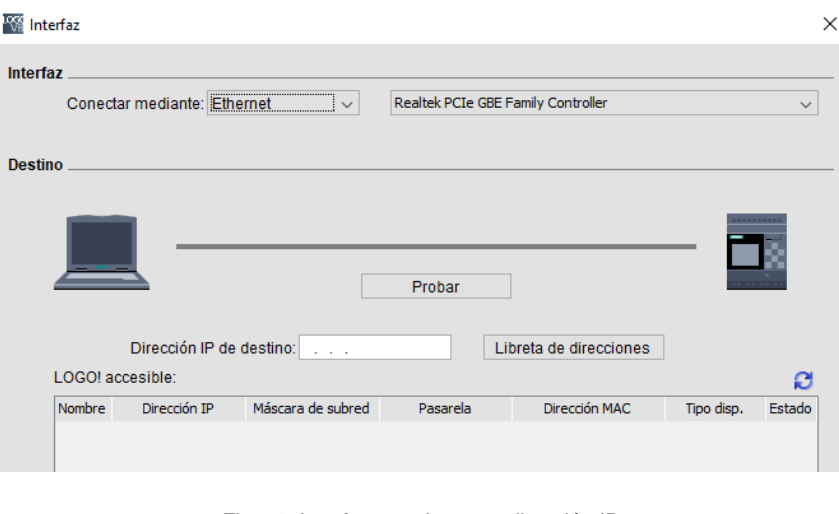

Fig. 72 Interfaz para ingresar dirección IP Fuente: El Autor

**Paso5.-** Aquí se ingresa la dirección IP: 192.168.2.12 que la dirección del LOGO! 8. Cabe recalcar que se está trabajando con Router por lo que no es necesario que el computador esté conectado al puesto ethernet del LOGO! 8 ubicado en Tablero principal.

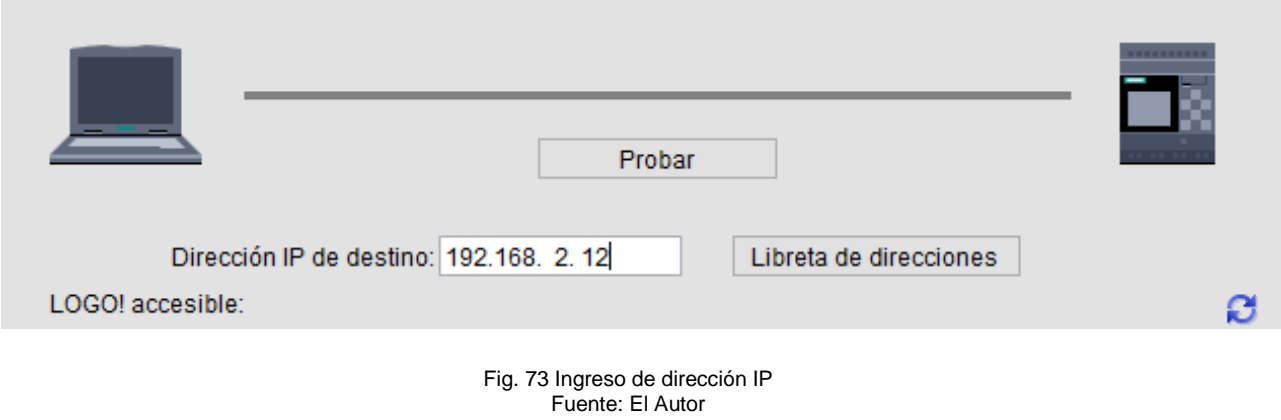

Paso 6.- Una vez ya ingresada la clave damos clic en Probar y se nos desplega lo siguiente. Aquí comprobamos que el PLC y la PC si están enlazados.

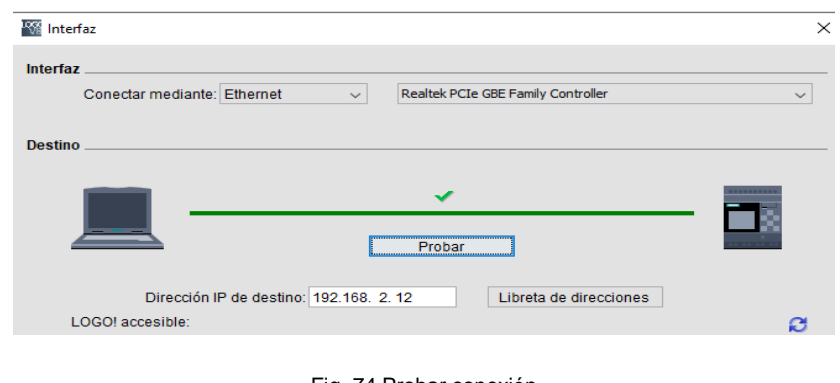

Fig. 74 Probar conexión Fuente: El Autor

Paso 7.- Luego en la parte de abajo damos clic en aceptar y se nos desplega lo siguiente, aquí se está conectando con el dispositivo.

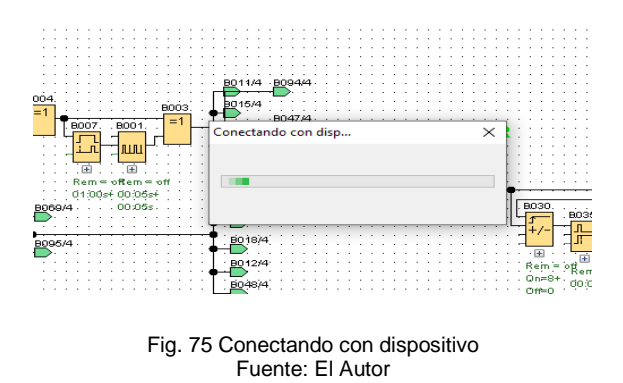

Ya cuando estén enlazados aparecerá la siguiente pantalla.

**Paso8.-** Ingresamos la clave que es LOGO.

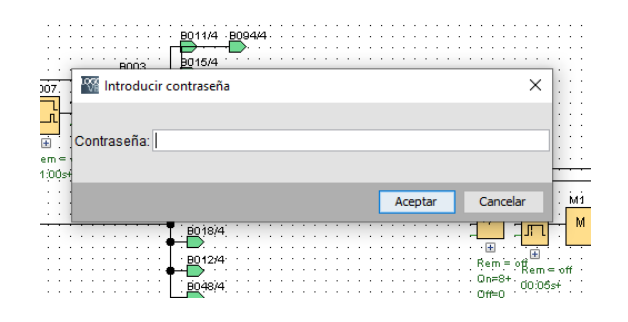

Fig. 76 Ingresar clave Fuente: El Autor Ya ingresada la clave se procederá a enlazar como en la imagen de abajo.

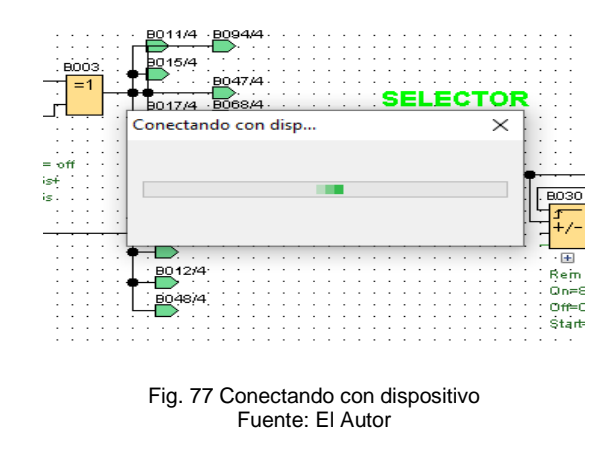

**Paso 9.-** Luego aparecerá el anuncio de abajo damos clic en SI.

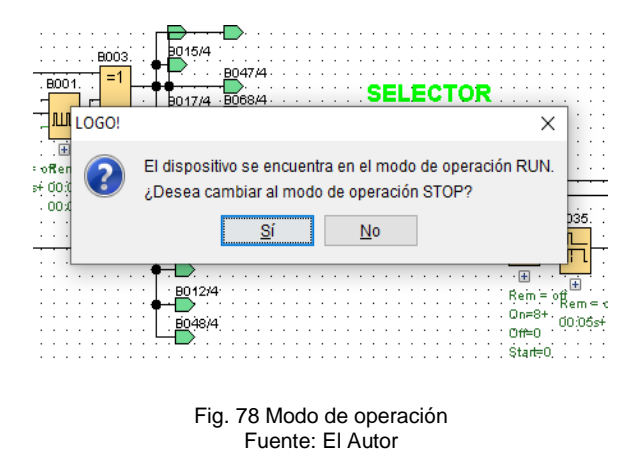

Seguirá enlazándose con el PLC.

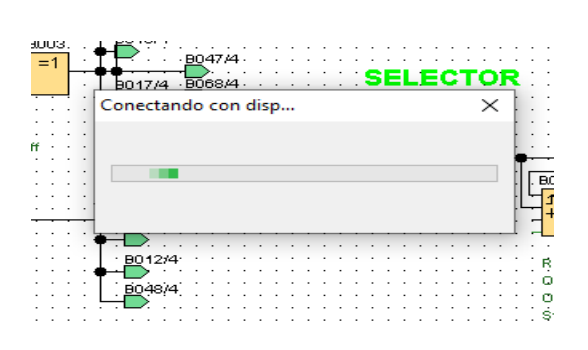

Fig. 79 Conectando con dispositivo Fuente: El Autor

**Paso 10.-** Aparecerá este enunciado y damos en aceptar.

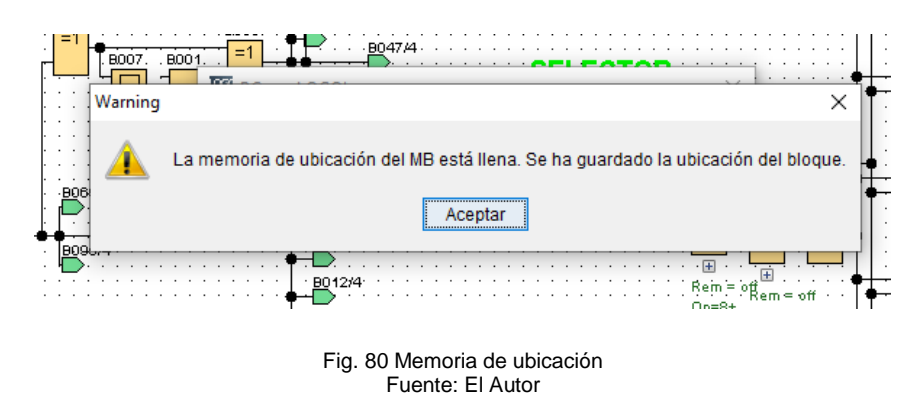

Ya en este punto se están transfiriendo los datos.

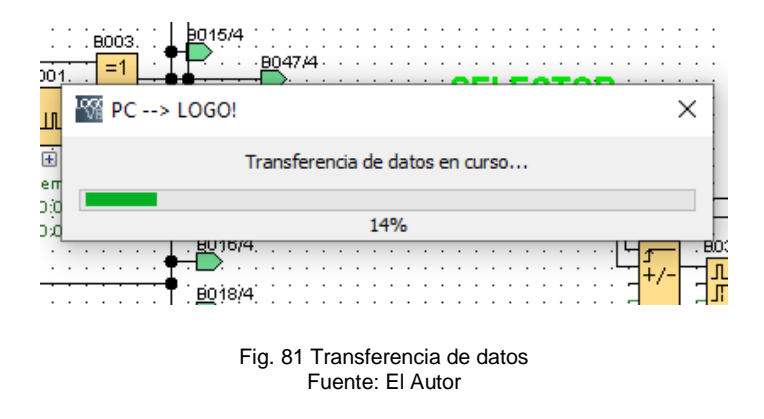

**Paso 11.-** Por ultimo aparecerá este enunciado y damos en SI.

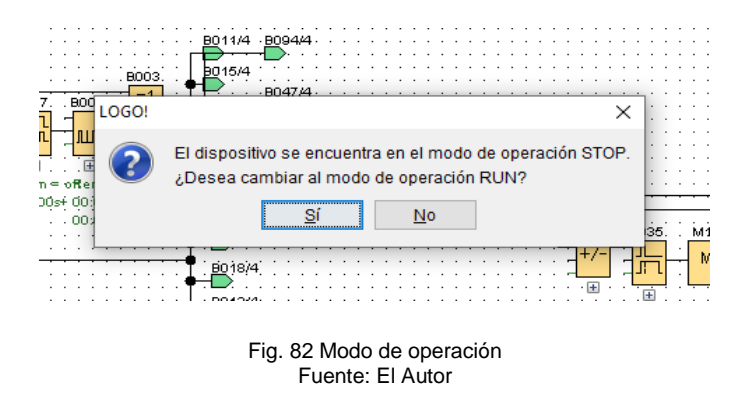

En este momento el programa ya se encuentra Grabado en el PLC

## **3.3.8 Cuestionario.**

Enliste la gama de siemens con la que se está trabajando.

- ¿Con que método de programación se trabaja?
- ¿Qué voltajes se están utilizando?
- ¿Con que modulo trabaja el sensor PT 100?
- ¿Cuántas entradas y salidas digitales tiene el PLC?

## **3.4 Práctica # 2**

## **3.4.1.** Ingreso de parámetros en la pantalla TDE

## **3.4.2. Objetivo General:**

Enseñar al usuario como ingresar parámetros a través de la pantalla TDE

## **3.4.3. Objetivos Específicos:**

- Conocer con que cantidades de líquidos máximo se puede trabajar.
- Conocer límites de temperatura permisible por las bombas.
- Manejar e ingresar parámetros de temperatura en la pantalla TDE

### **3.4.4. Equipos y materiales:**

- Modulo Dosificador.
- Pantalla TDE
- Cables Ethernet

### **3.4.5. Desarrollo:**

En esta parte se tratara paso a paso la forma de ingresar los parámetros con los cuales se va trabajar, a través de la pantalla LOGO! TDE

### **3.4.6. Parámetros que se va a controlar.**

Se va a controlar 7 parámetros los cuales son:

- Cantidad de Zumo.
- Cantidad de Azúcar.
- Cantidad de Agua.
- Cantidad de Sal.
- Cantidad de Bicarbonato.
- Temperatura de la tolva de Agua.
- Tiempo del Agitación de la mezcla.

**Nota:** Cabe mencionar que todas las sustancias deben estar en presentaciones liquidas no viscosas.

## **3.4.7. Presentación de pantallas**

**1. Pantalla de presentación.** 

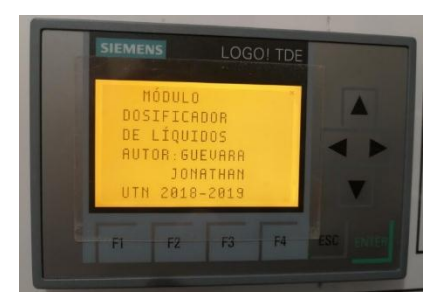

Fig. 83 Pantalla principal Fuente: El Autor

Luego de eso ya nos aparecen las pantallas en las cuales vamos a ingresar los parámetros.

## **2. Pantalla de Zumo**

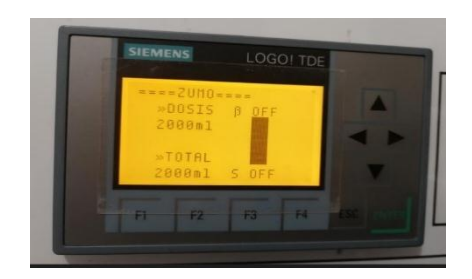

Fig. 84 Pantalla zumo Fuente: El Autor

#### **3 Pantalla de Azúcar**

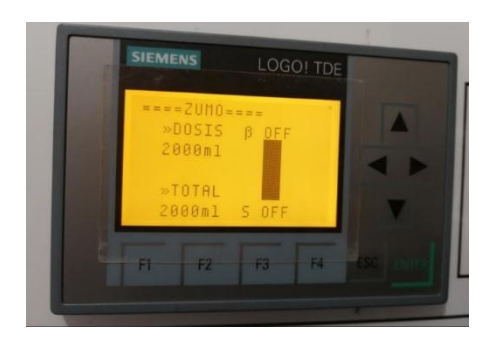

Fig. 85 Pantalla azúcar Fuente: El Autor

#### **4 Pantalla de sal**

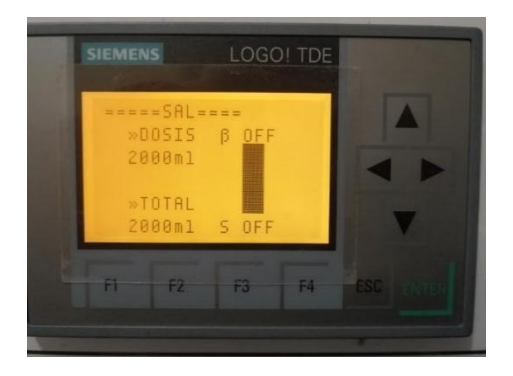

Fig. 86 Pantalla sal Fuente: El Autor

## **5 Pantalla de bicarbonato**

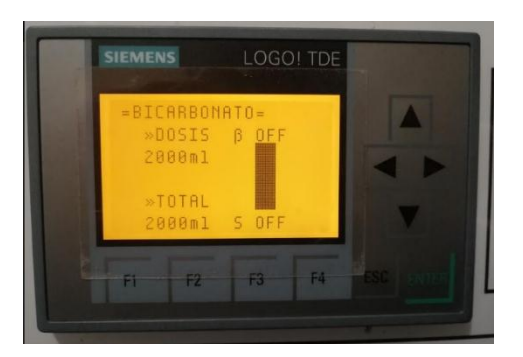

Fig. 87 Pantalla bicarbonato Fuente: El Autor

## **6 Pantalla de Agua**

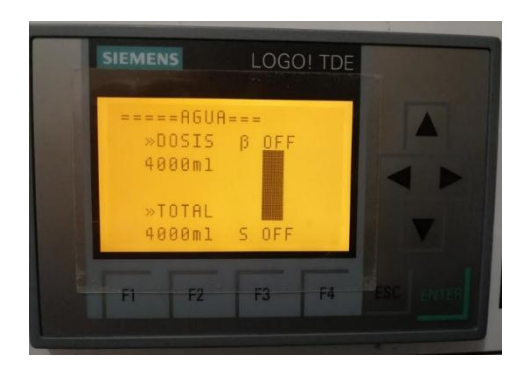

Fig. 88 Pantalla de agua Fuente: El Autor

## **7 Pantalla de temperatura**

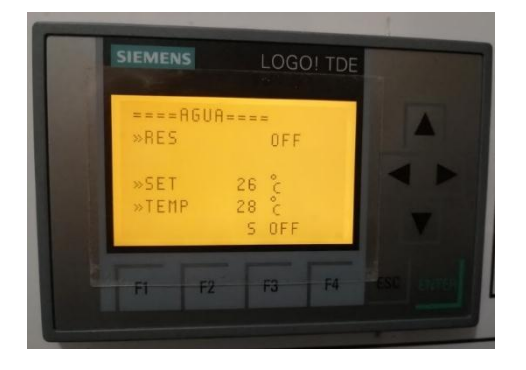

Fig. 89 Pantalla de temperatura Fuente: El Autor

## **8 Pantalla del Agitador**

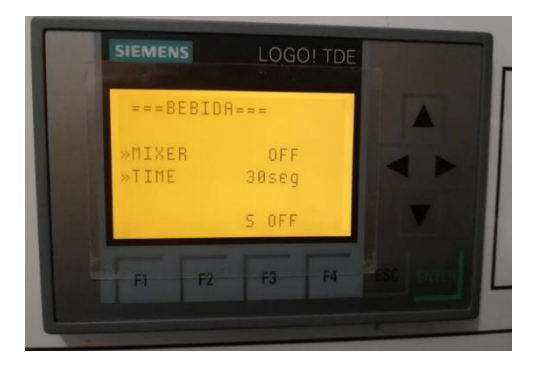

Fig. 90 Pantalla de agitador Fuente: El Autor

## **9 Pantalla de vaciado**

Esta pantalla nos aparecerá al final y una vez que ya hayamos terminado la simulación del proceso completa, esta función nos sirve para vaciar las tolvas de cada sustancia e incluso la del agitador. Lo único que hay q hacer es tener presionado la tecla ESC y presionar la fecha derecha y se activara la bomba de zumo para vaciar la tolva. Hacemos el mismo proceso para vaciar las siguientes tolvas y para finalizar activamos la electroválvula que se encuentra al final para vaciar la tolva del agitador.

| <b>SIEMENS</b>                                                                                          | LOGO! TDE                              |
|----------------------------------------------------------------------------------------------------|----------------------------------------|
| U<br>$-2$ UMO<br>R<br>$-AZUCAR$<br>C<br>$-SAL$<br>T<br>$-BIC$<br>$\theta$<br>$-AGUP$<br>$R - E$ , $URL$ | 0FF<br>OFF<br>OFF<br>OFF<br>0FF<br>OFF |
| F <sub>2</sub><br>Ħ                                                                                     | F4<br>F3                               |

Fig. 91 Pantalla de vaciado Fuente: El Autor

### **3.4.8. Ingreso de parámetros**

A continuación, se explicará cómo ingresar los datos en cada una de las pantallas que se mencionó anteriormente. Se hará referencia una sola ves puesto que en todas las pantallas el proceso es el mismo proceso, excepto la fase de vaciado porque eso ya quedo explicado anteriormente.

**Paso 1.-** Presionar la tecla F1, hasta q en la parte inferior de la barra en vez de OFF aparezca **ON** 

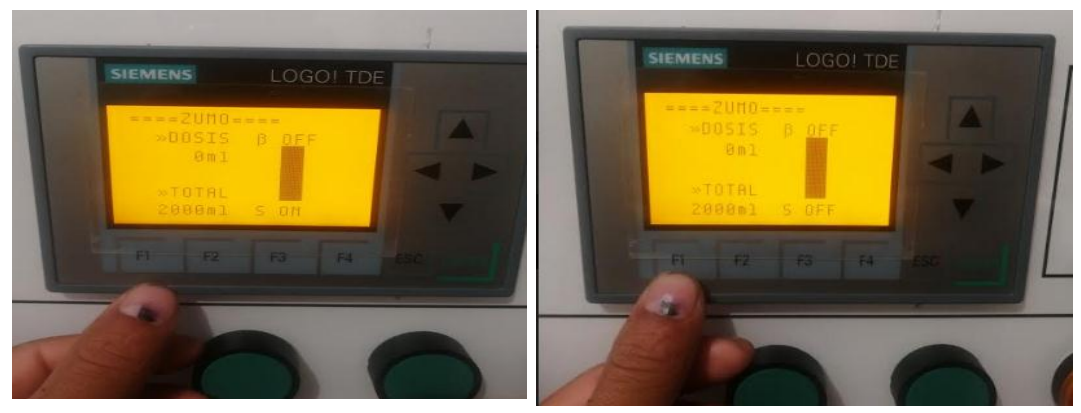

Fig. 92 Ingreso de parámetros 1 Fuente: El Autor

**Nota:** En caso de que al precionar la tecla F1 la funcion se paso a otras pantallas seguir presionando hasta que la funcion vuelva aparecer en la pantalla que esta ingresando los datos.

**Paso2.-** Luego tener presionado la tecla ESC y con las flechas de arriba a bajo ir cambiando los parametros, este proceso es similar en todas las pantallas para ingresar los datos, pantallas de sustancias liquidas, temperatura y tiempo de agitacion.

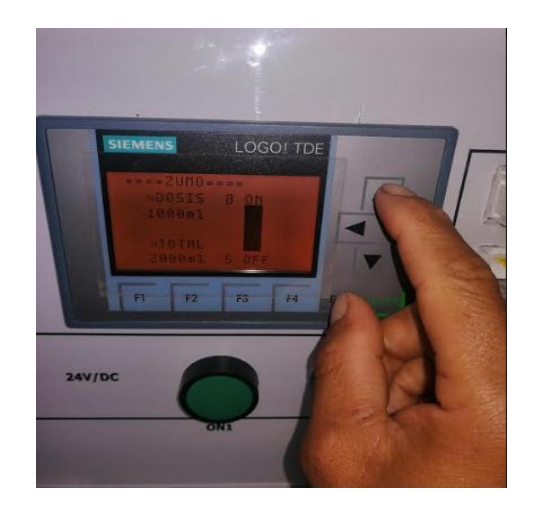

Fig. 93 Ingreso de parametros 2 Fuente: El Autor

**Nota:** En la parte de abajo de la pantalla nos da el total o limite con el cual podemos trabajar de liquido, los valores van a ir variando de 500 ml respectivamente según los datos ingresados. Al igual que la temperatura maxima con la que podremo trabajar sera de 60°C ya que es la temperatura maxima permitible de trabajo de las bombas.

### **3.4.9 Cuestionario.**

- ¿Con que rango máximo de temperatura permiten trabajar las bombas?
- ¿Capacidad máxima de líquido que permite trabajar la tolva de Agua?
- ¿Cuáles son los intervalos con que se ingresa los parametros del líquido?
- ¿Permite el modulo trabajar con polvos o sustancias solidas?
- ¿De cuentas resistencias eléctricas consta el sistema?
# **3.5 Práctica # 3**

**3.5.1.** Conexión wifi del módulo dosificador.

### **3.5.2. Objetivo General:**

Familiarizar al usuario con la conexión wifi y su uso en el módulo.

# **3.5.3. Objetivos Específicos:**

- Aprender a ingresar direcciones IP.
- Ingresar y modificar los parametros desde el Smart Phone.
- Familiarizarse con el acceso remoto.
- Verificar la facilidad de trabajar con red wifi sin necesidad de cables.

### **3.5.4. Equipos y materiales:**

- Computador
- Router
- Modulo Dosificador.
- Cables de coneccion Ethernet
- Smart Phone

### **3.5.5. Desarrollo:**

La conexión del router en el módulo dosificador es una muy buena alternativa puesto que gracias a esto no es necesario conectar físicamente el LOGO! 8 con la PC para descargar la programación, además facilita ingresar los parametros desde el Smart phone.

La conexión se la realiza con un solo cable Ethernet que va desde el puerto Ethernet 2 hacia el router, y adicional la alimentación del router se toma de la parte posterior del tablero de control principal. Como se presenta a continuación.

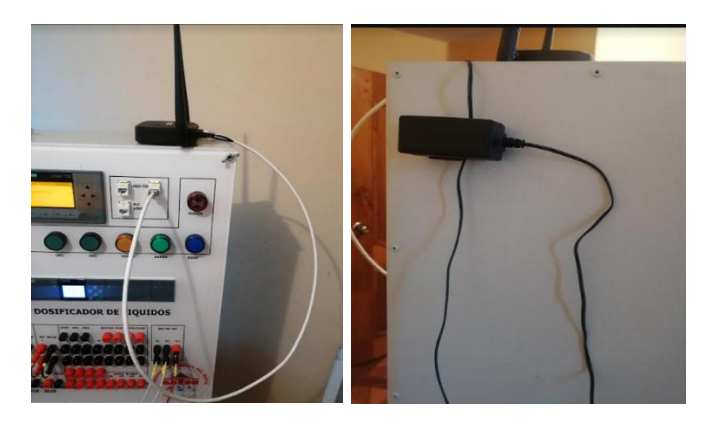

Fig. 94 Conexión router Fuente: El Autor

Por otra parte, se debe conectar el puerto Ethernet 1 del LOGO! TDE con el puerto Ethernet 3 que corresponde al PLC, este es el cable que permite la comunicación entre estos. Se adjunta Fig. 95. para mejor comprensión

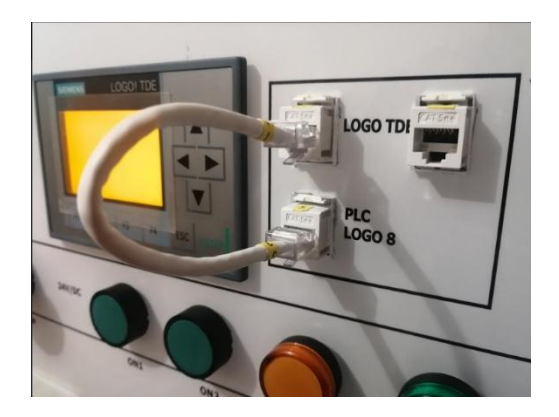

Fig. 95 Conexión pantalla TDE - PLC Fuente: El Autor

Una vez ya realizadas estas dos conexiones el módulo está listo para poder trabajar vía wifi desde el PC o Smart Phone.

# **3.5.6 Conexión wifi con el PC**

En esta parte nos dirigimos al acceso de redes wifi del PC y se encuentra la red **siemens.**

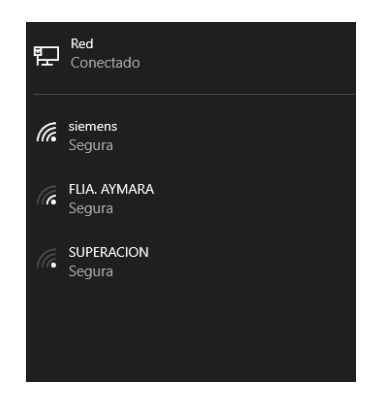

Fig. 96 Ingreso acceso de redes PC Fuente: El Autor

Accedemos a la red de siemens con la contraseña: **siemenslogo**

En esta parte el computador ya está conectado al Router.

Luego ingresamos en el navegador Chrome del PC

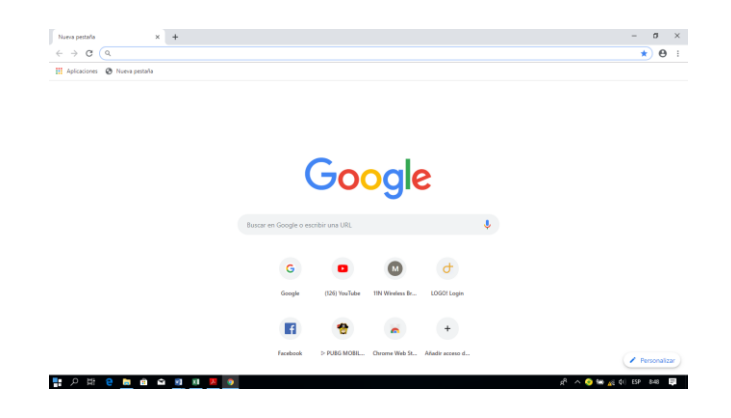

Fig. 97 Ingreso al navegador Chrome Fuente: El Autor

Aquí registramos la dirección IP del PLC que es: **192.168.2.12**

Nos aparece una pantalla como la indicada en la Fig. 98

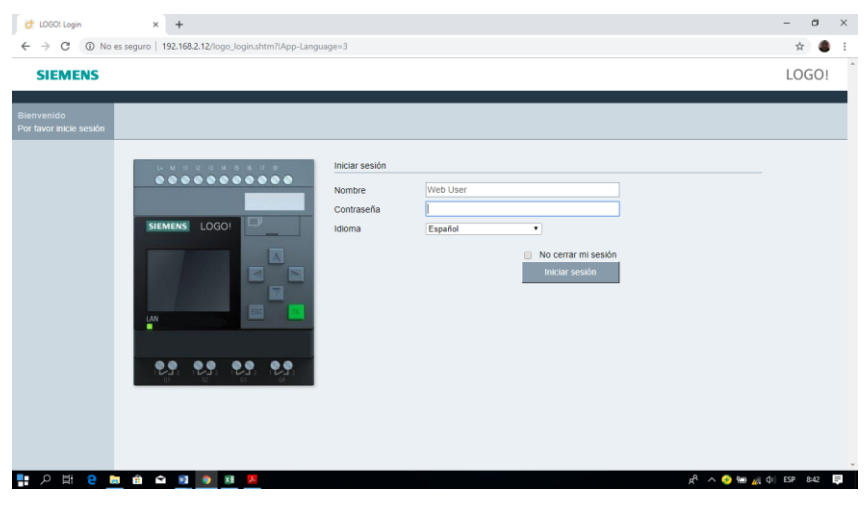

Fig. 98 Pantalla de siemens Fuente: El Autor

En esta página ingresamos la contraseña que es: **LOGO**

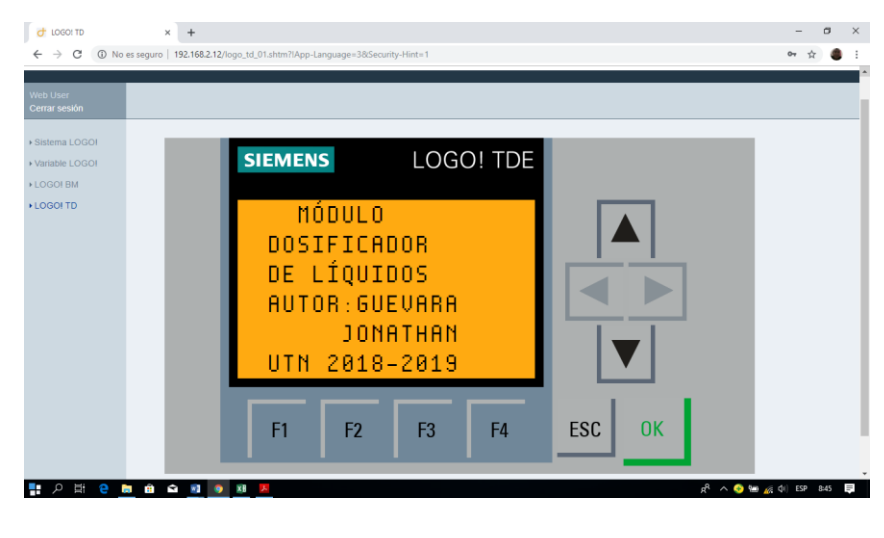

Fig. 99 Pantalla para ingresar datos Fuente: El Autor

Ya en este punto nos encontramos conectados con el PLC y listo para poder ingresar los parametros igual que en la pantalla TDE. Ver practica de pantalla TDE.

# **3.5.7 Conexión Wifi con el celular**

Este proceso es igual que en el caso de la PC, hay que seguir los mismos pasos que se explicó en la parte de arriba. Verificar Fig. 98.

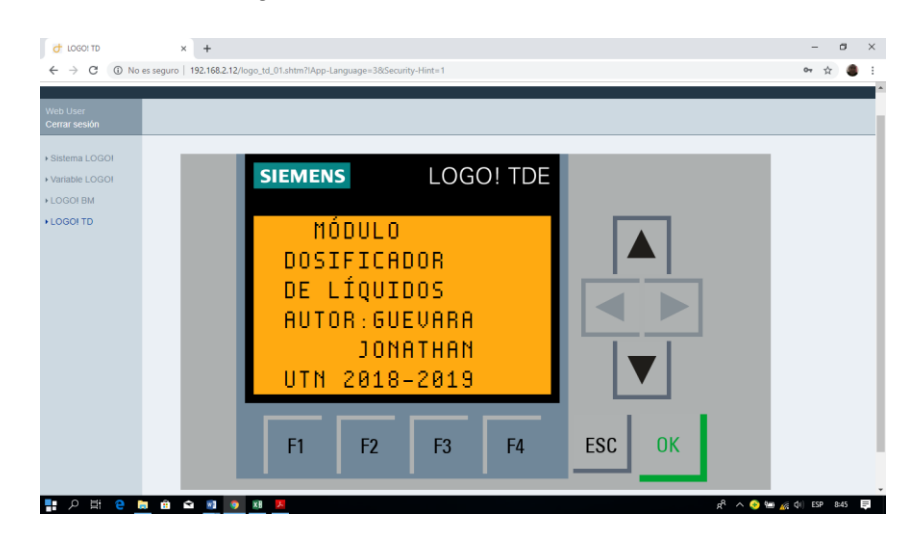

Fig. 100 Ingreso de datos desde el Smart phone Fuente: El Autor

### **3.5.8. Cuestionario**

¿En qué puerto del router se conecta el tablero de control?

¿El cable de red con el que se está trabajando que categoría es?

¿Se necesita acceso a internet para realizar esta práctica?

¿ES necesario conectar el PLC con la pantalla TDE para realizar esta práctica?

# **3.6. Práctica # 4**

### **3.6.1. Simulación de** preparación y envasado de bebida isotónica

### **3.6.2. Objetivo General:**

Simular un proceso de producción

### **3.6.3. Objetivos Específicos:**

- Aprender a ingresar direcciones IP.
- Ingresar y modificar los parametros desde el Smart Phone.
- Familiarizarse con el acceso remoto.
- Verificar la facilidad de trabajar con red wifi sin necesidad de cables.

### **3.6.4. Equipos y materiales:**

- Computador
- Router
- Modulo Dosificador.
- Cables de conexión Ethernet
- Cables de conexión de control

### **3.6.5 Desarrollo:**

Se realizará una simulación, en la cual podremos palpar si el prototipo está funcionando dentro de los parámetros establecidos.

Se realizará una práctica completa de simulación y elaboración de la bebida isotónica, en la cual obtendremos datos como:

- Capacidad máxima de líquido de las distintas tolvas y mezclador
- Cantidad de bebida q podremos elaborar
- Tiempos de elaboración y embotellado.
- Cantidad de envases que se embotellara.

# **3.6.6. Capacidad máxima de líquido de las distintas tolvas y cantidades con las cuales se trabajará.**

Aquí se especificará que cantidad de bebida que podremos elaborar en un lote, partiendo desde la capacidad que poseen los tanques o tolvas. Esto se especifica en la Tabla: 3.4

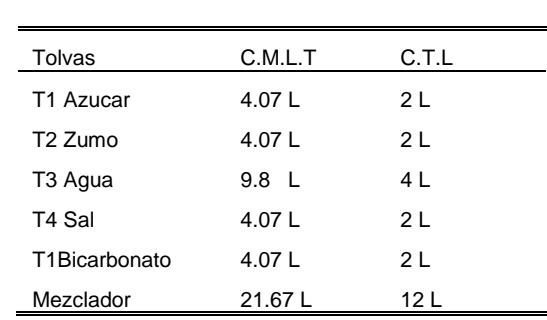

TABLA 3. 4

Capacidad de las tolvas y cantidad de bebida a preparar

Fuente: El Autor

**C.M.L.T=** Capacidad máxima en litros de la tolva

**C.T.L =** Cantidad a trabajar en litros.

En esta parte podemos checar que se producirá 12 litros de bebida isotónica.

# **3.6.7. Tiempos de elaboración de la bebida isotónica**

Aquí se podrá divisar el tipo que se tarda en la elaboración de la bebida, según lo estipulado en la Tabla: 3.5.

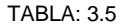

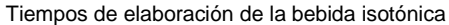

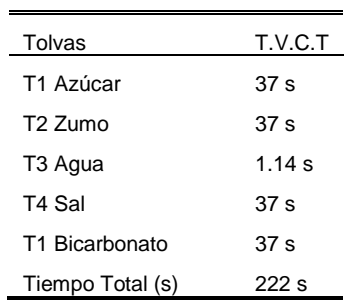

Fuente: El Autor

**T.V.C.T =** Tiempo de vaciado de cada tolva.

**Tiempo total=** Tiempo que se demoran todas las bombas en pasar el líquido hacía en mezclador.

Además, considerando que:

**T.R. R=** Tiempo de retardo de la resistencia

**T.R. R=** 85 segundos

Esto fluctuara dependiendo de la temperatura a la q estemos trabajando, en este caso se trabajó con una temperatura de 26 Cº.

**T.A.=** Tiempo de agitación.

**T.A=** 30 segundos

Este valor puede ser distinto a este, ya q son parámetros ingresados por el usuario

Ecuación 3.1 Suma del tiempo en segundos

 $T.T = x + T.R.R + T.A$  $T. T = 222s + 85s + 30s$ 

 $T.T = 337 s$ 

Seguido a esto se deberá transformar los segundos a minutos, para obtener el tiempo de referencia.

 $60s = 1$  minuto  $337 s = x$ 

Ecuación 3.2 Transformación de segundos a minutos

 $x =$  $x = \frac{337 \text{ segundosx 1} \text{minuto}}{52}$ 60 segundos

 $x = 5.61$ minutos

 $x = 5$  minutos y 37 segundos

Según el cálculo realizado se estima que, para la elaboración de los 12 litros de bebida isotónica, se tardara 5 minutos y 37 segundos.

### **3.6.8 Cálculo del número de envases**

1 botella =  $280$  ml

Ecuación 3.3 Trasformación de litros a mililitros

12 L x 1000 ml 1L

 $1$ litro =  $1000$  ml

12 litros  $=X$ 

 $x = 12000$  mililitros

Ecuación 3.4 Calculo de numero de botellas

1 botella = 280 ml  
\n
$$
x = \frac{12000 \text{ ml} \times 1 \text{ botellal}}{280 \text{ ml}}
$$
  
\n $x = 42.85 \text{ botellas}$ 

Se tiene como total q se obtendrá 42 botellas, las cuales poseen 280 ml de bebida isotónica.

### **3.6.9 Cálculo del tiempo de envasado**

Se tomará como referencia que se obtendrá 42 botellas

 4 2 botellas  $= x$ Tiempo de envasado = 1minuto 1 botella

Ecuación 3.5 Calculo del tiempo de envasado

 $\chi = \frac{1 \text{ botella x 1minutol}}{42.95 \text{ hetelles}}$ 42.85 botellas  $X = 42.85$  Botellas

### **3.6.10. Cálculo del tiempo total del proceso y numero de envases**

Una vez obtenido todos los cálculos respectivos del número de botellas y los tiempos correspondientes, se procede a analizar los datos obtenidos.

**T.T. P=** Tiempo total de proceso

- **T.E. B**= Tiempo de elaboración de la bebida
- **T.E.E. B=** Tiempo de envasado en las botellas

Ecuación 3. 6 Calculo del tiempo total **T.T. P=** T.E.B + T.E.E.B **T.T. P=** 42 m + 5 m y 37s  **T.T. P=** 47minutos y 37 segundos

Se considera que el proceso total del proceso, tanto de la fase de elaboración, como la fase de envasado llevar un tiempo de alrededor de 47 minutos y 37 segundos. Cabe mencionar que la simulación está hecha en caso de q el proceso fuese totalmente automático.

De igual forma se obtiene que el número de envases totales son 42 botellas de bebida isotónica.

Concluyendo así que el prototipo del módulo dosificador de líquidos trabaja de forma correcta en cada una de sus fases, el cual sigue los lineamientos y parámetros establecidos. Cumpliendo con los objetivos planteados que se encuentran en este documento.

Cabe mencionar que los resultados obtenidos en las pruebas realizadas fueron positivos, comprobando así la eficiencia y buen funcionamiento del sistema.

# **3.6.11. Cuestionario**

¿Cada envase llenado de cuantos mililitros es?

- ¿Qué función cumple cada sensor capacitivo?
- ¿Qué tiempo tarda en llenarse cada envase?
- ¿Qué tiempo tiene de retardo cuando empieza a llenar los envases?

### **CONCLUSIONES**

- Después de realizar varias pruebas de funcionamiento del módulo dosificador, se pudo llegar a la conclusión de que la ubicación del sensor de temperatura PT100 influye mucho a la hora de censar la variable con la cual se está trabajando, puesto que si no está a un nivel correcto la variable tarda en ser detectada por parte del sensor PT 100 y la temperatura censada no será la correcta.
- Se comprobó que no es necesario trabajar con un CSR para la resistencia eléctrica, ya que las salidas Q1, Q2, Q3, Q4 del PLC soportan cargas de hasta 10 amperios.
- Luego de realizar varias pruebas se pudo verificar que la temperatura es una variable muy delicada y compleja a controlar, por lo que el sensor PT100 fue una de las mejores opciones para trabajar en este proceso.
- Se comprobó que el PLC LOGO! 8 a pesar de ser un PLC básico, puede ser utilizado en proyectos de mediana escala.

### **RECOMENDACIONES**

- Previo al llenado de los tanques cerciorarse que estos no se encuentren con impurezas tales como: tierra, desechos plásticos, papel y basura en general, ya que esto podría afectar al buen desempeño de las bombas de diafragma.
- Para las prácticas de dosificado y llenado de botellas, asegurarse de trabajar con botellas de vidrio ya que al trabajar con este material los sensores capacitivos tiene un mejor índice de censado y alcance.
- Se recomienda realizar las distintas practicas con sustancias no viscosos puesto que las bombas fueron seleccionadas para trabajar con líquidos con la misma viscosidad que el agua.
- Es recomendable cerciorarse que el momento que trabaje la resistencia eléctrica esta debe estar completamente cubierta por el líquido.

# **BIBLIOGRAFÍA**

- Arias, F. G. (2012). *El Proyecto de Investigación.* Caracas : Episteme, C.A.
- Astimec. S.A. (2018). Servicio y maquinaria a la medida.
- Bolton, W. (2001). *Sistemas de control electrónico en ingeniería mecánica y eléctrica.* México F.F.: Alfaomega.
- Chevez Barba, R. E. (2017). *Desarrollo de práctica de automatización a través de un módulo didáctico con el PLC simatic S7-1200 para el control de electroválvulas.* La Maná: Universidad Técnica de Cotopaxi, Extensión La Maná, Facultad de de Ciencias de la Ingeniería y Aplicadas, Carrera de Ingeniería Electromecánica.
- Creus Solé, A. (2011). *Instrumentacion Industrial.* Mexico D.F: Alfa omega Grupo Editor S.A.
- Doñu Ruiz, M. A. (2008, pp. 3 y 4). *Reductor de velocidad.* México D.F.: Instituto Politécnico Nacional Escuela Superior de Ingeniería Mecánica y Eléctrica UPA.
- García Moreno, E. (2001). *Automatizacion de procesos industriales.* Mexico D.F: Alfaomega grupo editor S.A.de.C.V.
- García Torres, E. M. (2006). *Diseño y construcción de un prototipo con sistema scada aplicado al control del micro clima y dosificación del producto almacenado en silos.* Quito: Universidad Politécnica Salesiana.
- Huallpa Fernandez, W. (2015. p. 38). *Analisis del acoplamiento de una bomba centrifuga y de una bomba de diafragma a un sistema de fotovoltaicos.* Arequipa, Perú: Universidad Nacional de San Agustín de Arequipa.
- Martinez Naya, J. S. (2019). Resistencias de inmersión fabricadas en titanio, acero inoxidable, cuarzo, teflon (PTFE).
- Méndez Estévez, J. E. (2018, p. 22). *Sistema de movimiento giratorio y seleccion de cuatro extrusores para una impresora 3D.* Ibarra: Universidad Técnica del Norte, Facultad de Ingeniería en Ciencias Aplicadas.
- Morán, E. (2015). *Máquina dosificadora de leche para la alimentacion de terneras en la Provincia del Carchi.* Ibarra.
- Quilca de la torre , V. L. (2016). *Secador de bandejas para hierbas aromáticas dedicdo a la microindustria.* Ibarra.

 Sarzosa, P. (2013). *Estudio de un sistema de dosificación de líquidos aplicable en el laboratorio de sistemas de medición y control industrial para controlar el proceso de llenado de botellas. .* Ambato.

# **LINKOGRAFÍA**

- DAUMAQ. (16 de Mayo de 2019). *https://www.daumaq.com.ar/*. Obtenido de https://www.daumaq.com.ar/: https://www.daumaq.com.ar/
- Festo Didactic España. (28 de Mayo de 2019). *https://www.festo-didactic.com/eses/productos/sensor-de-proximidad,capacitivo,m12.htm?fbid = ZXMuZXMuNTQ3LjE0LjE4LjEwNTIuNjcxMg&basket=add&vid=8889*.https:// www. festodidactic.com/es-es
- Grup MCR [Medición Control y Regulación]. (16 de Mayo de 2019). *https://www.mcr.es/mcr-sistemas-de-automatizacion-de-procesos*. Obtenido de https://www.mcr.es/mcr-sistemas-de-automatizacion-de-procesos: https:/ /www. mcr.es
- Ingeniería Mecafénix. (23 de Mayo de 2017). *https://www.ingmecafenix.com/ automatizacion/sensor-proximidad-capacitivo/*. Obtenido de https://www. ingmecafenix.com/automatizacion/sensor-proximidad-capacitivo/: https://www .ingme.cafenix.com
- Tecnología del plástico . (2016). Técnicas para una dosificación adecuada de material. Obtenido de: http://www.plastico.com/temas/Tecnicas-para-una-dosi-ficacion-adecua-dade-materiales+112239

# ANEXOS

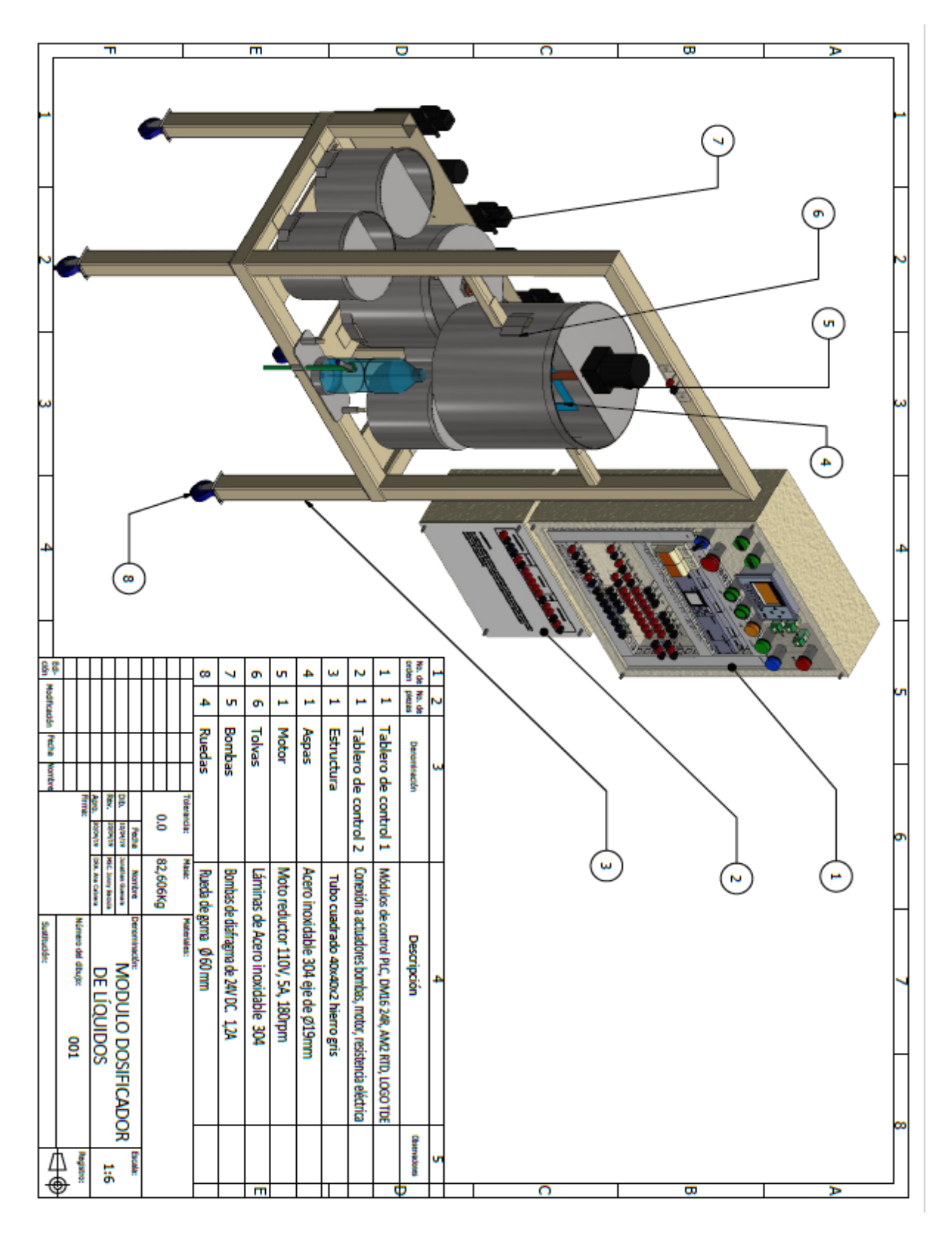

ANEXO 1: Plano mecánico - Módulo dosificador de líquidos

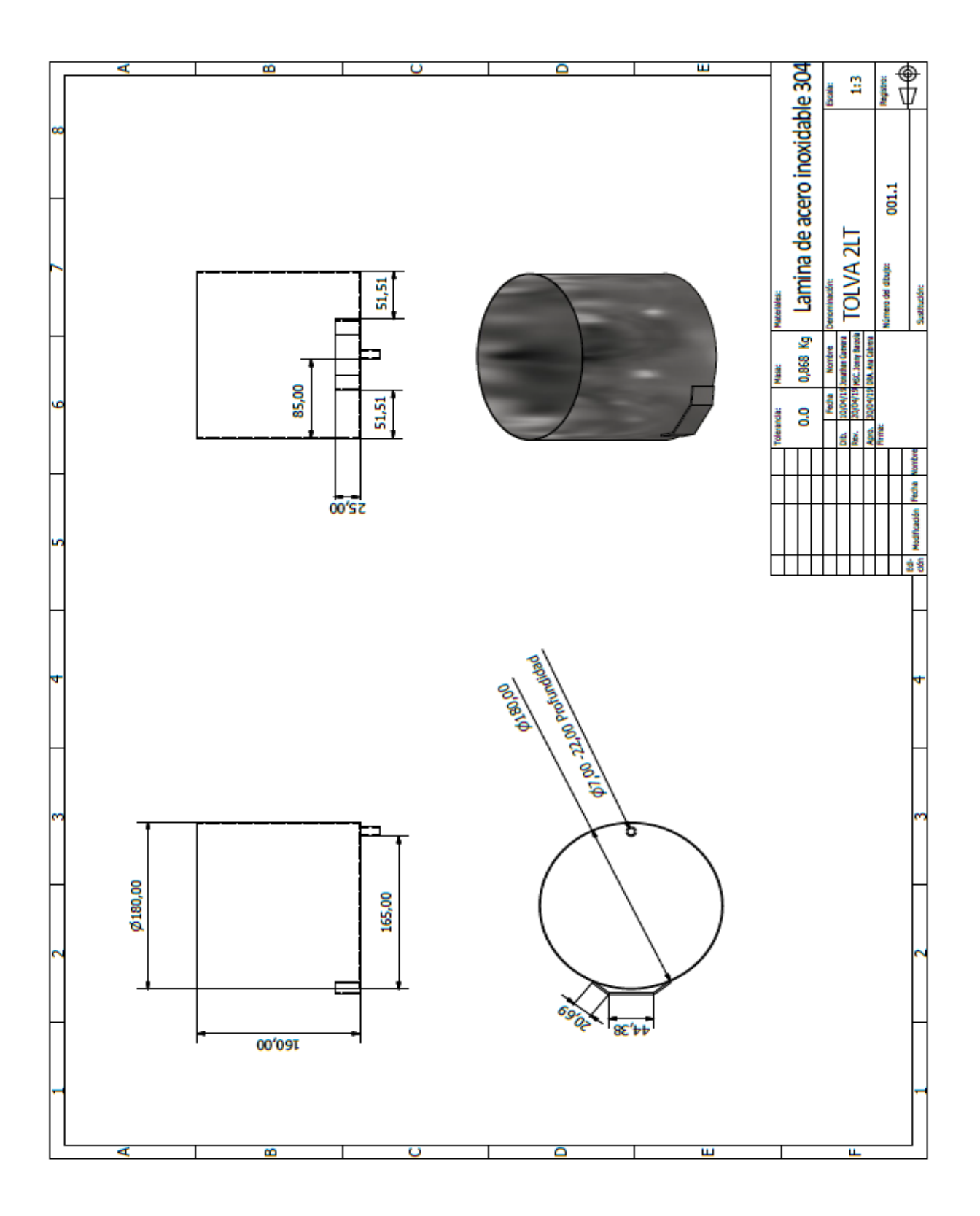

ANEXO 1: Plano mecánico - Tolva de 2LT

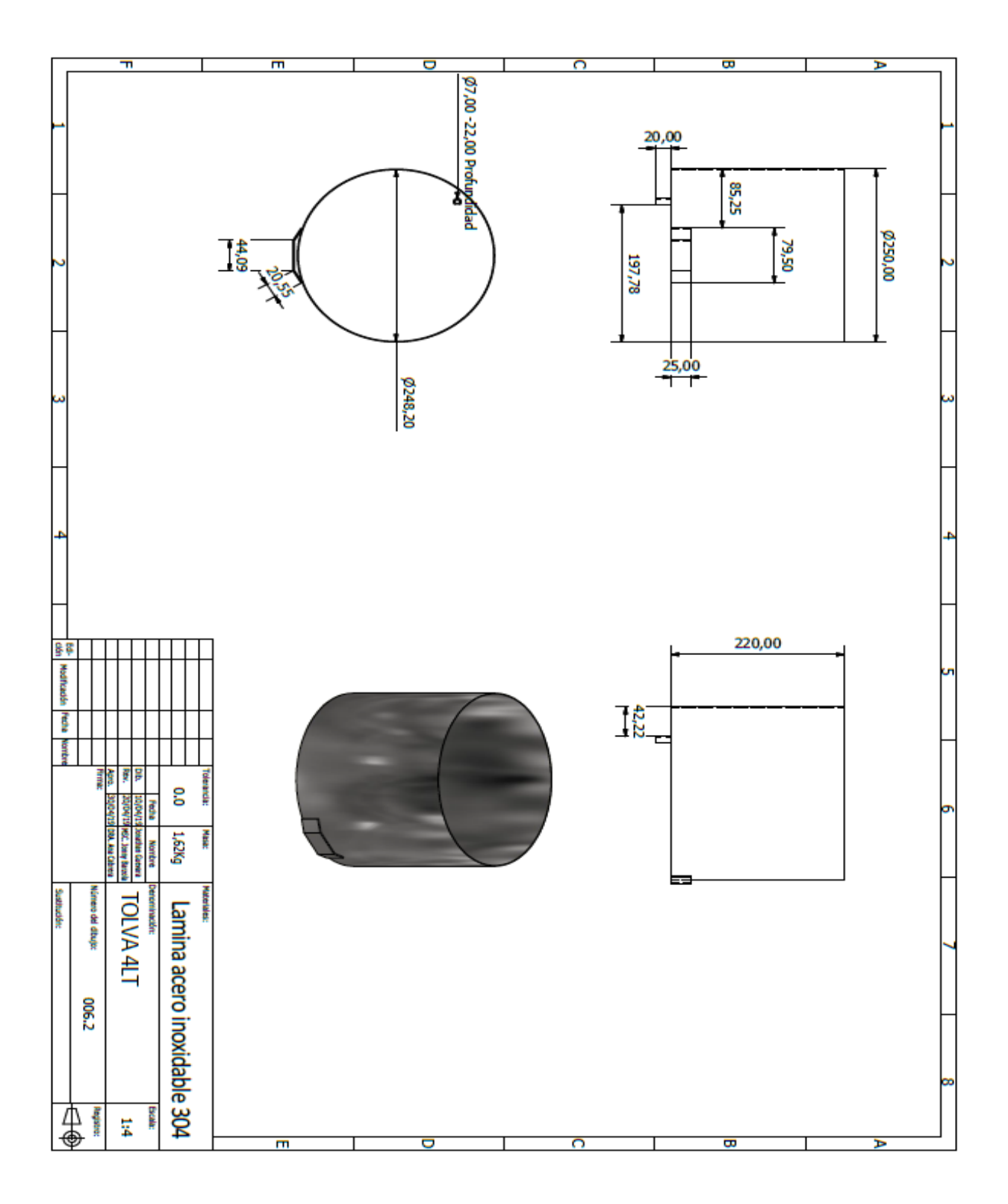

ANEXO 1: Plano mecánico - Tolva 4LT

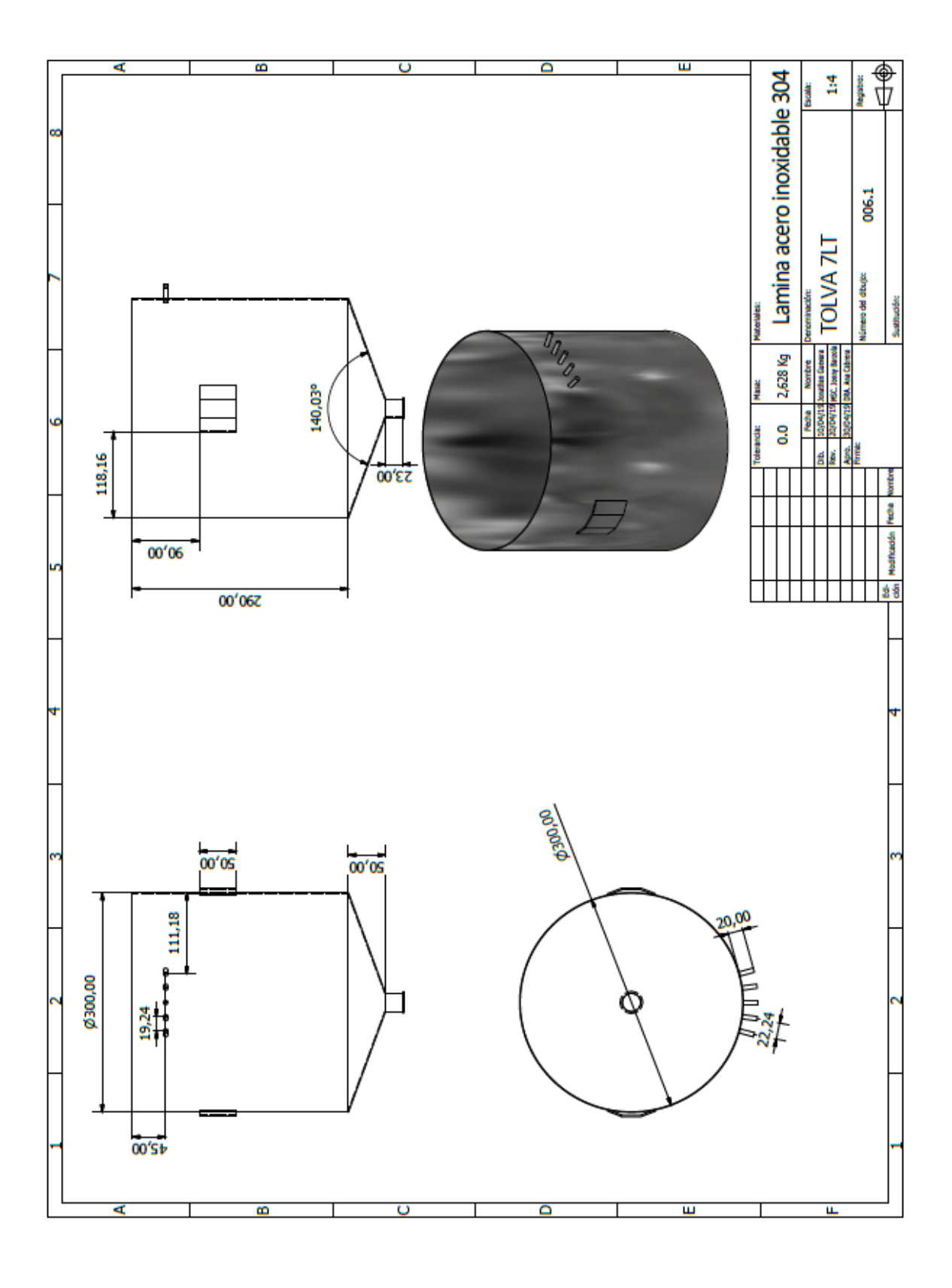

ANEXOS 1: Plano mecánico - Tolva 7LT

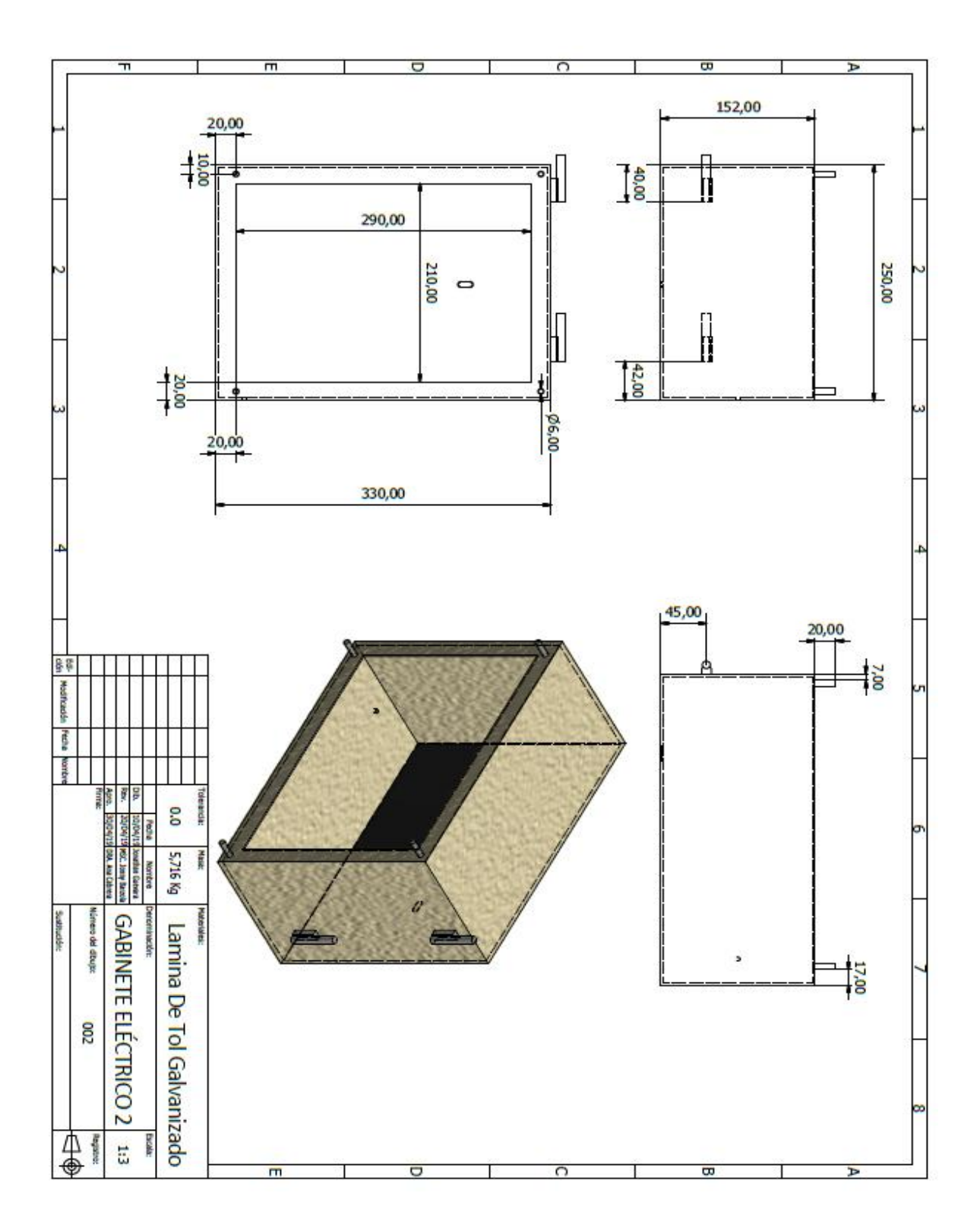

ANEXOS1: Plano mecánico - Gabinete eléctrico 2

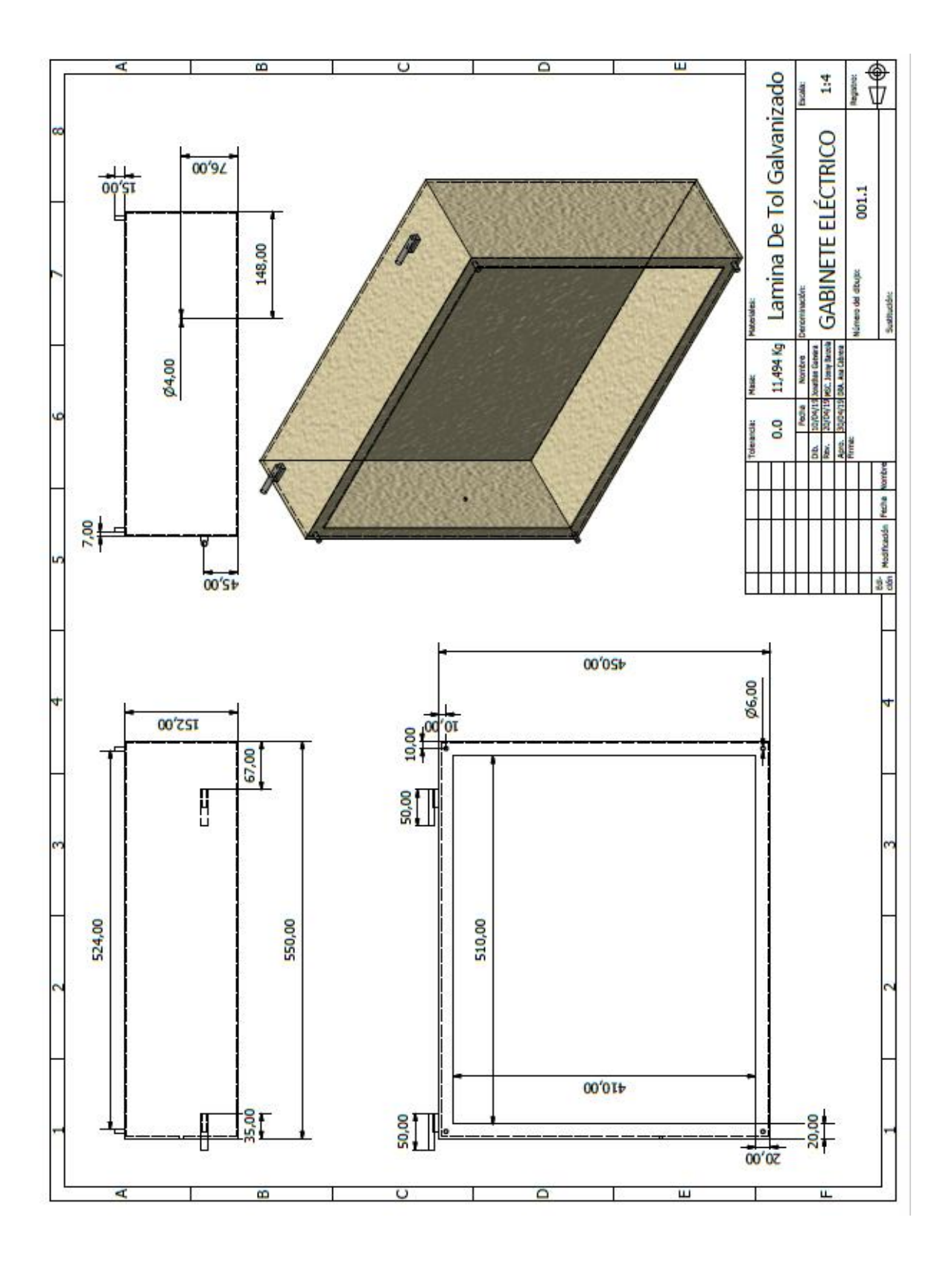

ANEXOS 1: Plano mecánico - Gabinete eléctrico

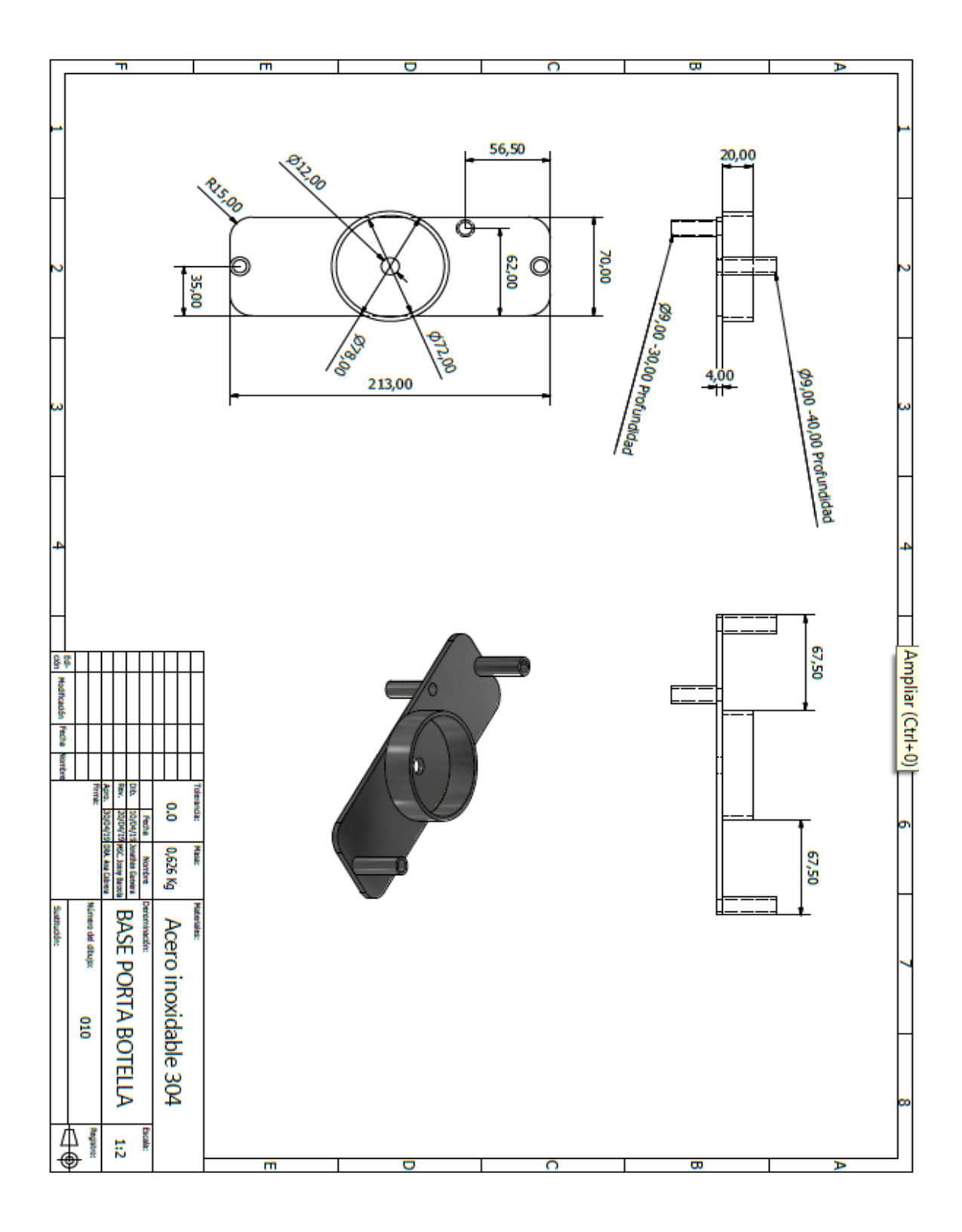

ANEXOS 1: Plano mecánico - Base porta botella

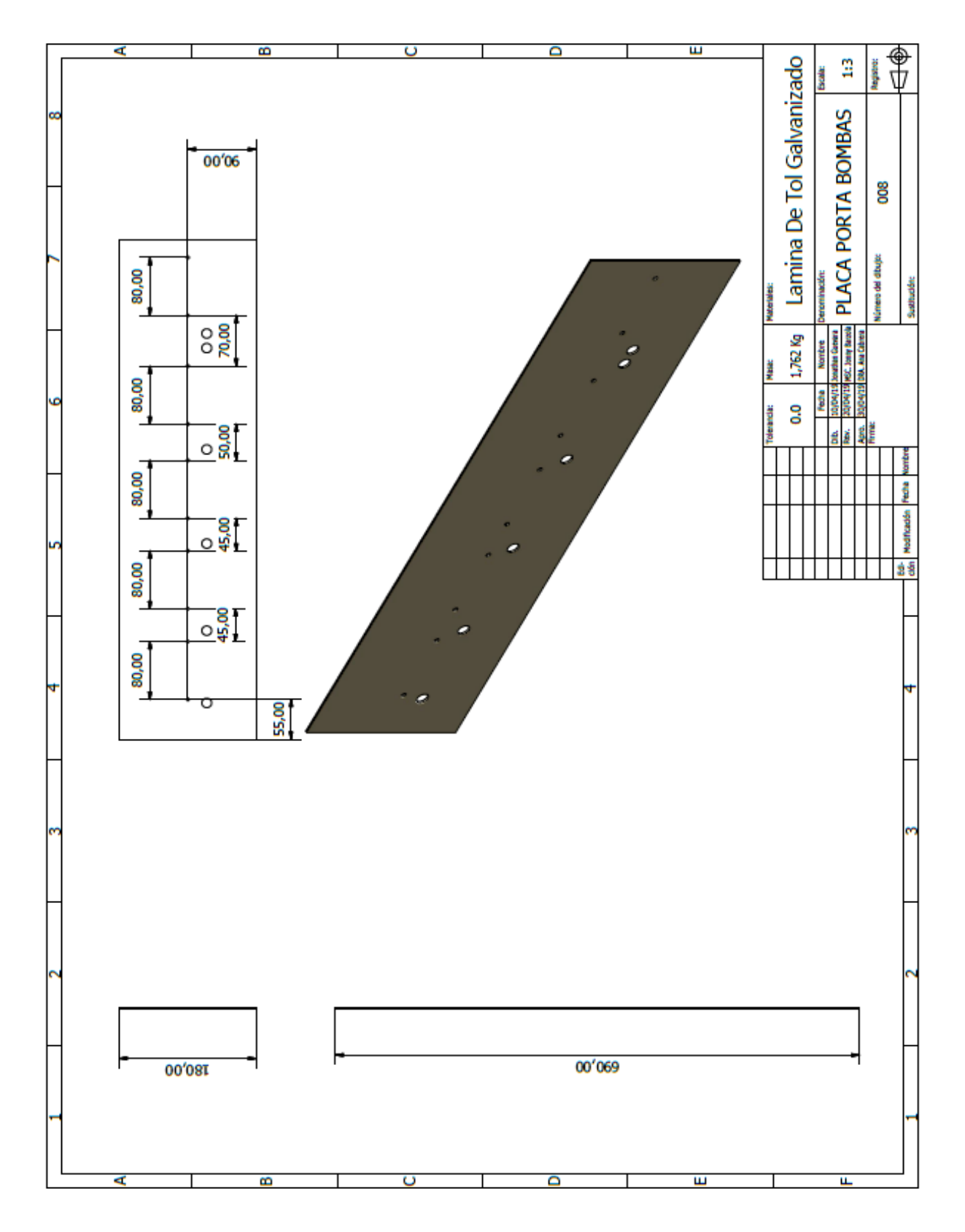

ANEXOS 1: Plano mecánico - Placa porta bombas

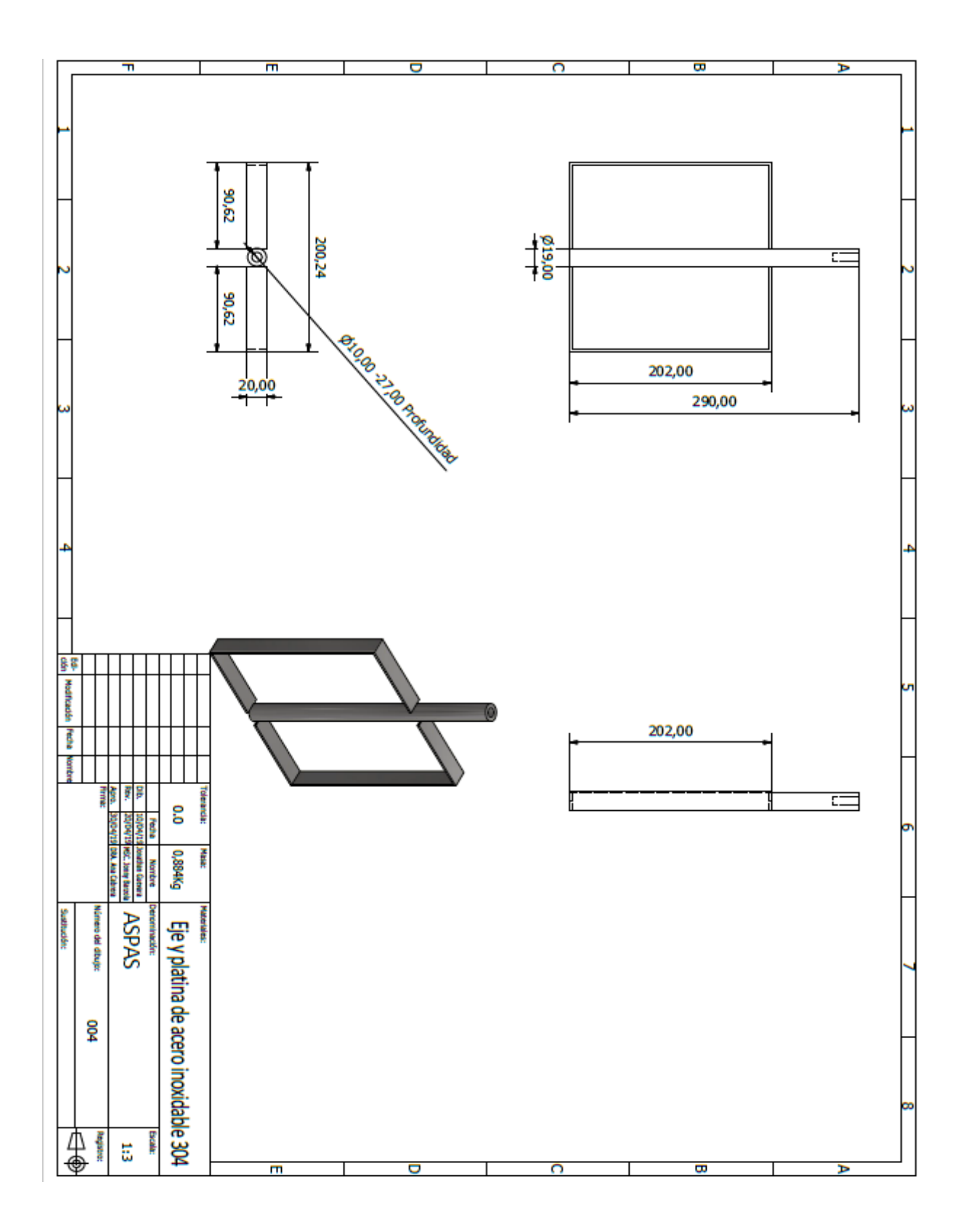

ANEXOS 1: Plano mecánico - Aspas

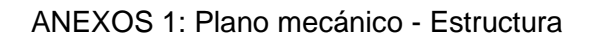

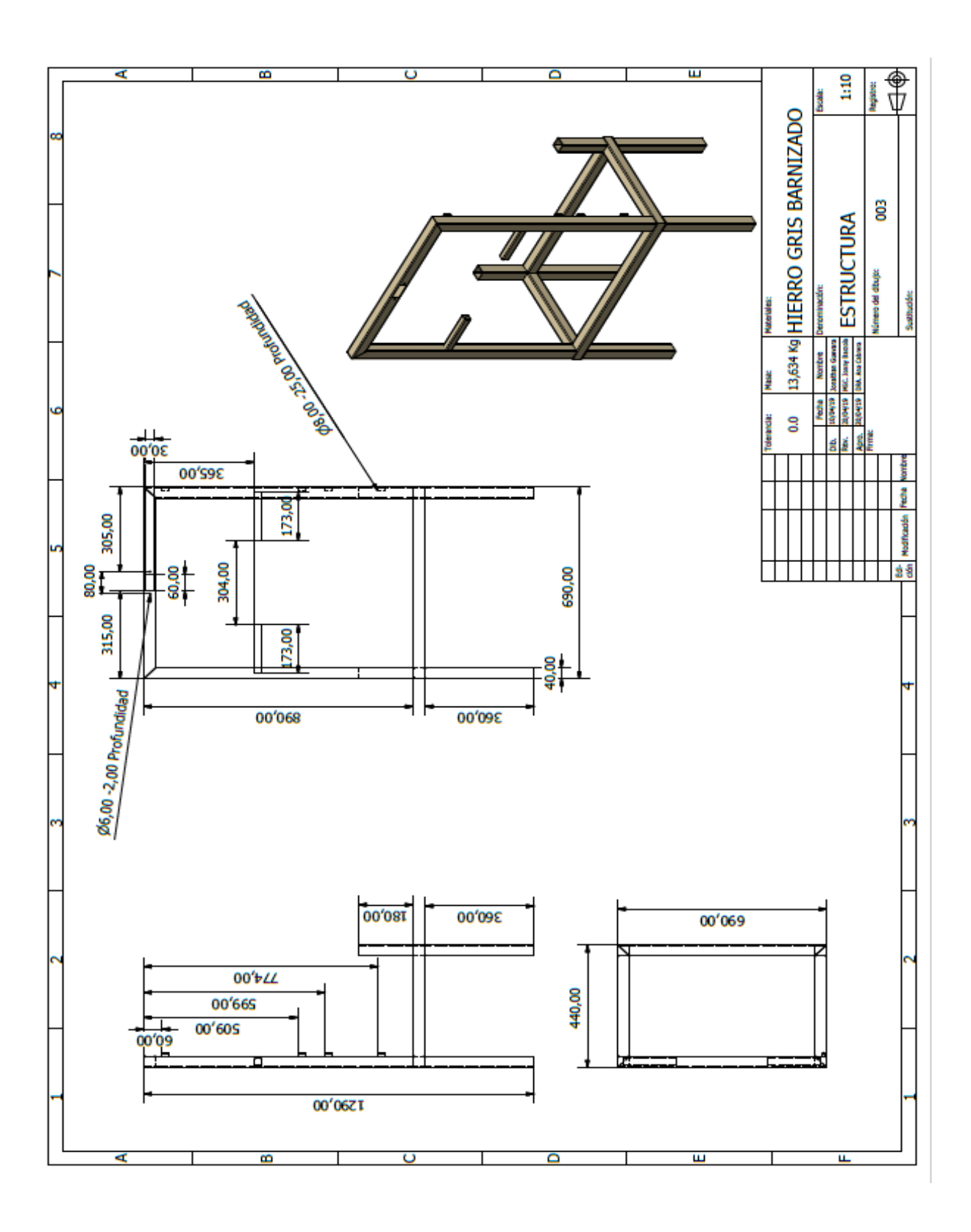

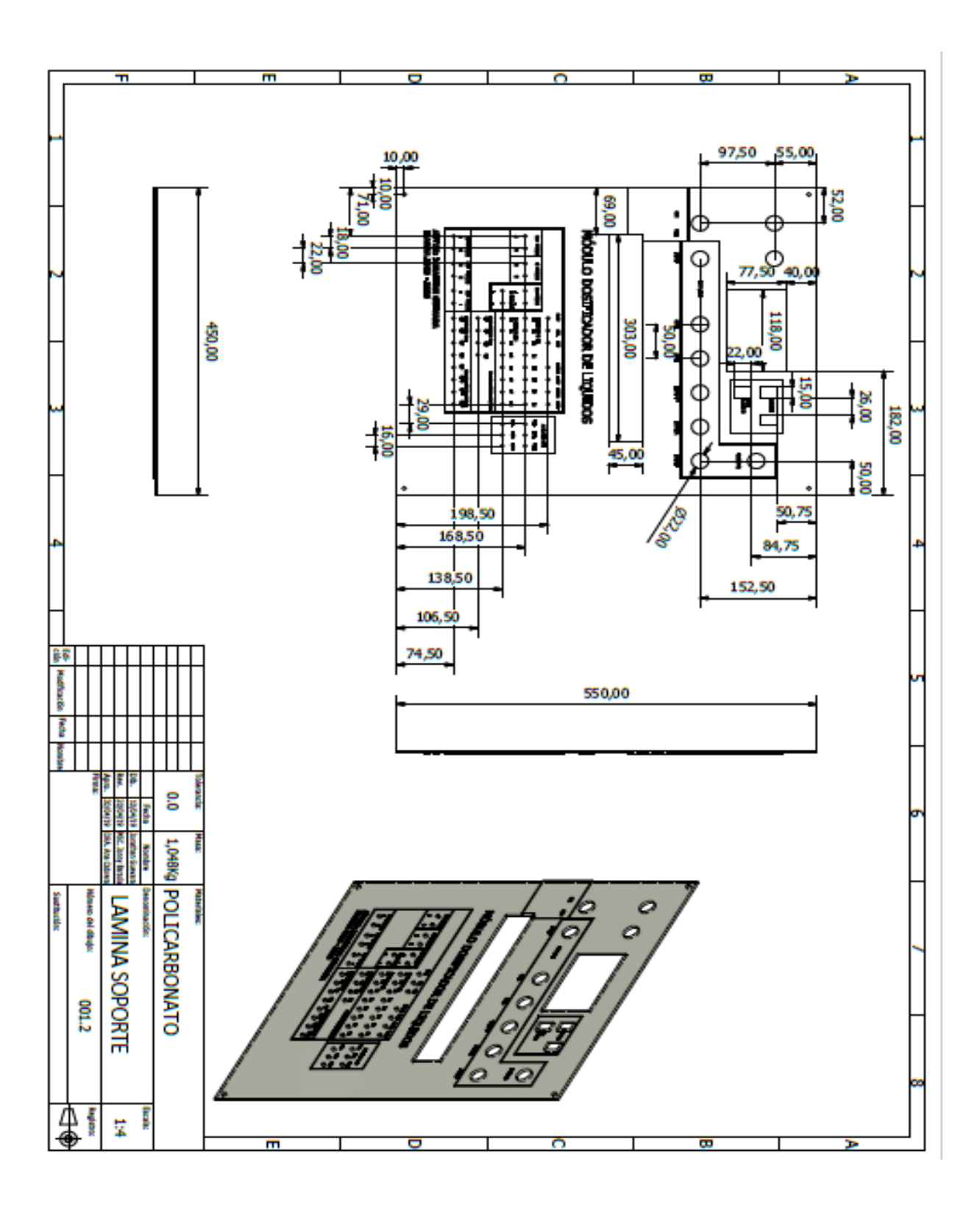

ANEXOS 1: Plano de diseño policarbonato - Lamina soporte

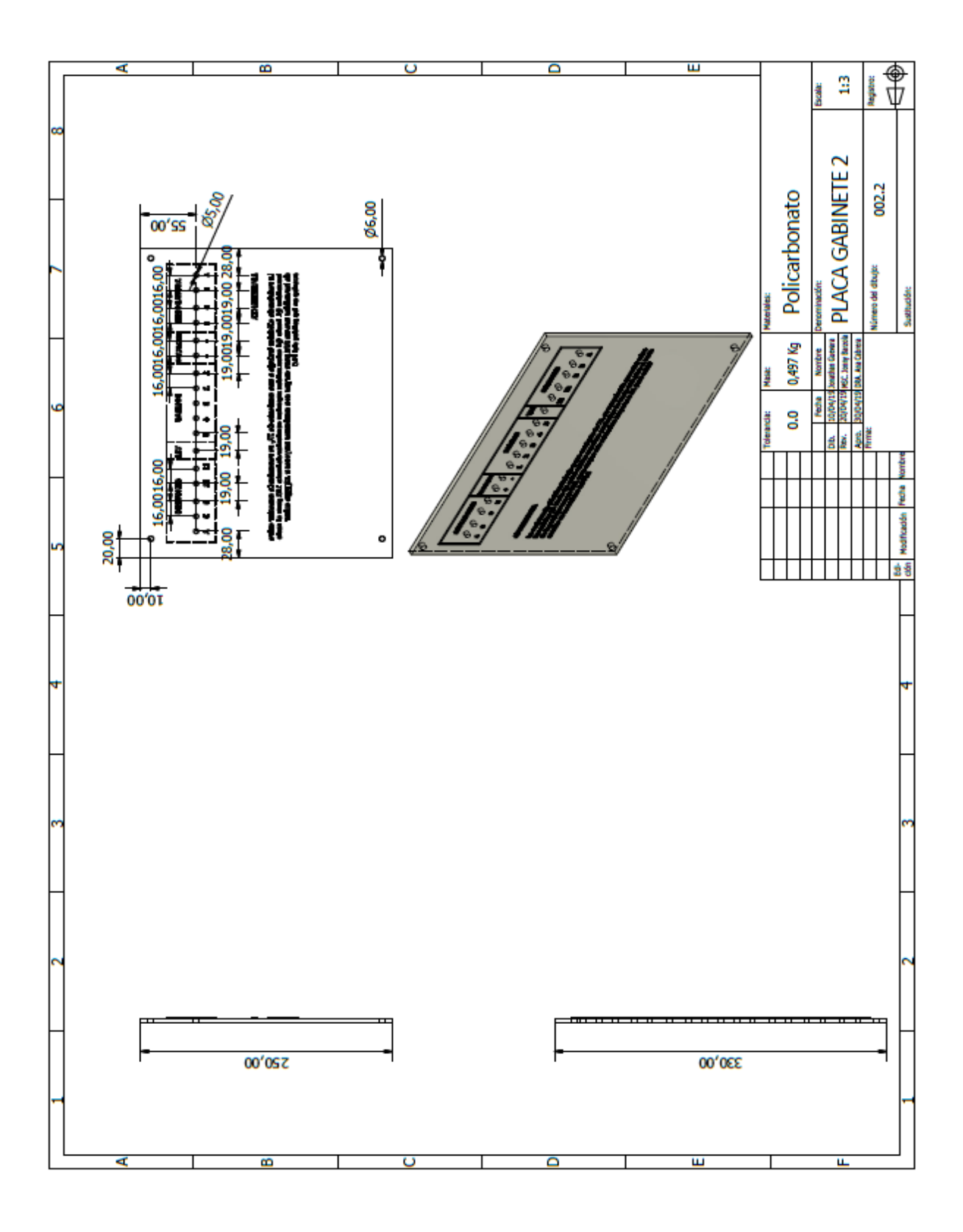

ANEXOS 1: Plano de diseño policarbonato - Placa gabinete 2

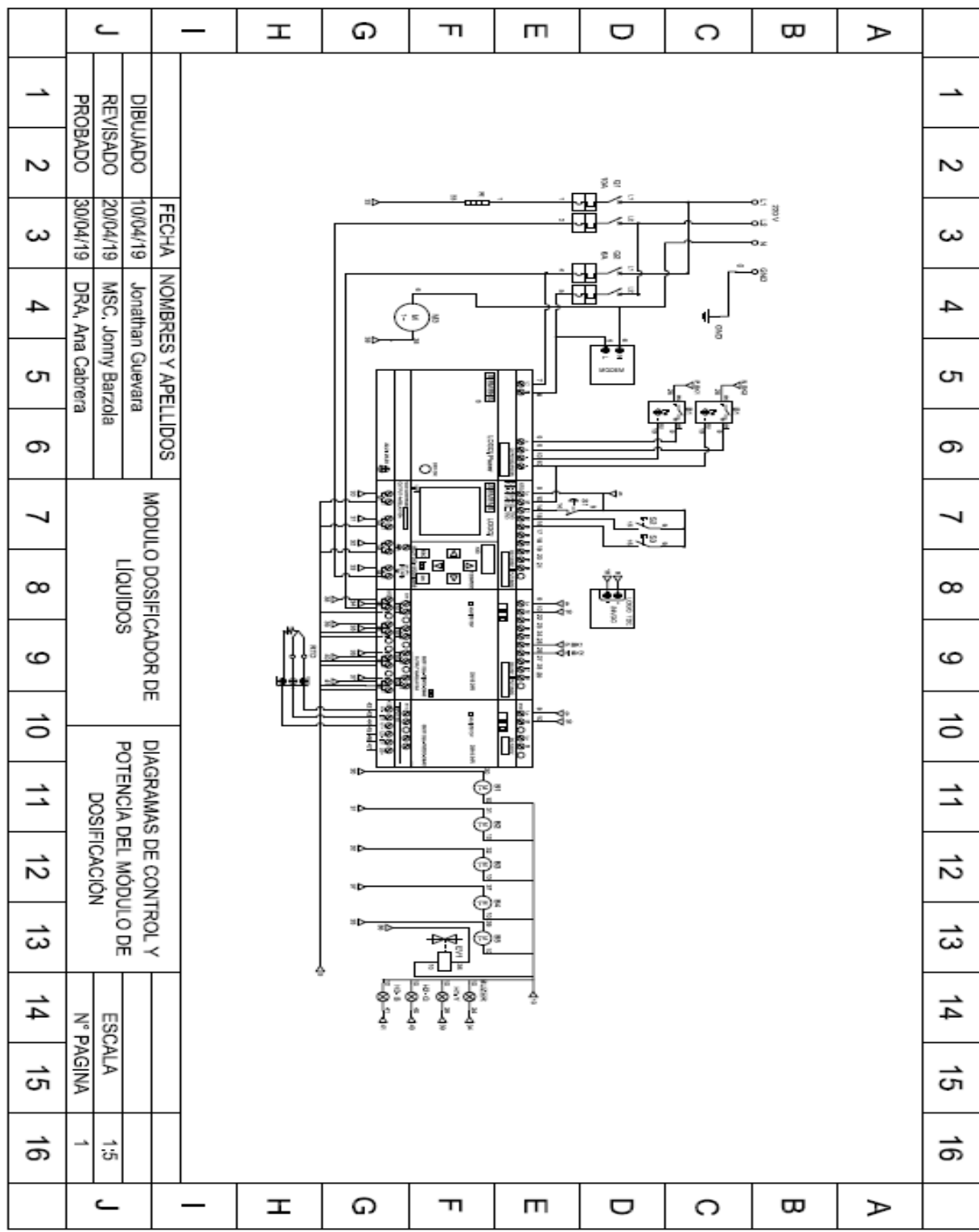

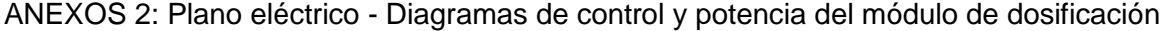

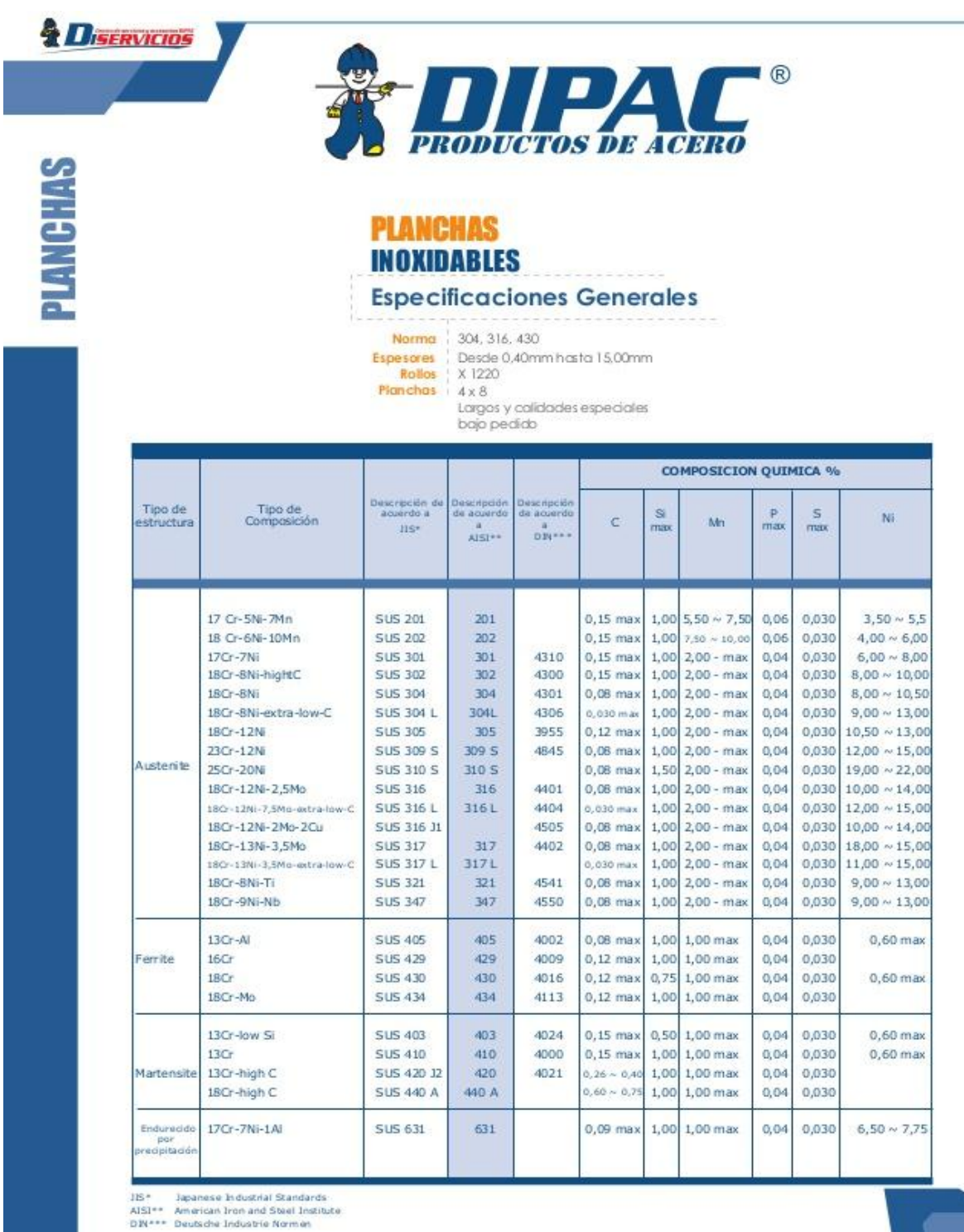

 $22$ 

PBX-1021 2293 750 / Quille - Ecuader / www.dipac.manta.com

# Anexos 3: Propiedades - Tubo cuadrado galvanizado.

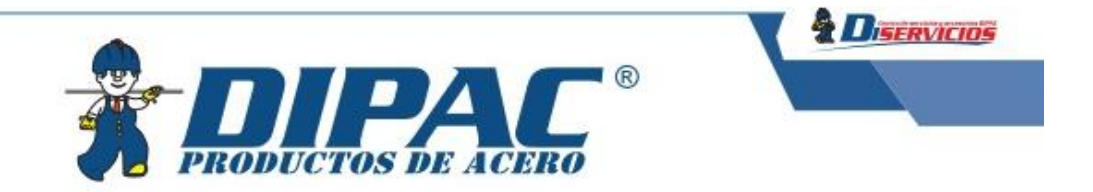

# **TUBO ESTRUCTURAL CUADRADO**

### **Especificaciones Generales**

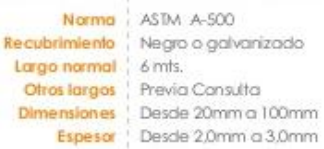

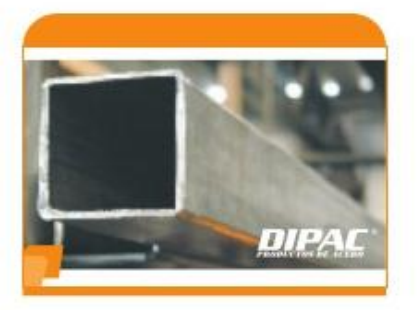

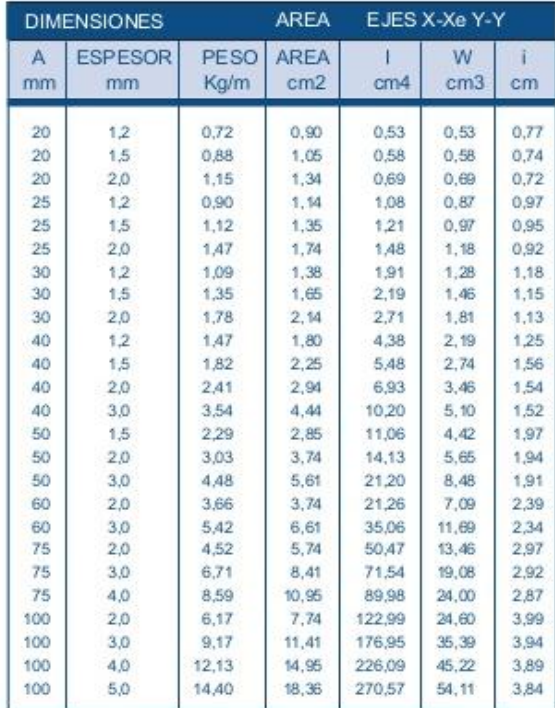

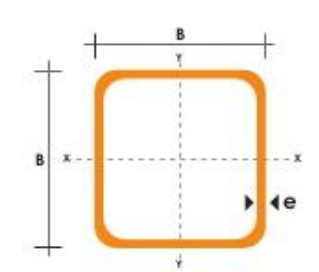

WWW.dlpacmanta.com PBX: 1021 2293 750 / Quite - Ecuador

 $31$ 

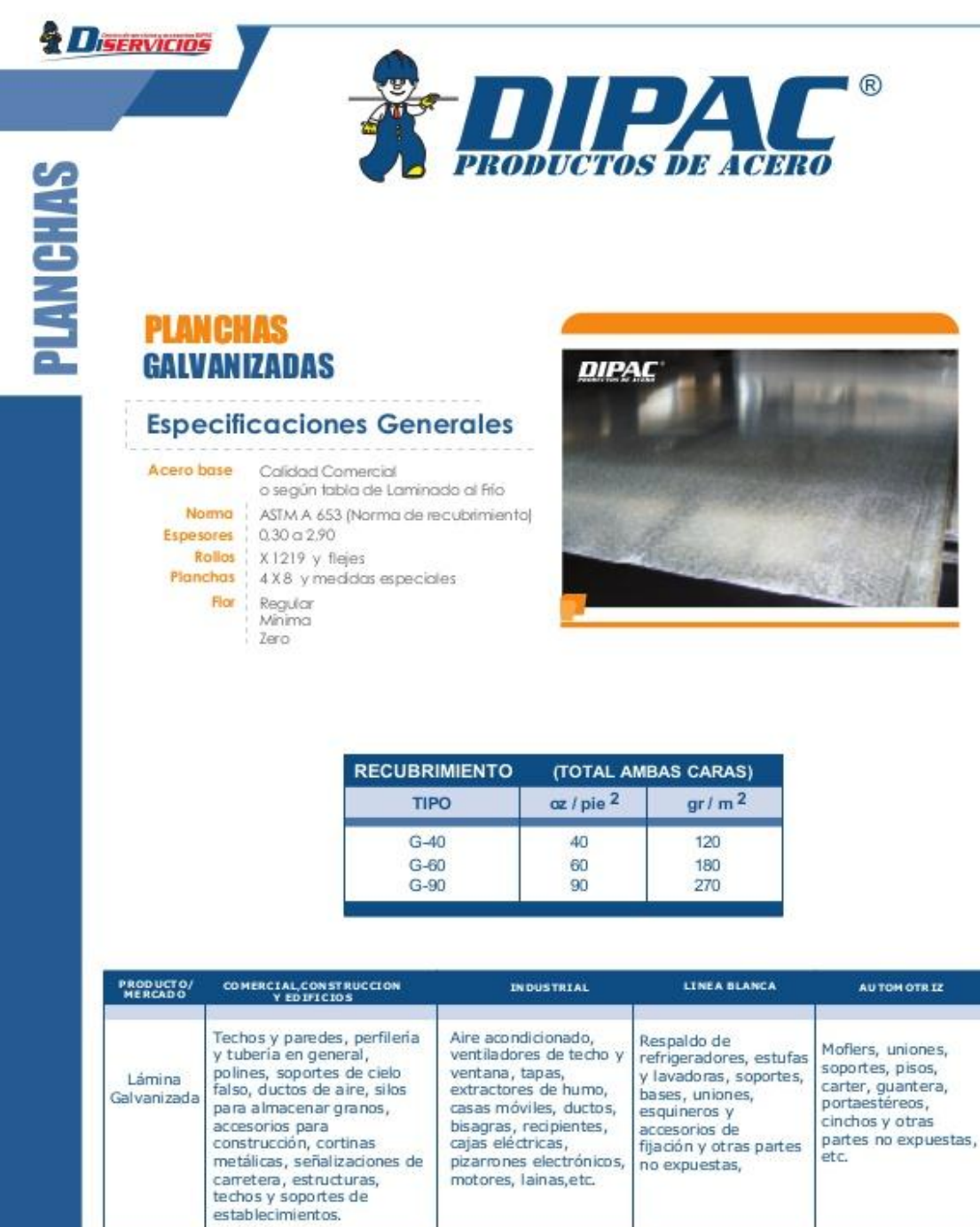

Anexos 3: Propiedades Tol Galvanizado

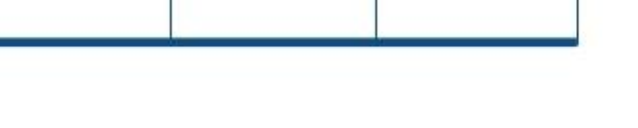

18 PBC-1021 22 93 750 / Qui to - Eca ador / www.dipac.manta.com

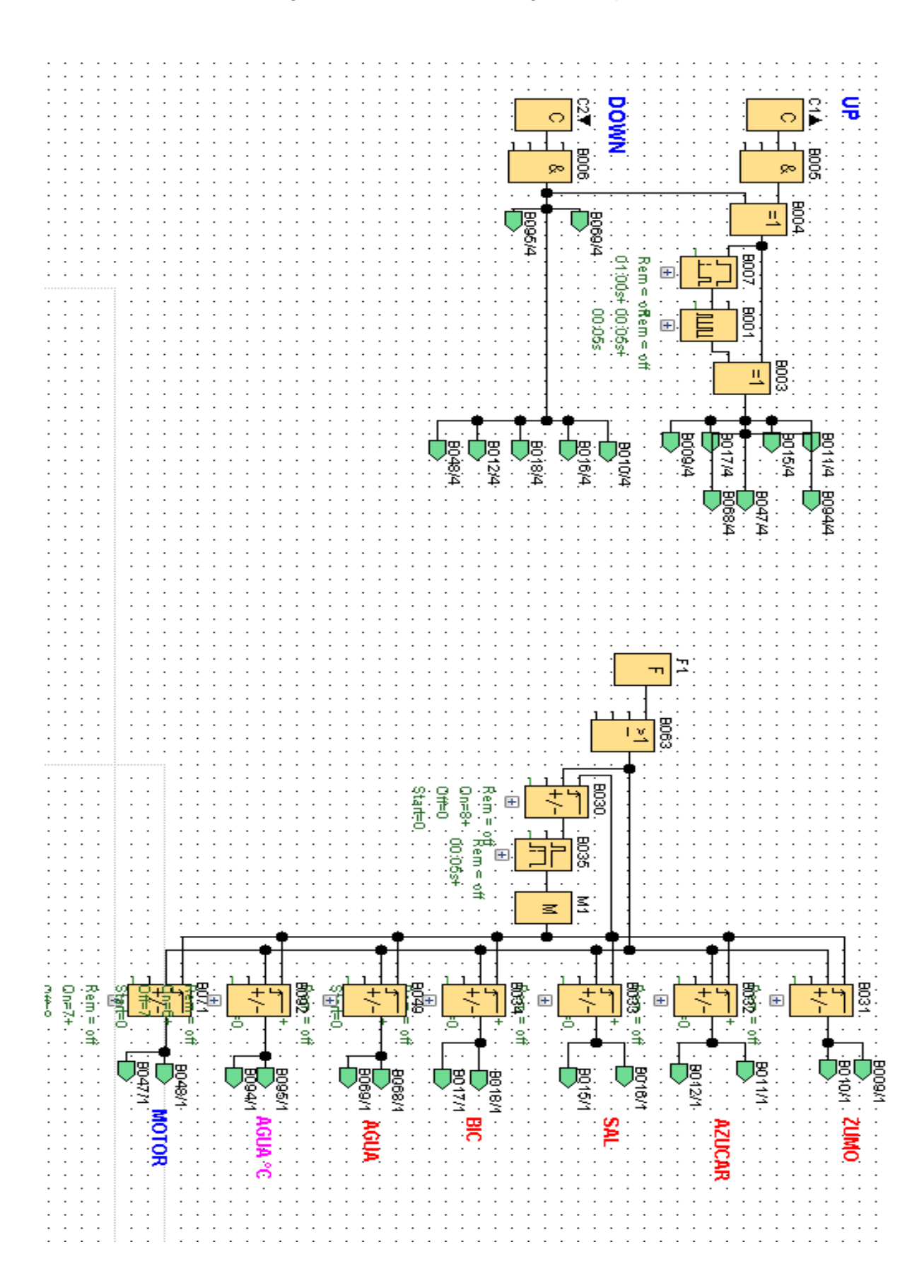

Anexo 4: Programación del módulo - Ingreso de parámetros TDE

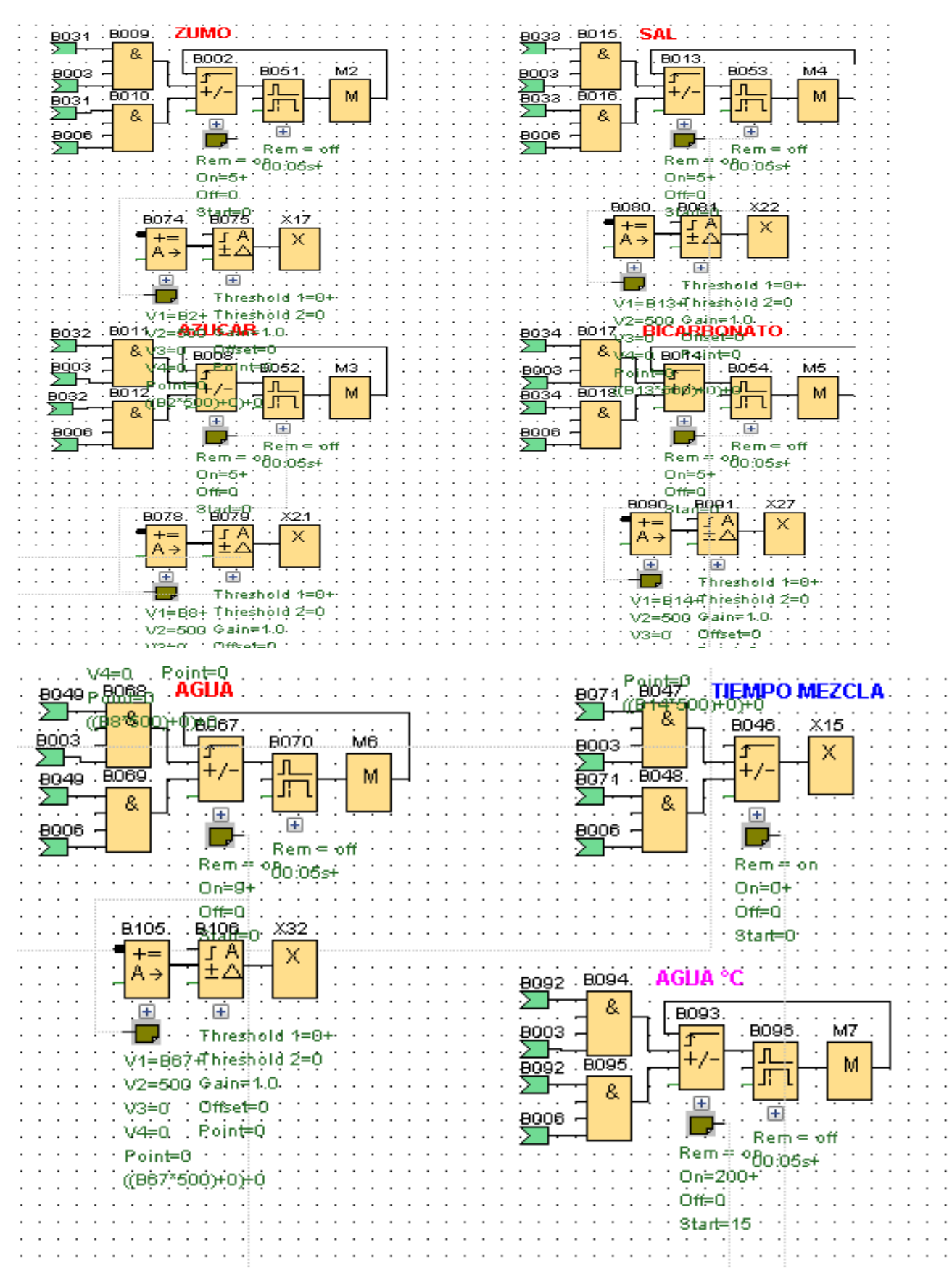

### Anexo 4: Programación del módulo - Ingreso de parámetros TDE

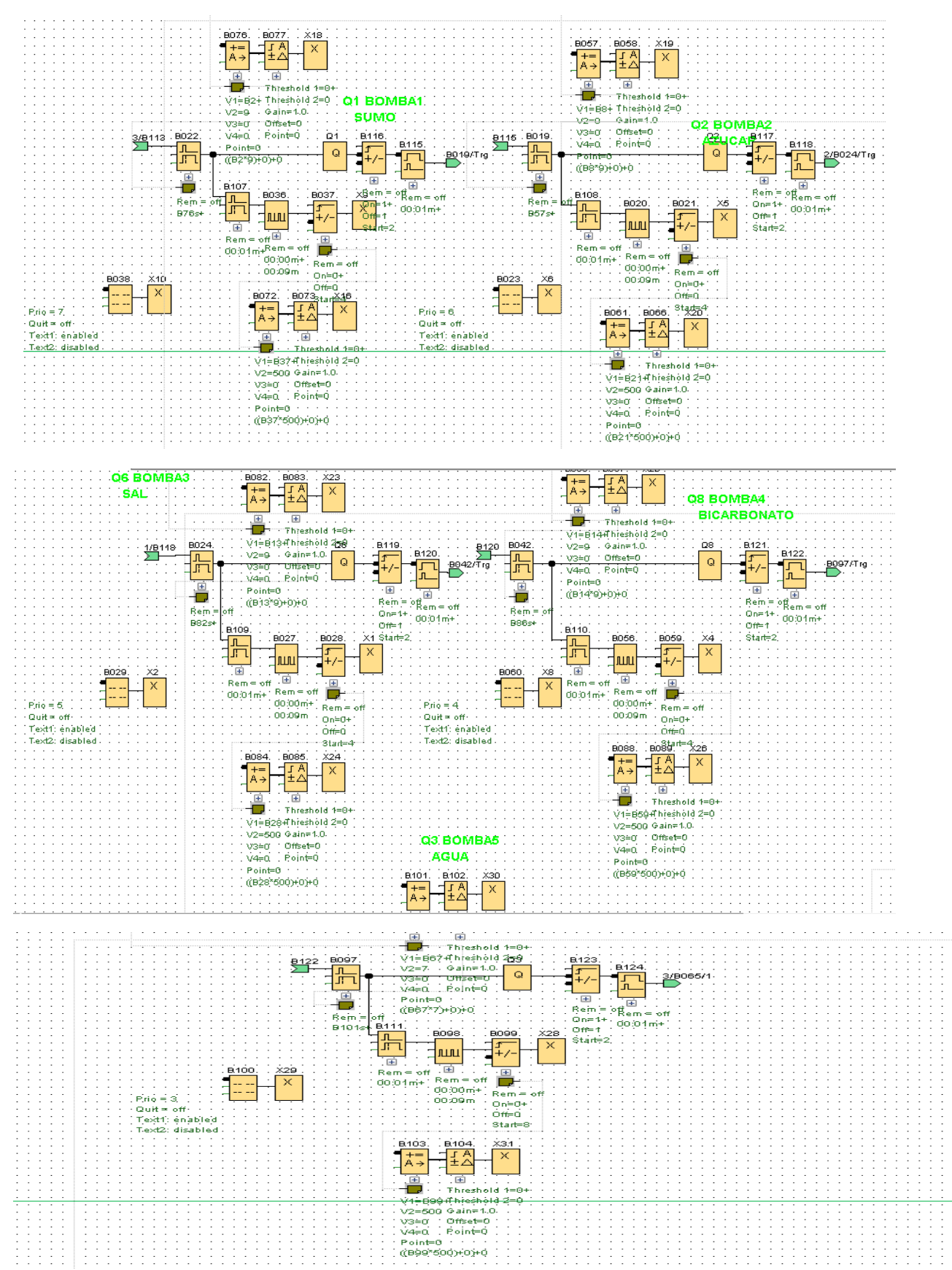

Anexo 4: Programación del módulo – Accionamiento de las 5 bombas de diafragma
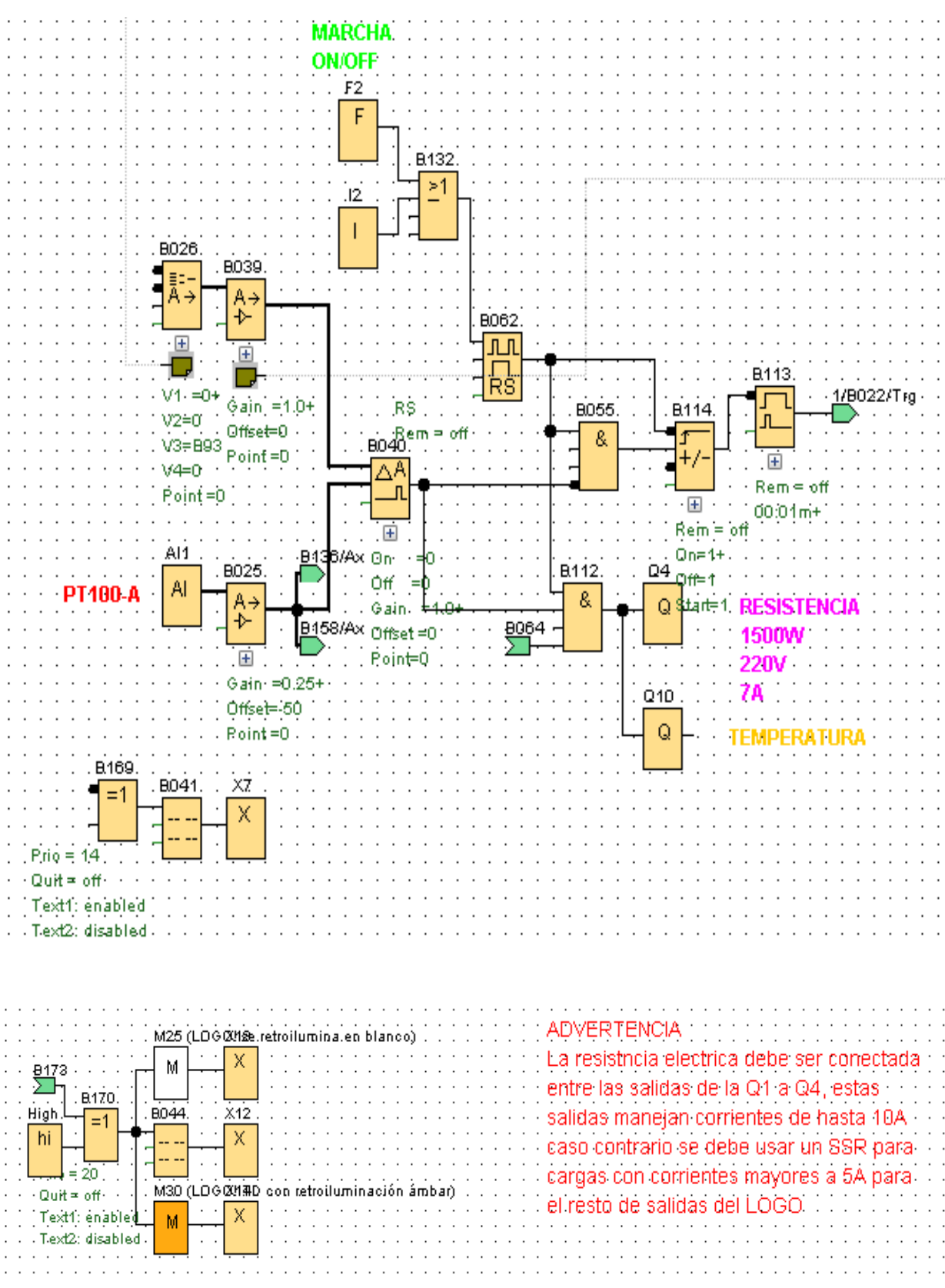

## Anexo 4: Programación del módulo – Control de Temperatura

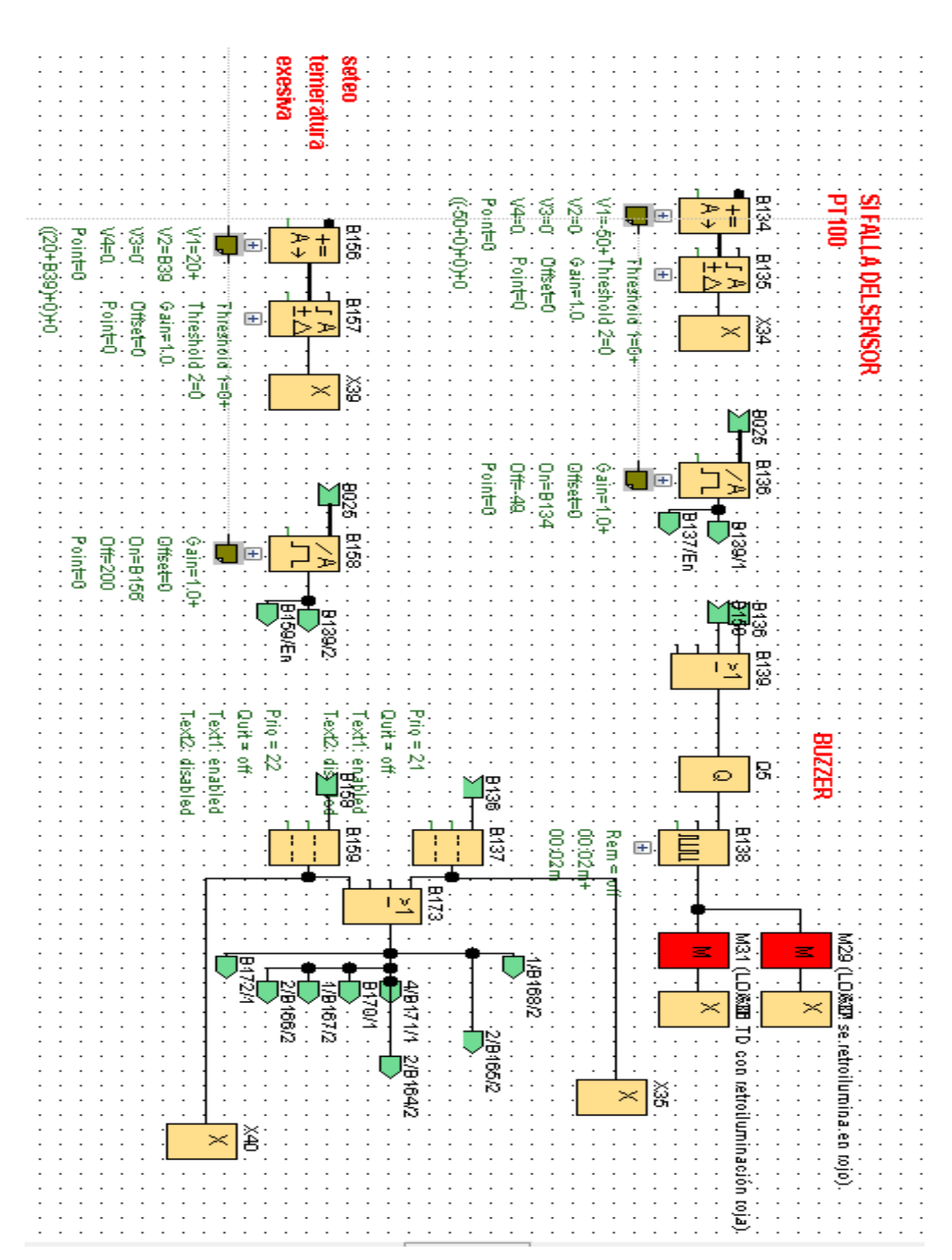

Anexo 4: Programación del módulo –Alarma por exceso de temperatura y falla de conexión de PT 100

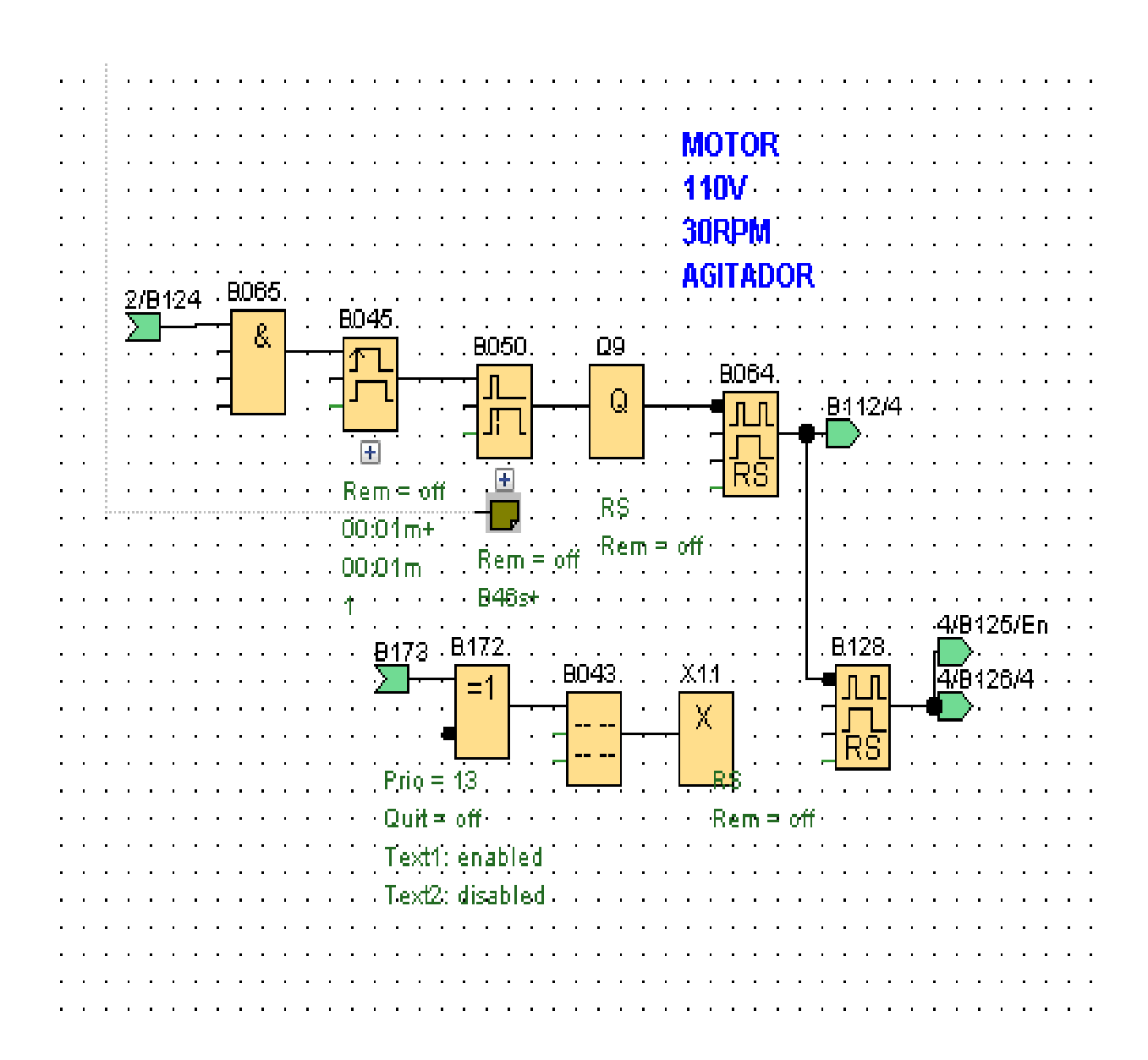

Anexo 4: Programación del módulo – Agitador

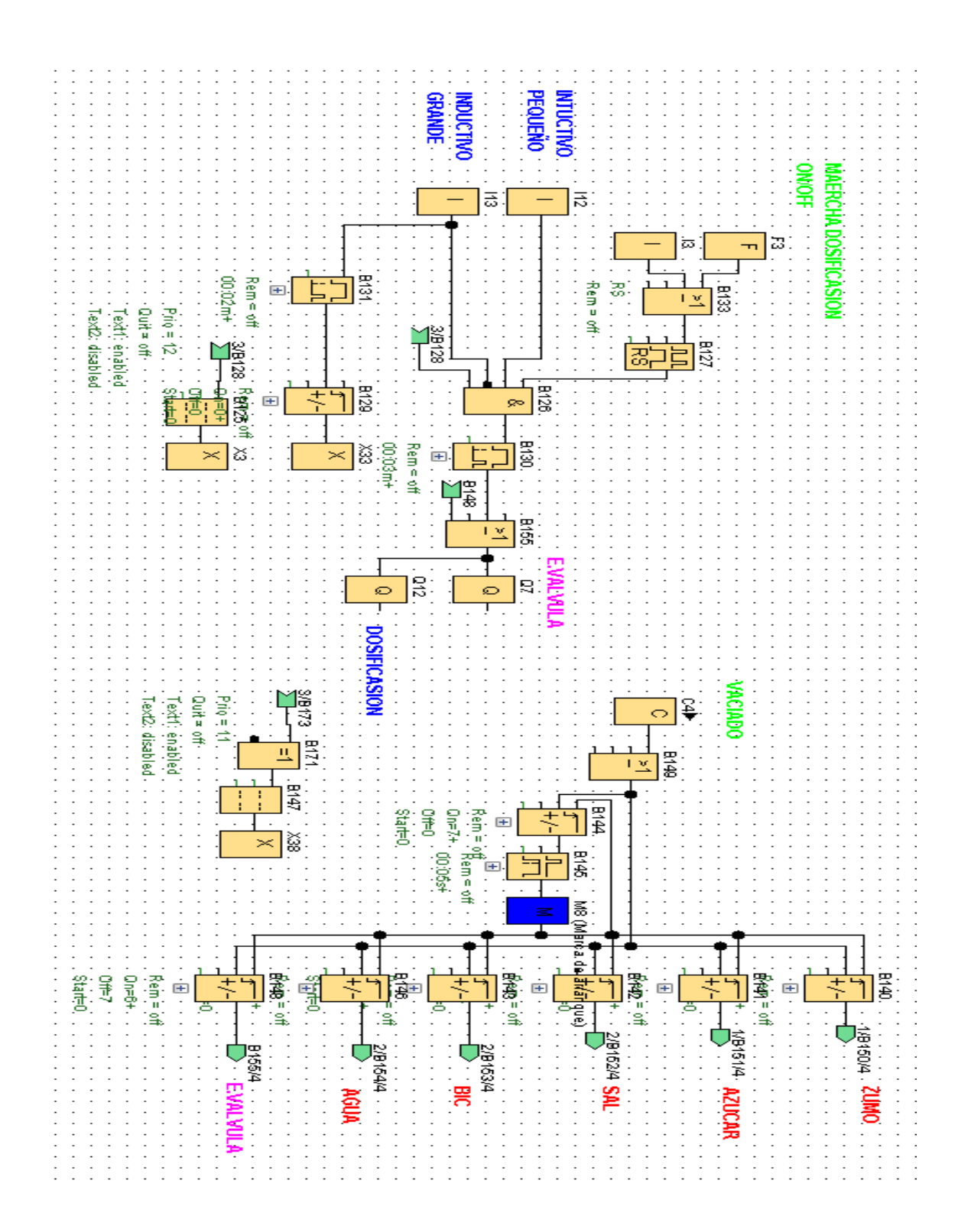

Anexo 4: Programación del módulo – Fase de llenado de botellas y Vaciado de tanques

## Anexos 5: Construcción

.

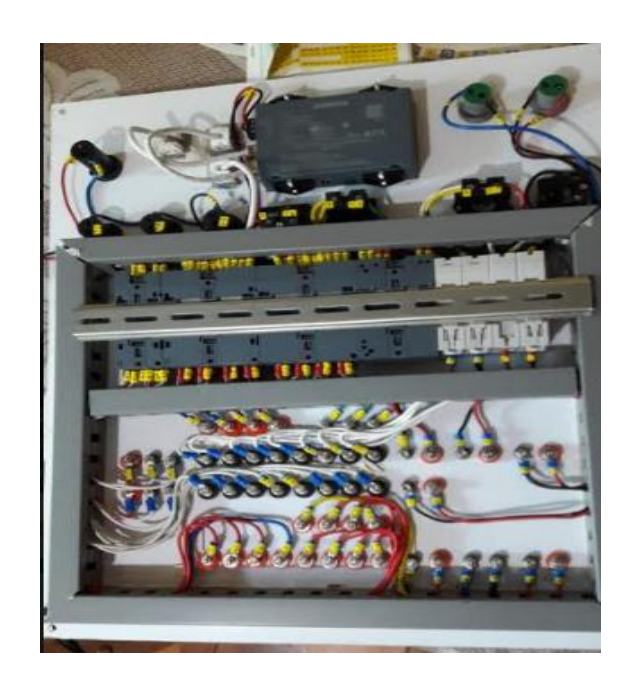

- Para etiquetar se utilizó marcadores adhesivos de acuerdo al plano eléctrico.
- Utilizamos conectores tipo ojo para realizar las conexiones

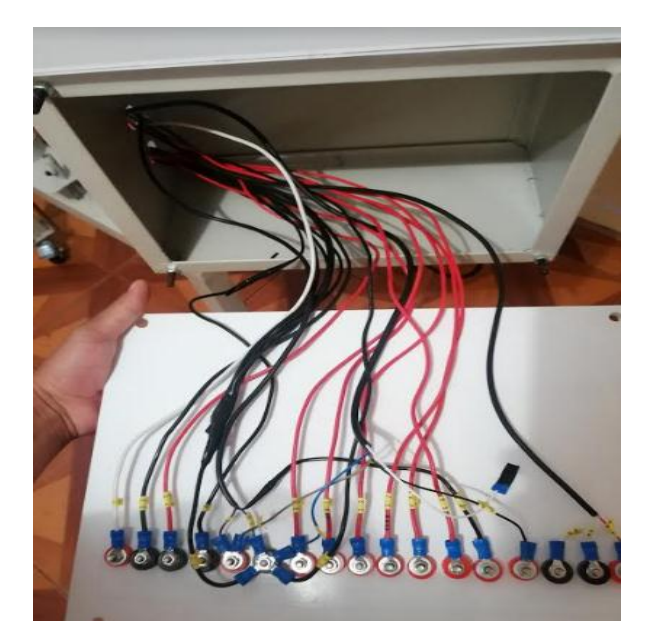

Anexos 5: Etiquetado y cableado de tablero secundar

- Conexión de dispositivos, sensores, motor, entre otros.
- Debidamente etiquetado con marcadores adhesivos.

Anexos 5: Etiquetado de Agitador

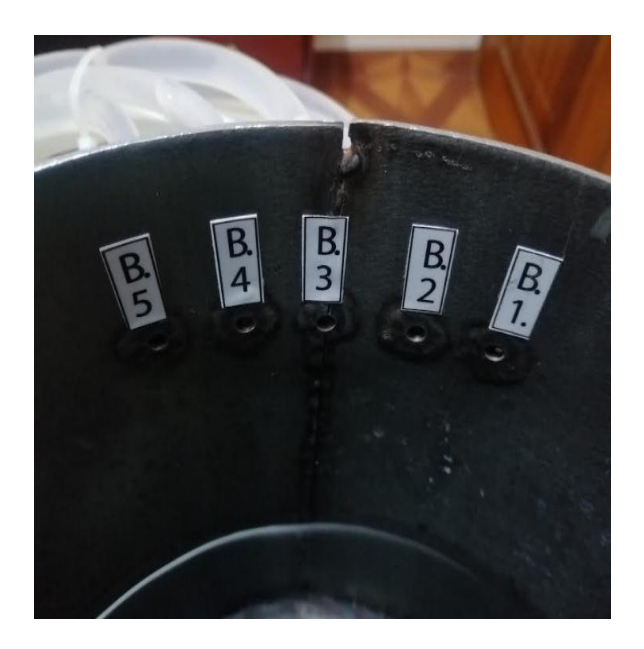

- **Etiquetado de entradas de las mangueras del agitador.**
- **Señalizado por número de bombas**

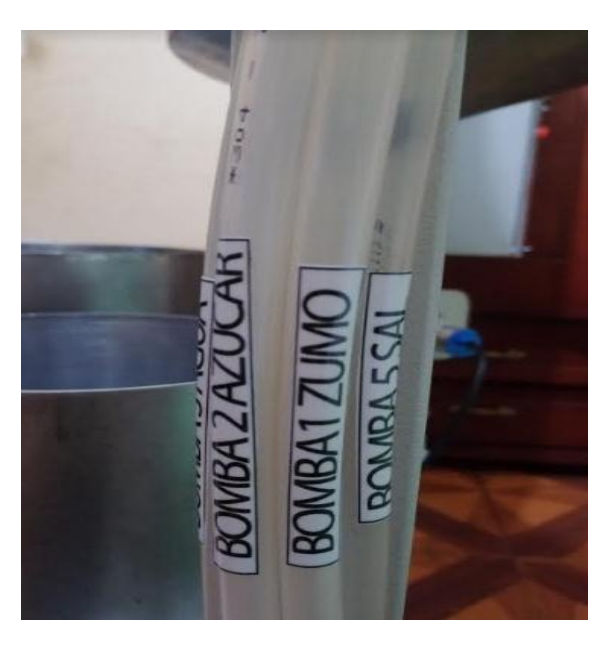

Anexos 5: Señalización sistema Hidráulico

- Señalización de mangueras de agua.
- Se señalizo según el número de bombas y sustancia

Anexos 5: Construcción tablero principal

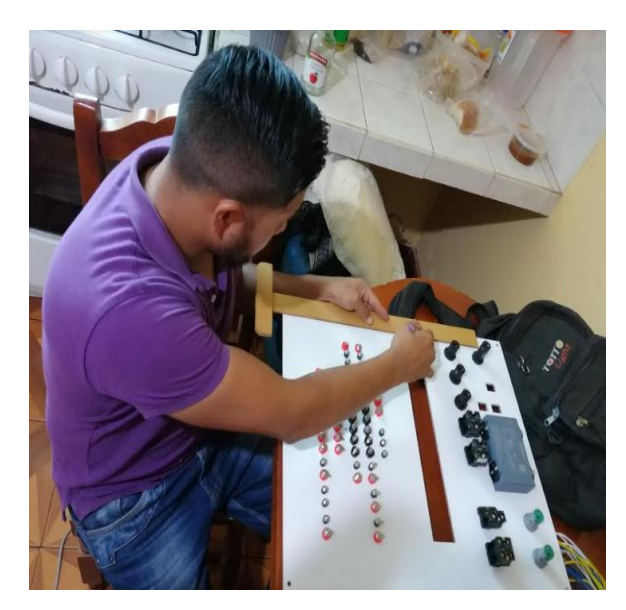

- Se procedió a colocar todos los dispositivos que lo conforman
- Se utilizó conectores banana

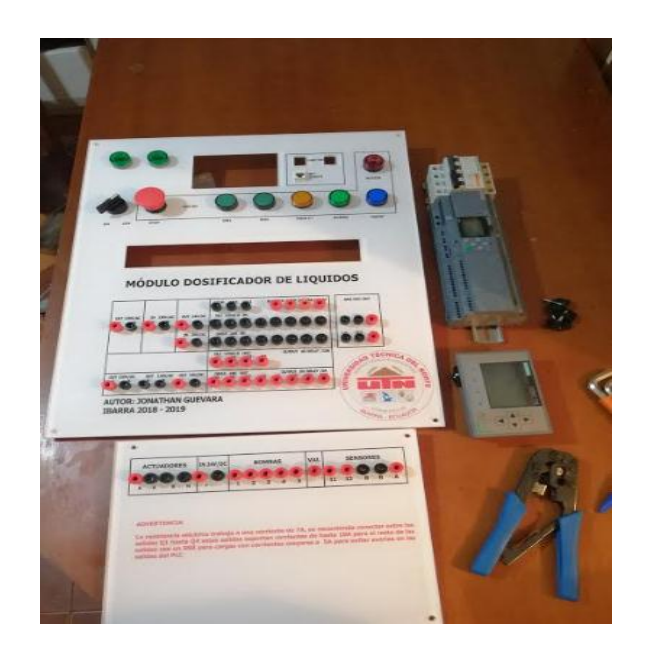

Anexos 5: Tablero principal

- Dispositivos de señalización y control
- Borneras de conexión

Anexos 5: Instalación del sistema hidráulico

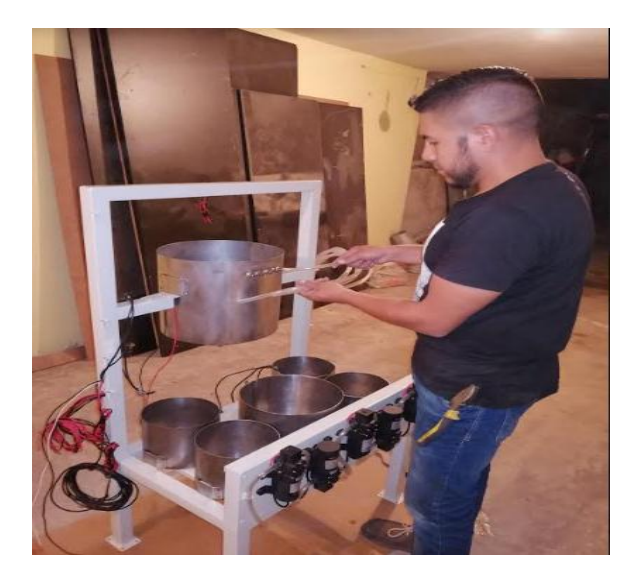

Se procedió a conectar las mangueras que salen desde las bombas hasta el Agitador

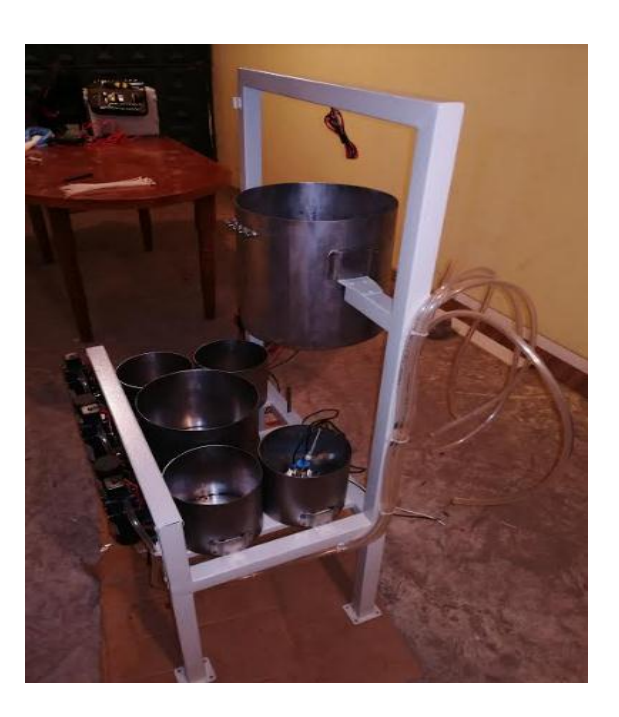

Anexos 5: Presentación de estructura y respectivas tolvas

 Las conexiones hidráulicas se las realizo buscando la mejor posición, para evita que estas se dañen

Anexos 5: Montaje de bombas sobre base.

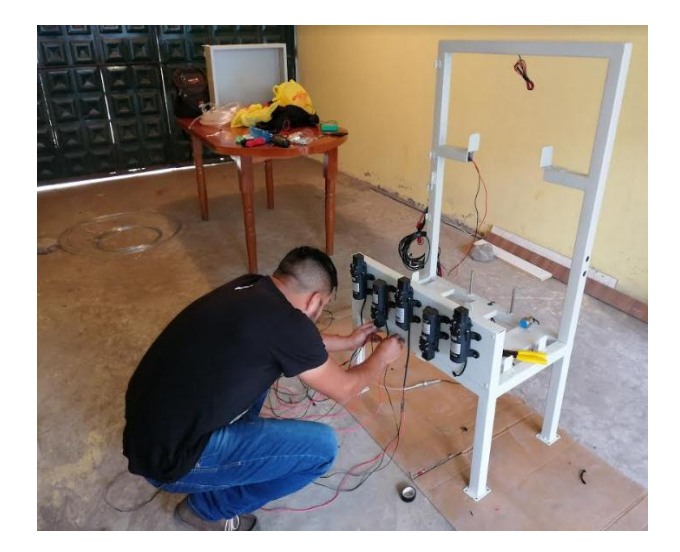

Estas se las coloco sobre una base de tal forma que no interfieran unas con otras

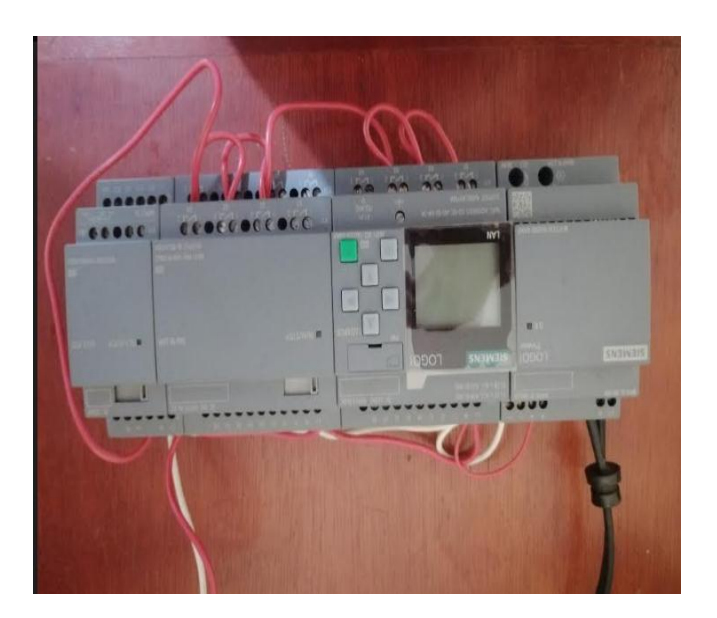

Anexos 5: Pruebas de PLC

 Se realizaron una serie de pruebas del PLC y sus respectivos módulos previo al montaje en el tablero

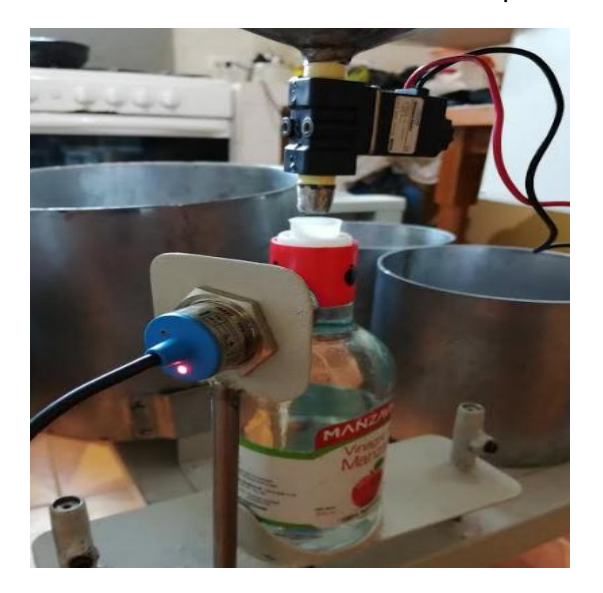

Anexos 5: Pruebas de los sensores capacitivos

 Se realizaron pruebas de funcionamiento de los sensores capacitivos simulando el llenado de una botella

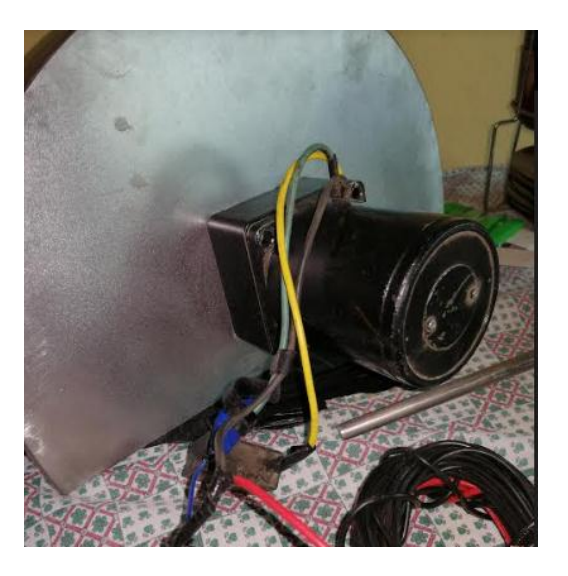

Anexos 5: Montaje del motorreductor

Una vez montado el motorreductor se procedió a acoplarle con las aspas del agitador.